НАУЧНО-ПРОИЗВОДСТВЕННАЯ ФИРМА

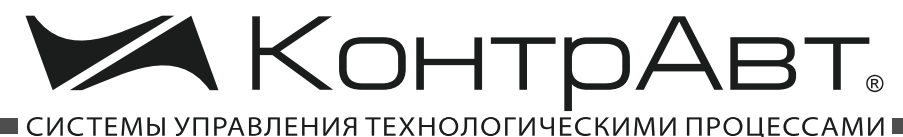

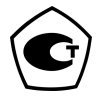

Тип средств измерений утвержден приказом Федерального агентства по техническому регулированию и метрологии № 1197 от 27.12.2012 г. Регистрационный № 52275-12. Свидетельство RU.С.32.011.А № 49353 от 29.12.2012 г. Срок действия до 21 ноября 2022 г.

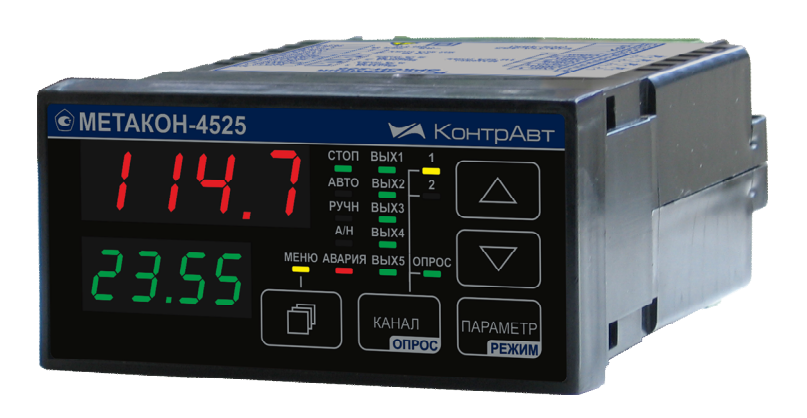

# **Регуляторы микропроцессорные измерительные МЕТАКОН-4525**

**Паспорт**

(ПИМФ.421243.114 ПС) Версия 1.0

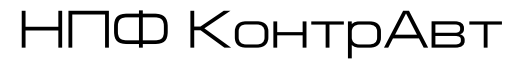

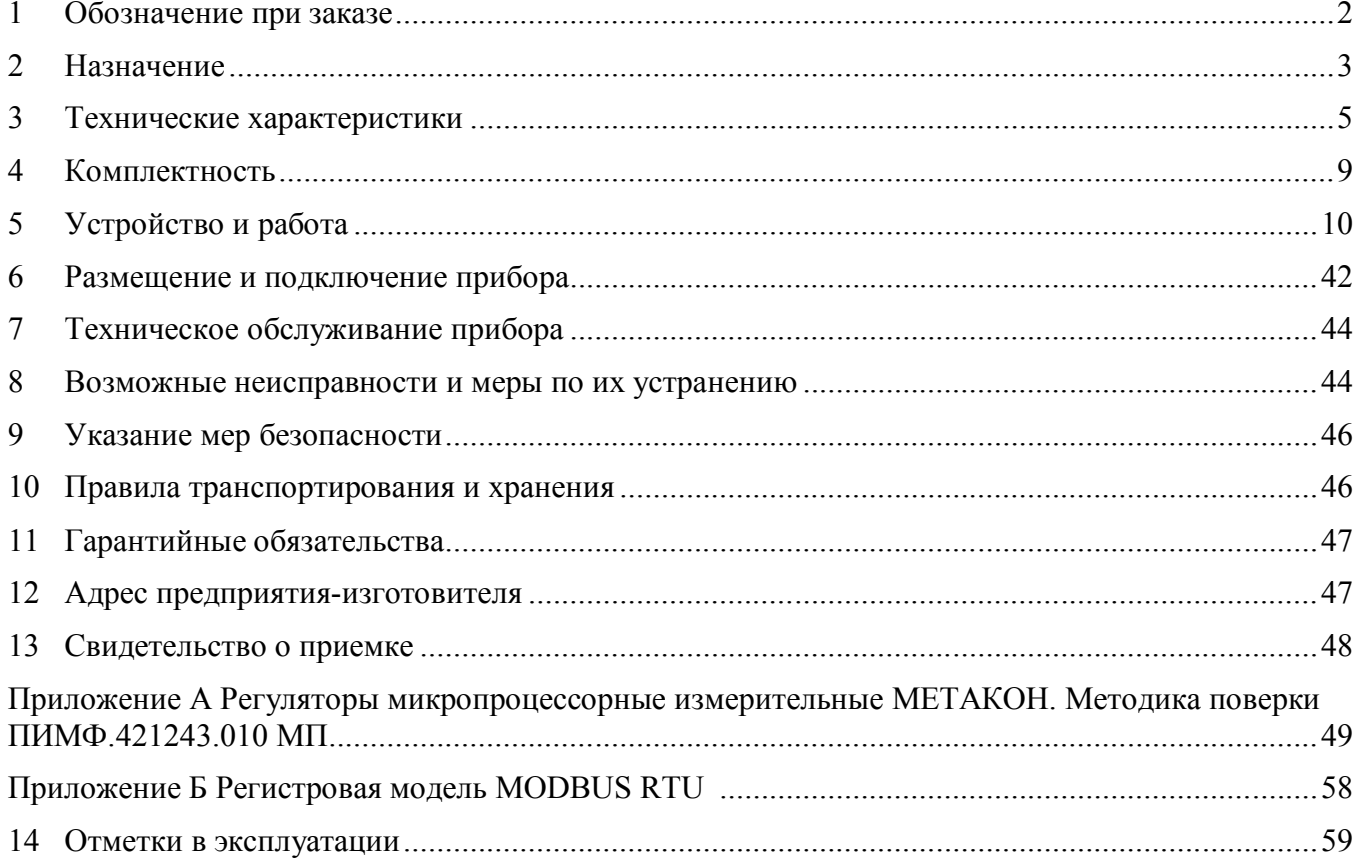

# Содержание

Настоящий паспорт предназначен для ознакомления с устройством, принципом действия, конструкцией, эксплуатацией, техническим обслуживанием и поверкой регуляторов микропроцессорных измерительных МЕТАКОН-4525 (в дальнейшем – прибор). Регуляторы микропроцессорные измерительные выпускаются по техническим условиям ПИМФ.421243.010 ТУ.

### **1 Обозначение при заказе**

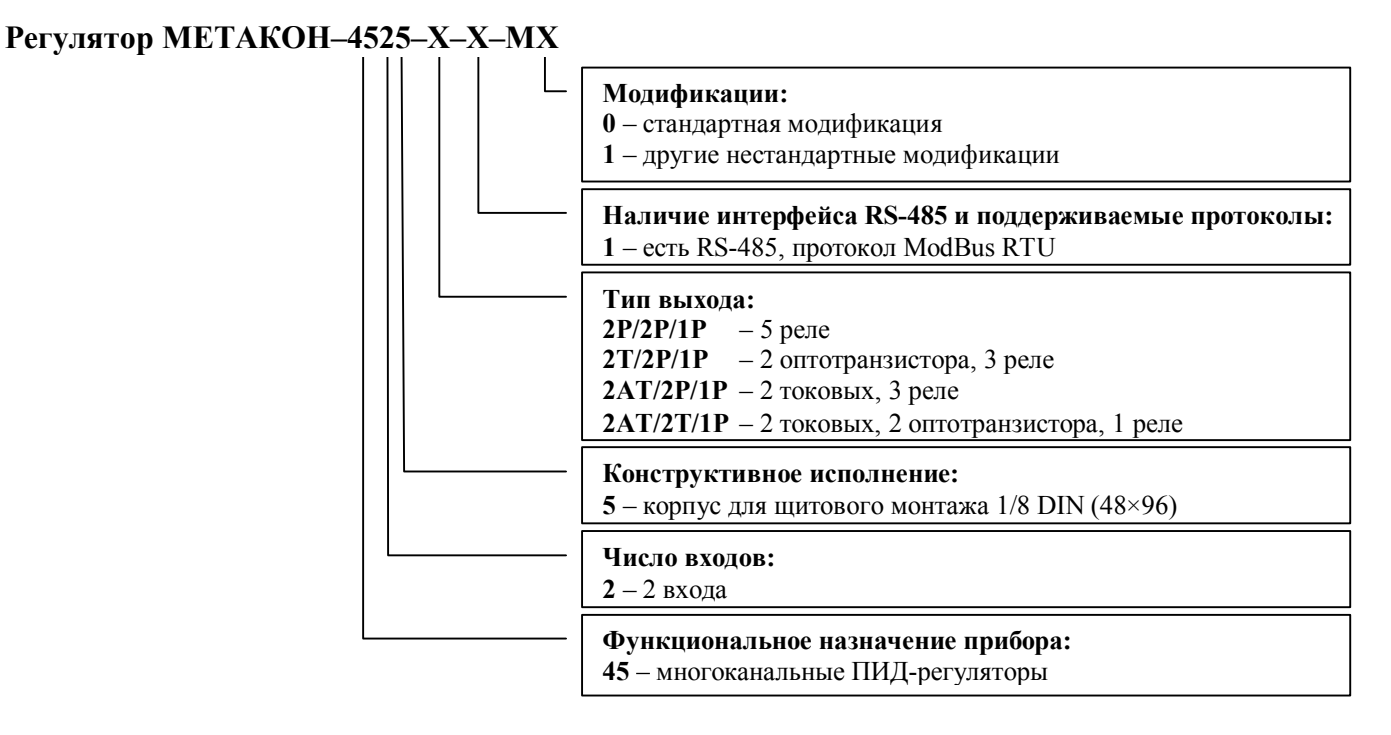

### **Пример заказа**:

Регулятор МЕТАКОН–4525–2АT/2Т/1P–1–М0 – регулятор микропроцессорный измерительный, 2 входа, корпус для щитового монтажа 1/8 DIN (48×96), тип выходов 2 токовых, 2 транзисторных, 1 реле, с интерфейсом RS-485 и поддержкой технологии *SetMaker*.

### **2 Назначение**

Приборы серии МЕТАКОН-4525 предназначены для построения автоматических систем измерения, контроля и регулирования технологических параметров. Приборы измеряют сигналы термоэлектрических преобразователей (термопар), термопреобразователей сопротивления, унифицированные сигналы тока и напряжения и выполняют функции ПИД-регулирования, сигнализации, трансляции измеренного сигнала в выходной токовый сигнал. Тип входного сигнала выбирается пользователем программно. Прибор может использоваться как комбинированный модуль ввода-вывода с управлением по интерфейсу RS-485.

Выполняемые функции:

- измерение унифицированных сигналов тока и напряжения, сигналов термопар, термопреобразователей сопротивления (универсальный измерительный вход);
- гальваническая изоляция между собой входов, выходов, интерфейса, питания прибора;
- программный выбор типа входного сигнала;
- цифровая фильтрация измеренного сигнала с целью подавления помех;
- линеаризация НСХ термопреобразователей, индикация результата измерения в градусах Цельсия;
- компенсация температуры холодного спая (может быть временно отключена пользователем при конфигурации через интерфейс RS-485 по технологии *SetMaker*);
- обнаружение аварийных ситуаций: обрыв и замыкание датчика, выход параметра за пределы допустимого диапазона преобразования, целостность параметров в энергонезависимой памяти, обрыв датчика температуры «холодного спая». Сигнализация аварийных ситуаций с помощью светодиодов на лицевой панели прибора, кода аварии на дисплее прибора, а также выходными дискретными сигнала (при необходимости);
- масштабирование унифицированных сигналов и отображение результата измерения в единицах физических величин;
- извлечение квадратного корня из результата измерения (для унифицированных входных сигналов тока);
- формирование сигнала управления ПИД-регулятора, выходные сигналы токовые и/или ШИМ;
- выполнение программного регулирования под управлением внешнего контроллера по интерфейсу RS-485 путем записи уставок по циклограмме;
- управление выходами прибора либо локально, либо по интерфейсу RS-485;
- формирование сигналов сигнализации при помощи встроенных компараторов (до 4 уровней), функция компараторов выбирается программно. Для компараторов могут быть заданы режим отложенной сигнализации (блокировка при первом включении) и режим задержки срабатывания компаратора;
- формирование выходного токового сигнала, назначение которого задается пользователем при конфигурировании: аналоговый выход ПИД-регулятора, ретрансляция измеренного значения;
- сохранение в энергонезависимой памяти времени включенного состояния прибора (в сутках) (функция счетчика моточасов);
- формирование пользователем состава параметров, входящих в оперативное меню;
- защита параметров прибора от несанкционированного изменения (два уровня доступа, ограниченных разными паролями);
- светодиодная индикация состояния дискретных выходов;
- сохранение значений параметров прибора в энергонезависимой памяти прибора при отключении питания;
- формирование гальванически изолированного напряжения 24 В для питания внешних датчиков;
- обмен информацией по интерфейсу RS-485 на скоростях до 115,2 кбод. Поддержка протокола Modbus RTU;
- настройка (конфигурирование) прибора либо с передней панели, либо с помощью персонального компьютера и удобной программы конфигурирования *SetMaker*.

Область применения: системы измерения, сбора данных, контроля и регулирования температуры в технологических процессах в машиностроительной, металлургической, химической, перерабатывающей, пищевой, нефтяной и других отраслях промышленности, а также научных исследованиях.

**Внимание!** По специальному заказу выпускаются приборы с индивидуальными (нестандартными) характеристиками.

Различные варианты конфигурирования прибора (настройка параметров функциональных блоков) позволяют решать следующие типовые задачи:

### **Типовая задача**\*

- многоканальное измерение технологических параметров;
- ПИД регулирование;
- программное управление по циклограмме с управлением внешним контроллером;
- многоуровневая сигнализация по заданному уровню;
- трансляция измеренного сигнала в смежные системы с помощью токового унифицированного сигнала;
- обмен данными по интерфейсу.

Примечание\*: для соответствующих модификаций приборов.

#### $3<sup>1</sup>$ Технические характеристики

#### $3.1$ Метрологические характеристики

#### $3.1.1$ Основная погрешность

Пределы основной допускаемой приведенной погрешности измерения напряжения, тока и 

Допустимые типы входных аналоговых сигналов (по ГОСТ 26.011-80), термопар (по ГОСТ Р 8.585-2001) термопреобразователей сопротивления (по ГОСТ 6651-2009), диапазоны входных сигналов, а так же пределы допускаемых погрешностей измерения для конкретных типов входных сигналов приведены в таблице 1.

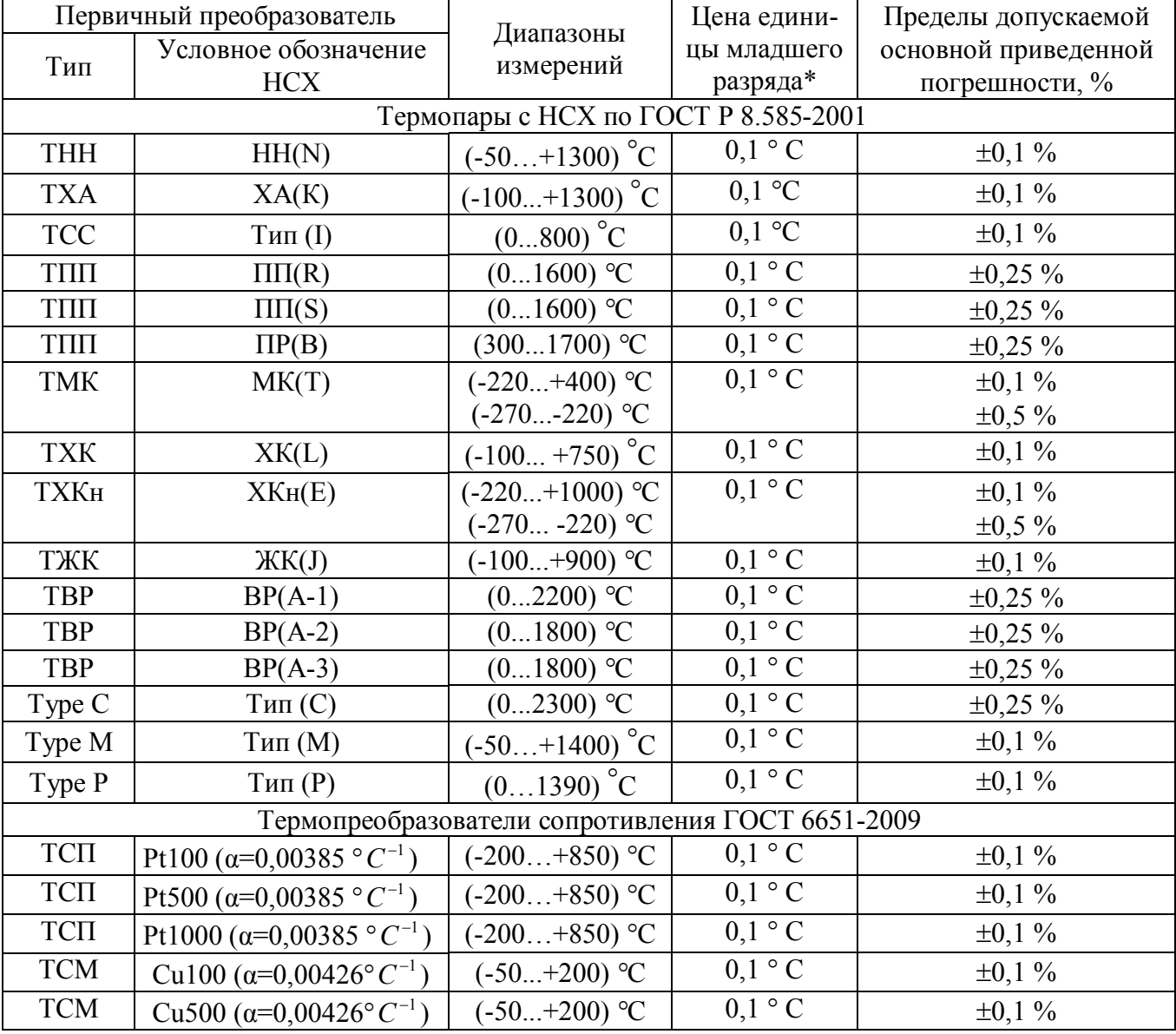

Таблица 1 - Типы входных сигналов и диапазоны измерения

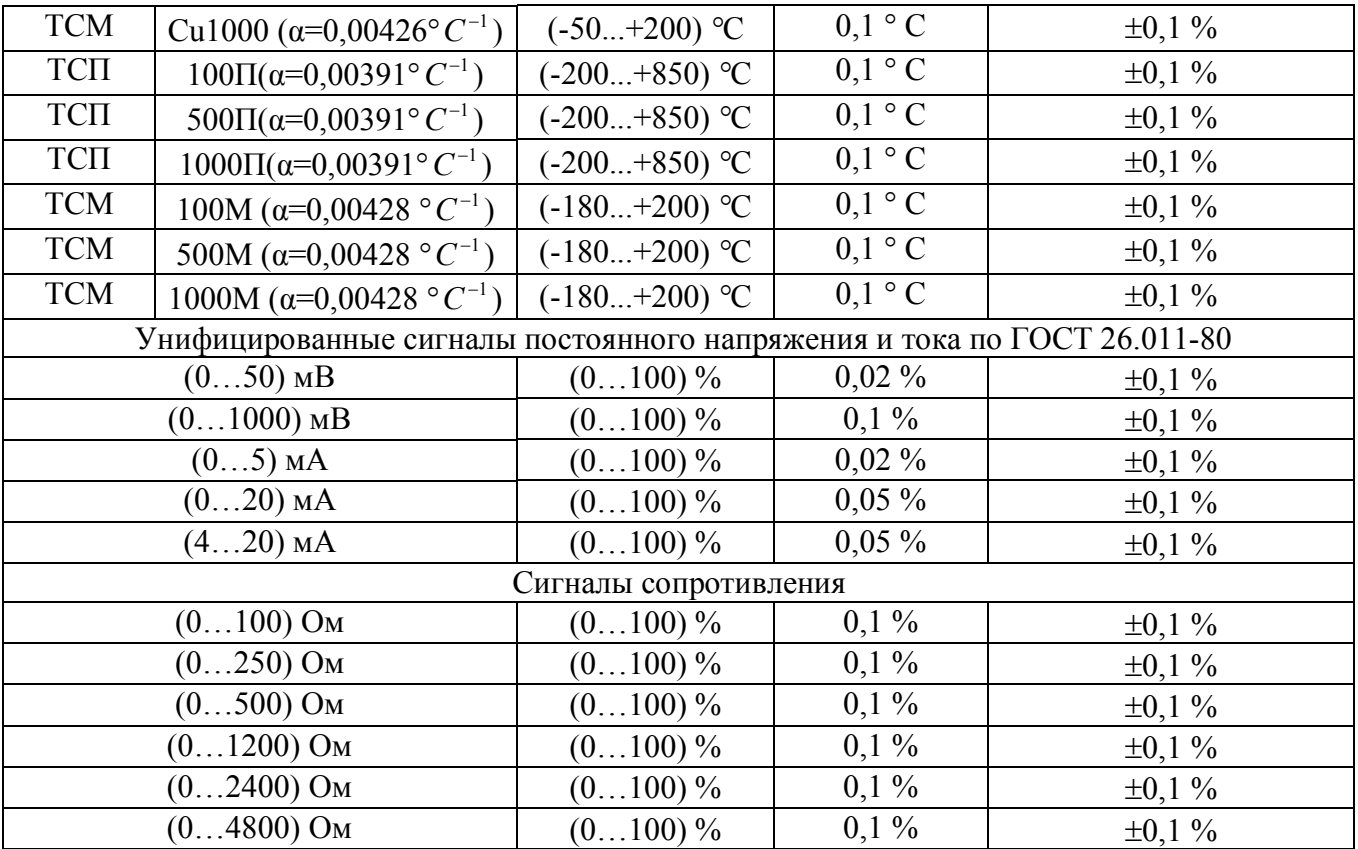

Примечание\*: При температурах выше 1000 °С и ниже минус 100 °С цена единицы младшего разряда равна 1 °С.

Примечание\***\***: При выпуске преобразователь сконфигурирован на работу с ТП типа Хромель-алюмель ХА(K).

### **3.1.2 Дополнительная погрешность**

Пределы дополнительной допускаемой погрешности измерения, вызванной изменением температуры окружающего воздуха от нормальной (23±5) °С до любой температуры в пределах рабочего диапазона  $\pm 0.25$  предела основной погрешности на каждые 10 °С изменения температуры.

Пределы дополнительной допускаемой погрешности, вызванной изменением температуры «холодного» спая термопары во всем диапазоне рабочих температур  $\pm 1$  °C.

### **3.1.3 Интервал между поверками составляет 2 года.**

### **3.2 Эксплуатационные характеристики**

### **3.2.1 Характеристики измерительных входов**

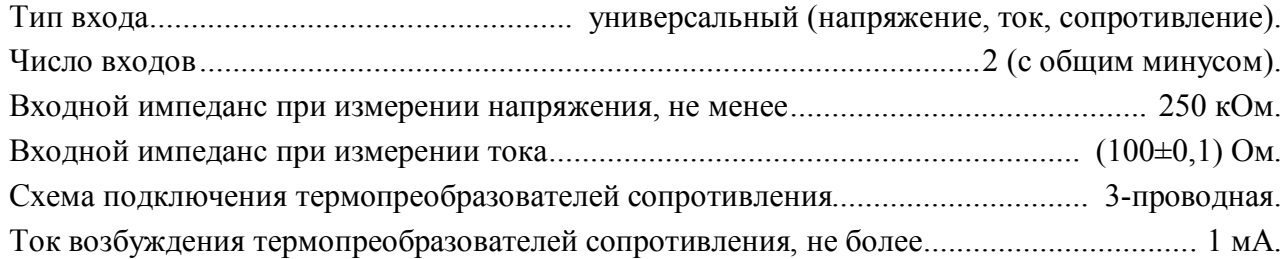

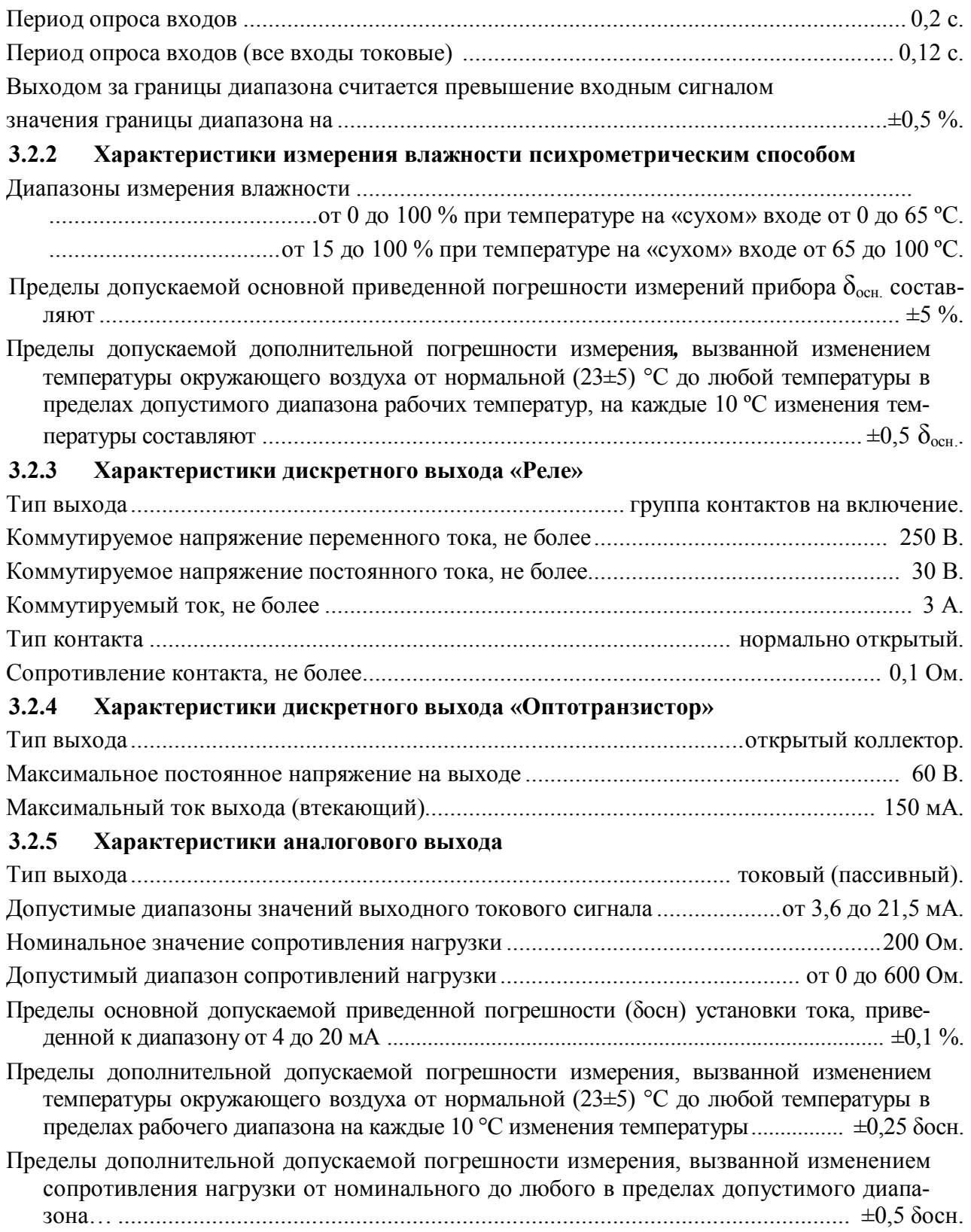

### **3.2.6 Характеристики встроенного источника питания**

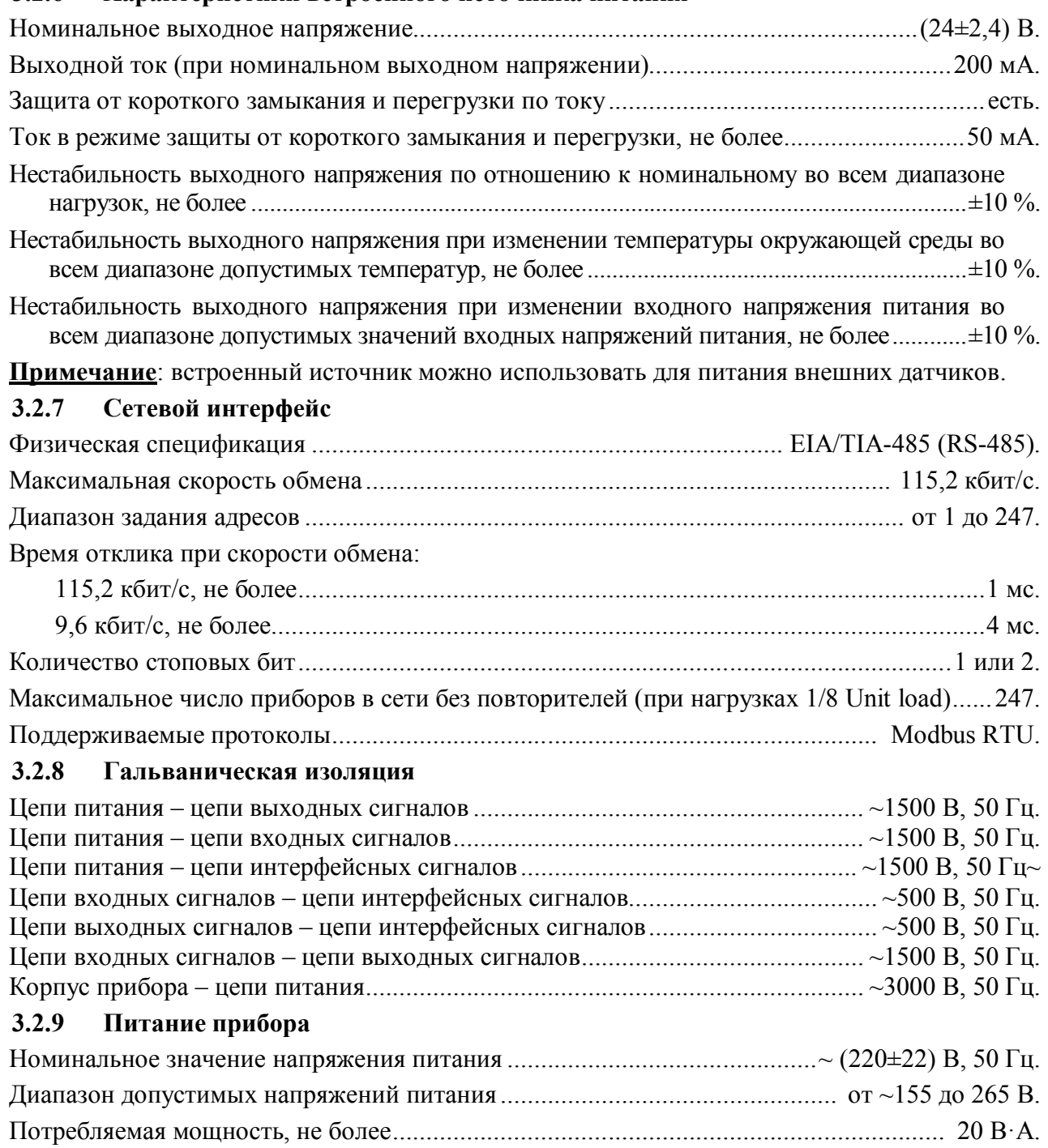

### **3.2.10 Характеристики помехозащищенности**

Характеристика помехозащищенности приведена в таблице 2.

Таблица 2 – Характеристика помехозащищенности

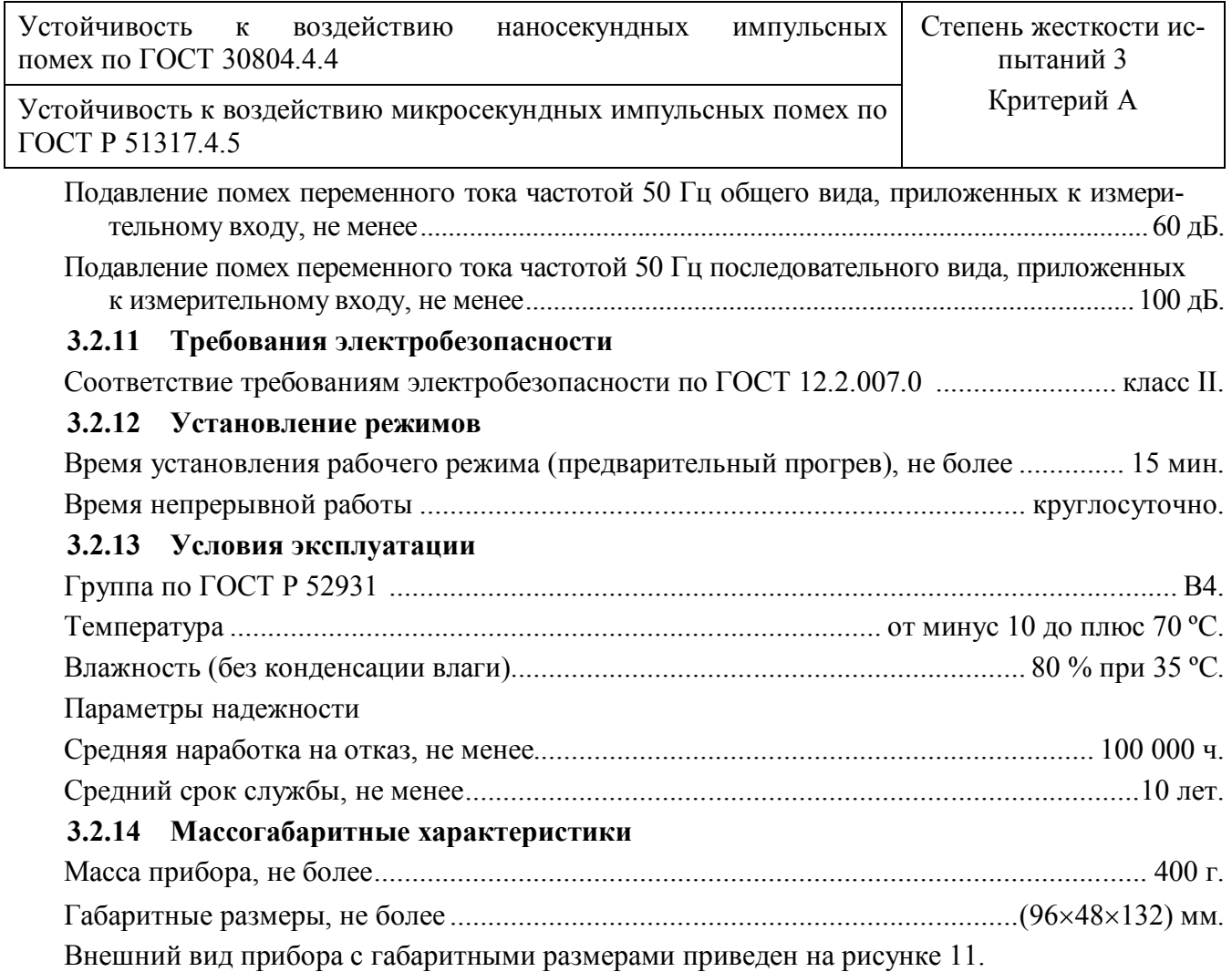

### **4 Комплектность**

Комплект поставки приведен в таблице 3.

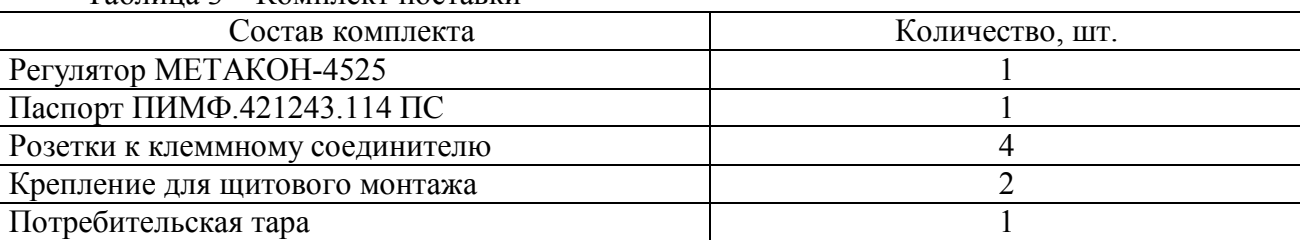

Таблица 3 – Комплект поставки

## **5 Устройство и работа**

### **5.1 Органы индикации и управления**

Передняя панель измерителя-регулятора МЕТАКОН-4525 изображена на рисунке 1. Назначение органов индикации и управления приведены в таблице 4.

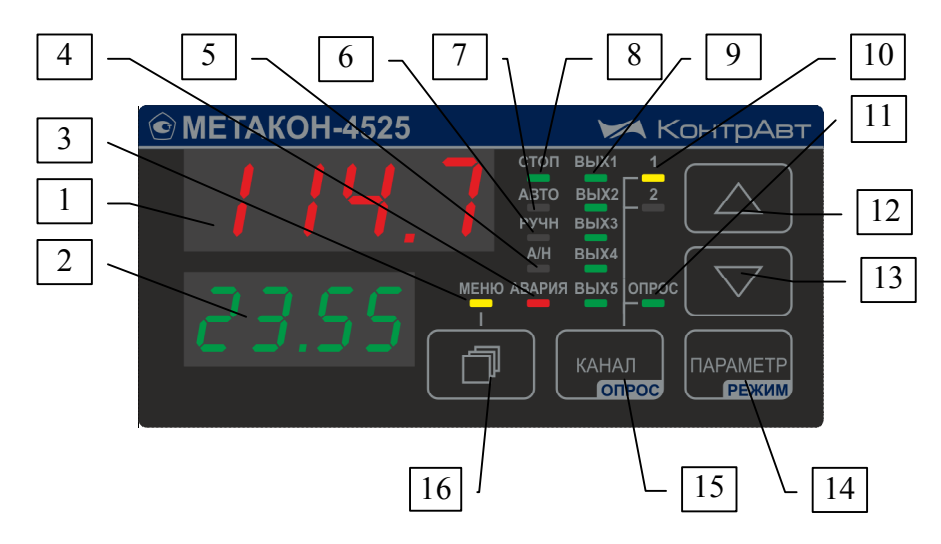

Рисунок 1 – Передняя панель измерителей-регуляторов МЕТАКОН-4525

Таблица 4

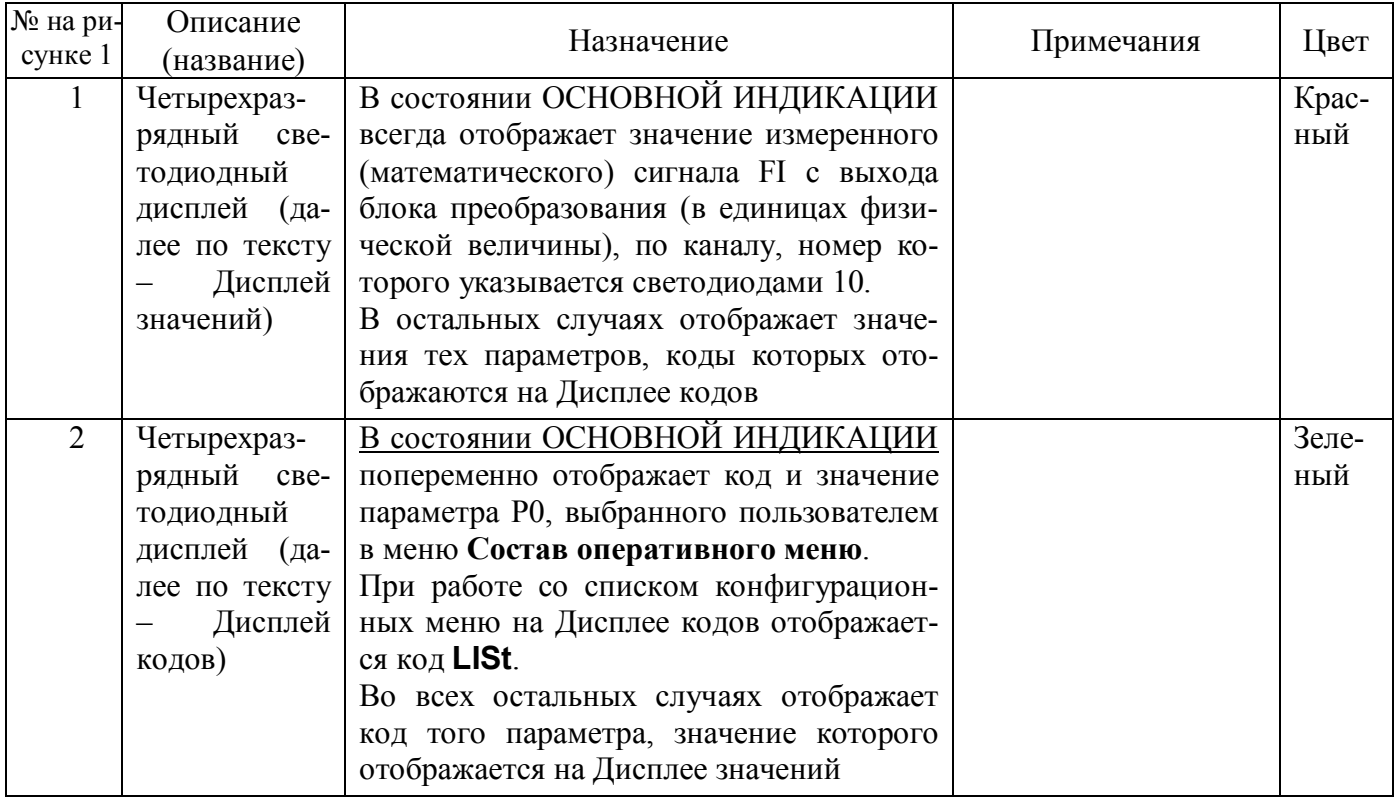

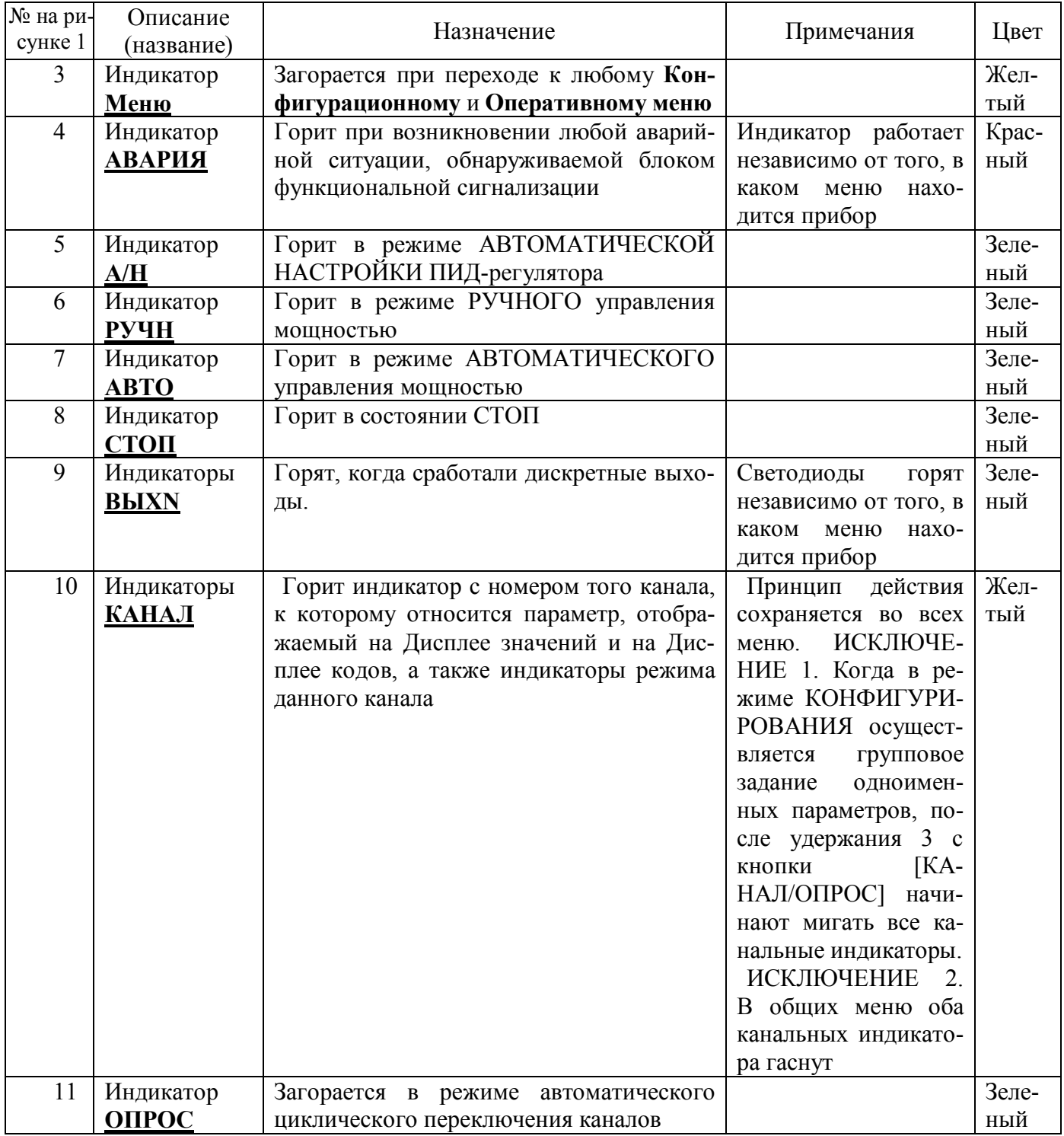

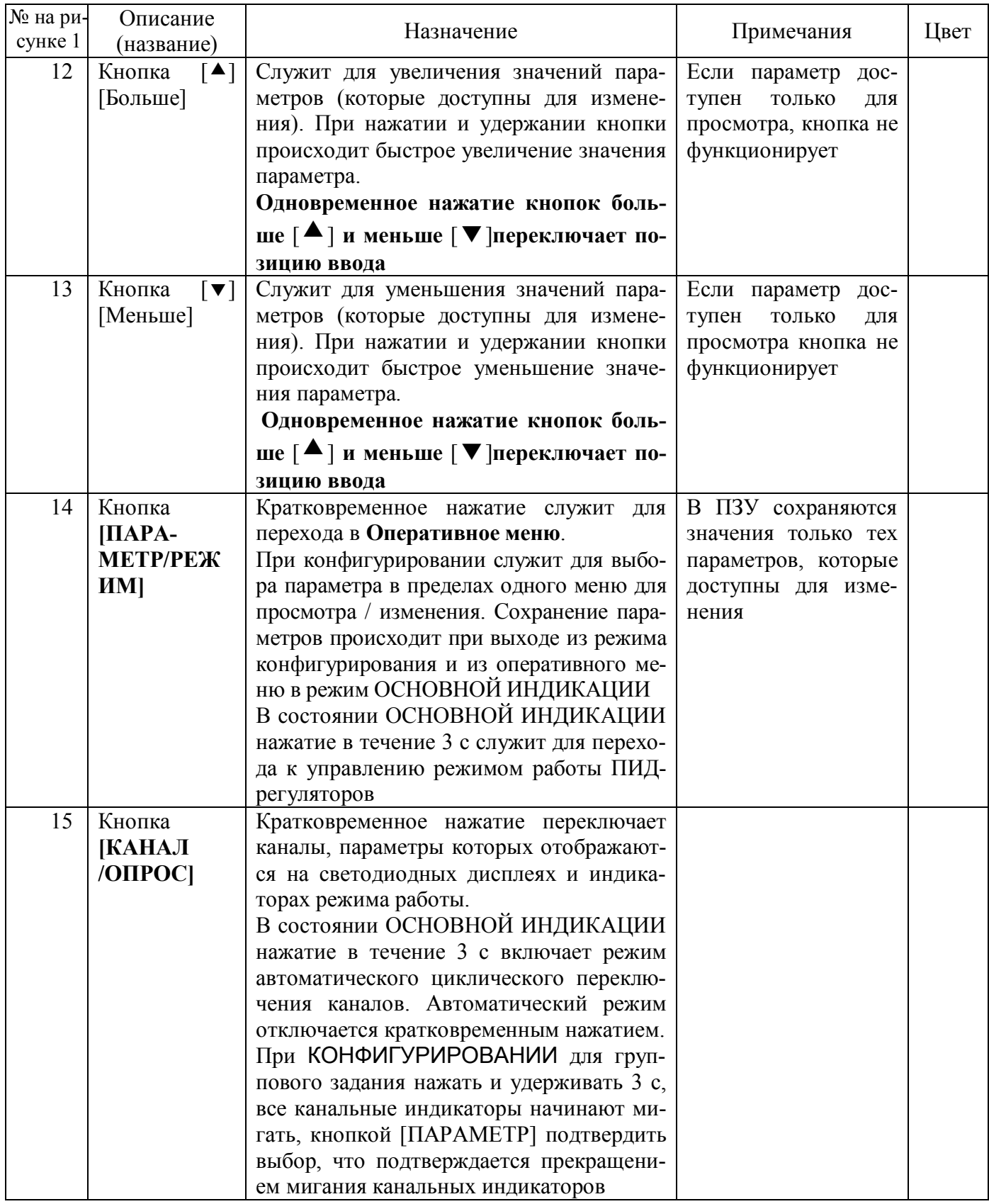

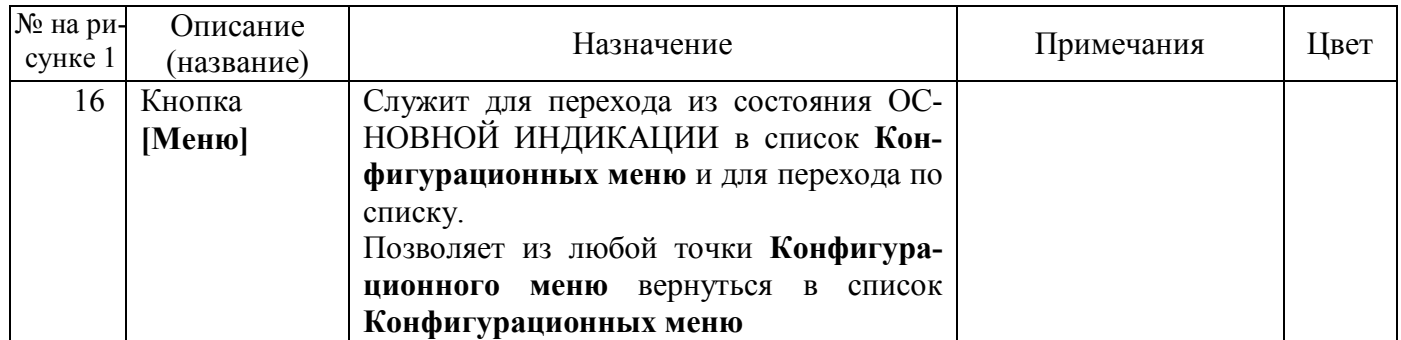

### **5.2 Функциональная схема прибора**

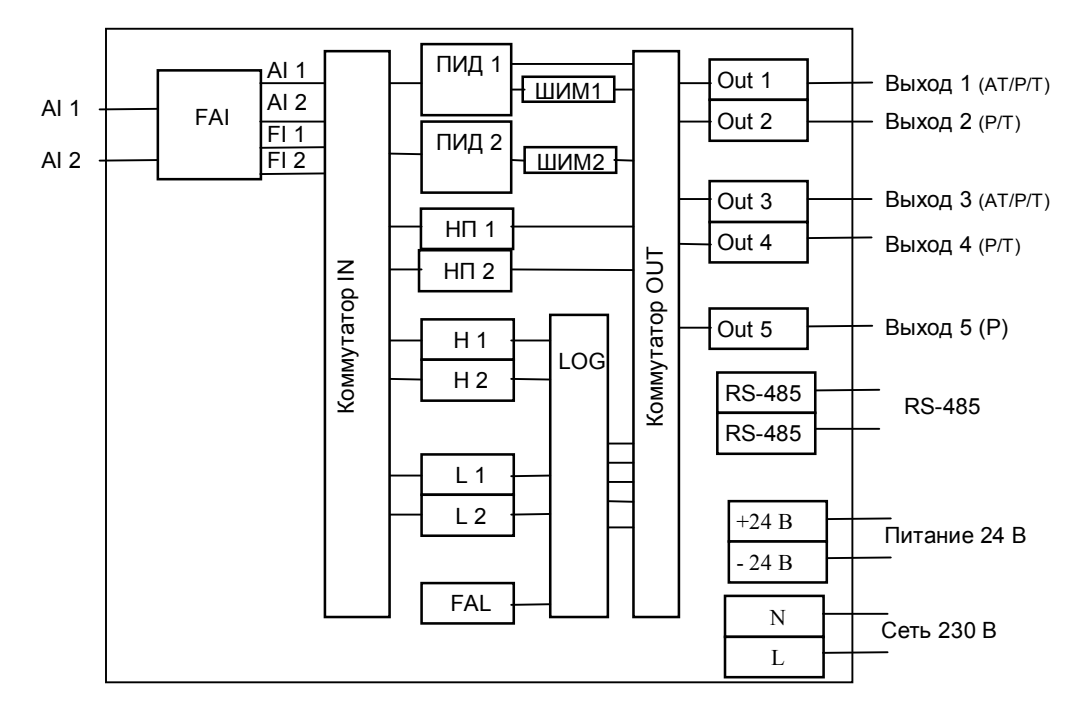

Рисунок 2 – Функциональная структура приборов МЕТАКОН-4525

### **5.3 Структура меню и работа прибора**

### **5.3.1 Режимы работы**

Регулятор микропроцессорный измерительный МЕТАКОН-4525 может функционировать в одном из двух режимов: РАБОТА и ПОВЕРКА.

Режим РАБОТА – это основной режим работы прибора. Режим РАБОТА устанавливается сразу после включения питания.

Режим ПОВЕРКА предназначен для поверки метрологических характеристик прибора. Описание режима и Методика поверки прибора приведены в Приложении А «Регуляторы микропроцессорные измерительные МЕТАКОН серии ХХХХ. Методика поверки. ПИМФ.421243.010 МП**»**.

### **5.3.2 Структура меню**

Работа прибора и задачи, выполняемые прибором, определяются настройками его параметров. Изменяя параметры, пользователь задает необходимую для решения конкретной задачи функциональность прибора.

Для удобства все параметры сгруппированы в меню:

- **Оперативное меню** используется оперативным персоналом в ходе эксплуатации прибора;
- набор **Конфигурационных меню** используются обслуживающим персоналом при конфигурировании перед началом эксплуатации.

В приборе в **Конфигурационных меню** и **Оперативном меню** работает режим группового задания одинакового значения всем одноименным параметрам, относящимся к разным каналам. Для этого выбирается необходимый параметр для любого канала, устанавливается требуемое значение, затем нажимается и удерживается кнопка [КАНАЛ/ОПРОС], через 3 с, когда начинают мигать все канальные индикаторы, дополнительно нажать кнопку [ПАРАМЕТР].

### **5.3.3 Основная индикация**

В ходе работы прибор практически все время находится в состоянии ОСНОВНОЙ ИНДИ-КАЦИИ. В состоянии ОСНОВНОЙ ИНДИКАЦИИ на Дисплее значений отображается значение математического сигнала (Измеренное значение) **FI**, на Дисплее кодов – параметр **P0** и его код попеременно. Переключение каналов осуществляется кнопкой [КАНАЛ/ОПРОС]. Для опроса каналов в автоматическом режиме нужно нажать и удерживать 3 с кнопку [КАНАЛ/ОПРОС]

Из состояния ОСНОВНОЙ ИНДИКАЦИИ можно перейти в **Оперативное меню** путем кратковременного нажатия кнопки [ПАРАМЕТР/РЕЖИМ].

Из состояния ОСНОВНОЙ ИНДИКАЦИИ можно перейти к списку **LISt Конфигурационных меню** путем нажатия кнопки [МЕНЮ]. Переход по списку **Конфигурационных меню** также выполняется путем нажатия кнопки [МЕНЮ]. Для перехода в выбранное **Конфигурационное меню** нажать кнопку [ПАРАМЕТР/РЕЖИМ].

Из состояния ОСНОВНОЙ ИНДИКАЦИИ можно перейти к выбору режимов работы регулятора:

- 1. выбрать номер ПИД-регулятора кнопкой [КАНАЛ/ОПРОС];
- 2. нажать на кнопку [ПАРАМЕТР/РЕЖИМ] на 3 с для перехода к параметру **rEG.N**;
- 3. при необходимости ввести пароль Оперативного меню;
- 4. кнопками [ $\blacktriangle$ ] и [ $\blacktriangledown$ ] установить необходимый режим работы ПИД-регулятора;
- 5. нажать на кнопку [ПАРАМЕТР/РЕЖИМ] на 3 с для активирования режима и возврата в состояние ОСНОВНОЙ ИНДИКАЦИИ.

Переходы по каналам во всех меню, где есть зависимость от канала **–** кнопкой [КА-НАЛ/ОПРОС].

Быстрый возврат из **Конфигурационного меню** в список **LISt** – кнопкой [МЕНЮ].

### **5.3.4 Оперативное меню**

Вход в **Оперативное меню** осуществляется путем нажатия кнопки [ПАРАМЕТР] в состоянии ОСНОВНОЙ ИНДИКАЦИИ. Выход из меню возможен последовательным прохождением по меню путем нажатия кнопки [ПАРАМЕТР], либо через 60 с после последнего нажатия любой из кнопок.

Выбор параметров в пределах меню так же осуществляется кратковременным нажатием кнопки [ПАРАМЕТР]. Изменение значений параметров производится кнопками кнопками [▲] и [▼]. Сохранение измененных значений параметров производится автоматически при выходе в состояние ОСНОВНОЙ ИНДИКАЦИИ.

Состав **Оперативного меню** пользователь задает при КОНФИГУРИРОВАНИИ меню **Состав оперативного меню**.

Возможность изменения параметров в **Оперативное меню** может быть запрещена паролем.

В **Оперативном меню** работает режим группового задания значений одноименных параметров.

### **5.3.5 Конфигурационные меню**

Переход к списку **LISt Конфигурационных меню**, а значит и переход в состояние КОН-ФИГУРИРОВАНИЕ, осуществляется нажатием кнопки **[МЕНЮ]** в состоянии ОСНОВНОЙ ИН-ДИКАЦИИ. Выбор нужного Конфигурационного меню осуществляется последовательным нажатием кнопки **[МЕНЮ]**. Номер канала устанавливается кнопкой **[КАНАЛ/ОПРОС]**. На Дисплее кодов в это время выводится значение **LISt**.

После выбора нужного **Конфигурационного меню**, вход в меню и перебор параметров в пределах меню осуществляется последовательным нажатием кнопки **[ПАРАМЕТР]**, выбор канала кнопкой **[КАНАЛ/ОПРОС]**. Перебор параметров в пределах меню – циклический.

В приборе в **Конфигурационных меню** работает режим группового задания одинакового значения всем одноименным параметрам, относящимся к разным каналам.

Выход из меню возможен последовательным прохождением по меню путем нажатия кнопки **[ПАРАМЕТР]**, быстрый возврат в список **LISt** из любого места меню кнопкой **[МЕНЮ]**.

Возможность изменения параметров в Конфигурационных меню может быть запрещена паролем (см. п.5.3.16.1).

Список Конфигурационных меню приведен в таблице 5.

Таблина 5

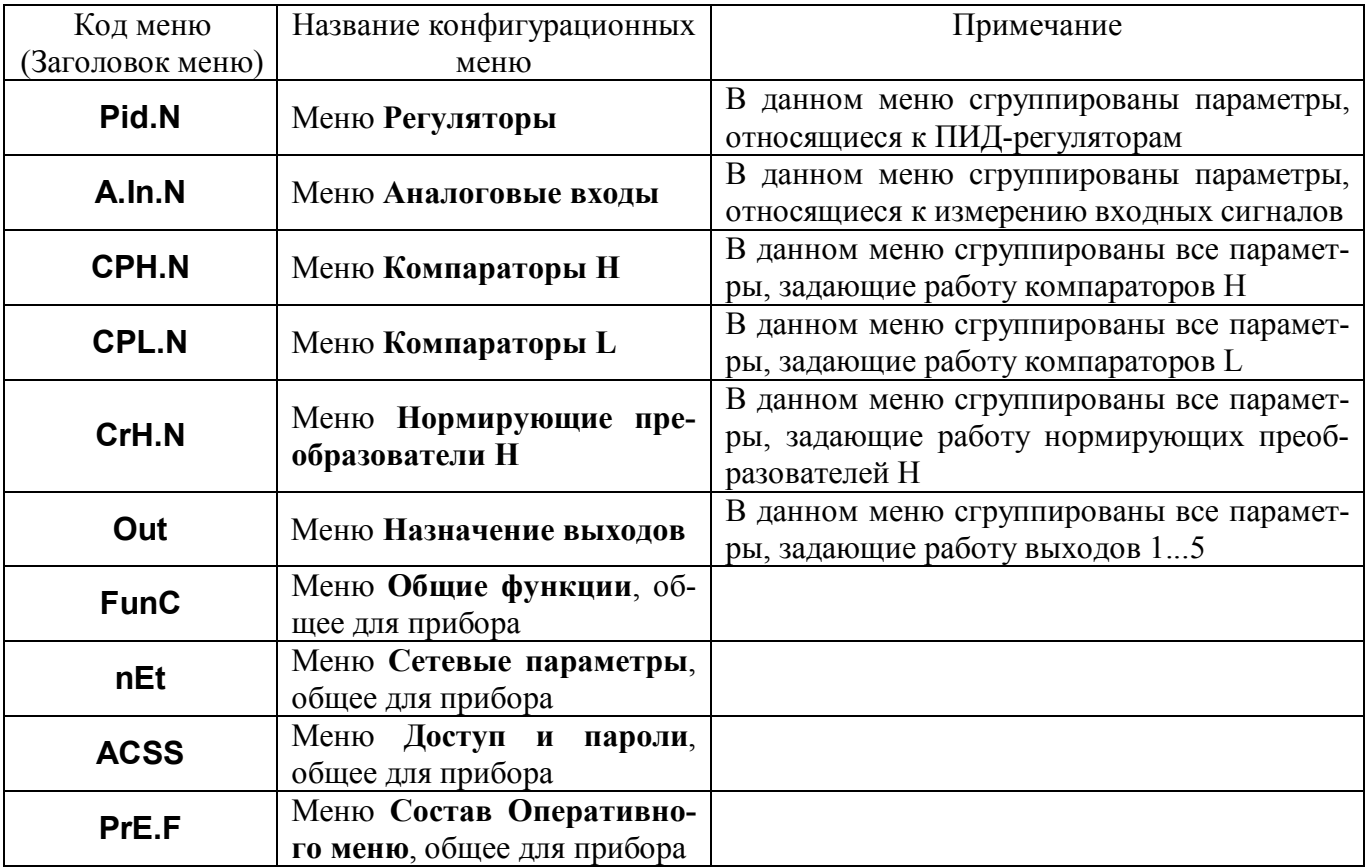

Индикаторы «КАНАЛ» и число N в названии Конфигурационного меню указывают номер канала, который в данный момент конфигурируется. Если меню общие для прибора, то гаснут все индикаторы «КАНАЛ».

#### Конфигурационное меню Регуляторы (Pid.N) 5.3.5.1

Таблица 6

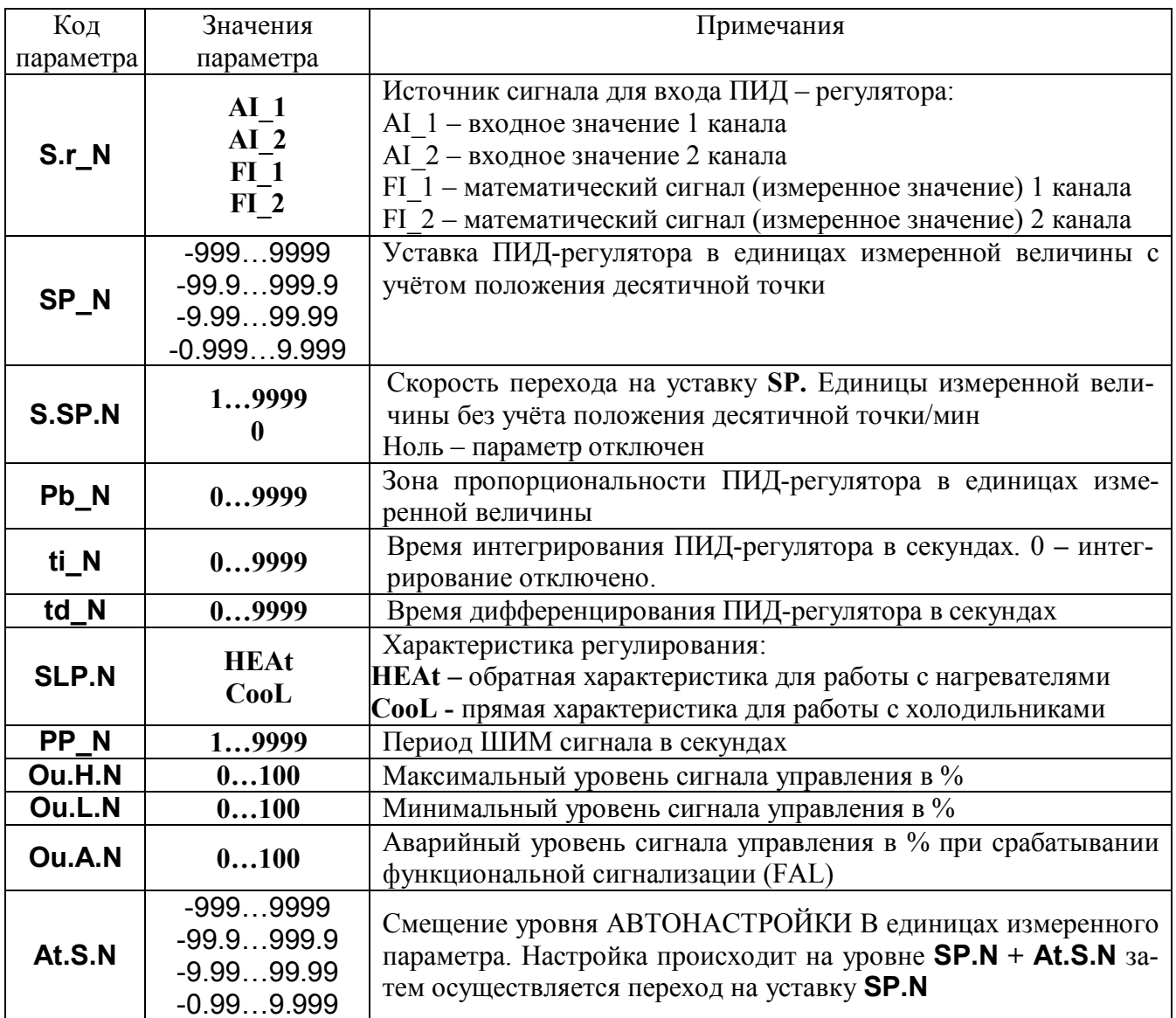

#### 5.3.6 Функционирование ПИД-регуляторов

#### 5.3.6.1 Уставки регулятора

В регуляторе определены следующие понятия уставок:

- оперативная уставка SP;
- энергонезависимая уставка SP;
- текущая уставка **C.SP.**

Работа регулятора при АВТОМАТИЧЕСКОМ РЕГУЛИРОВАНИИ всегда задаётся текущей уставкой C.SP, которая линейно изменяется до значения оперативной уставки SP со скоростью, определяемой параметром S.SP.

Два типа уставок SP (оперативная и энергонезависимая) определены для обеспечения возможности неограниченного числа перезаписей значения оперативной уставки **SP** по интерфейсу.

При изменении уставки SP с передней панели прибора одновременно изменяются обе уставки (оперативная и энергонезависимая).

При включении питания прибора значение энергонезависимой уставки SP копируется в оперативную уставку SP.

При записи значения энергонезависимой уставки SP по интерфейсу такое же значение принимает и оперативная уставка SP.

При записи значения оперативной уставки SP по интерфейсу значение энергонезависимой уставки SP НЕ ИЗМЕНЯЕТСЯ.

Текущая уставка С.SP в момент запуска АВТОМАТИЧЕСКОГО РЕГУЛИРОВАНИЯ, а также при смене оперативной уставки SP становится равной текущему измеренному значению, далее линейно изменяет свое значение со скоростью S.SP. Изменение текущей уставки C.SP заканчивается при достижении значения оперативной уставки SP.

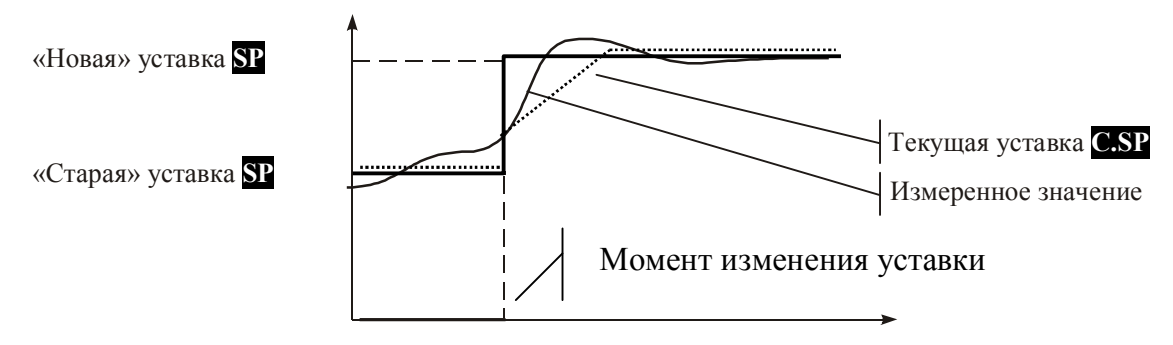

Рисунок 3 - Уставки регулятора

#### 5.3.6.2 Алгоритм регулирования

ПИД-регулятор обрабатывает сигнал рассогласования  $\varepsilon = T_{\text{max}}$  - C.SP (где  $T_{\text{max}}$  – измеренный сигнал, C.SP - текущая уставка) и вырабатывает на своем выходе сигнал E, который определяется по графикам на рисунке 4 и выражением:

$$
U = \varepsilon + \frac{1}{t_i} \int \varepsilon dt + t_d \frac{d\varepsilon}{dt}
$$

где:

 $\epsilon$  – значение рассогласования измеренного значения и текущей уставки

ti - постоянная времени интегрирования

td - постоянная времени дифференцирования

Pb - зона пропорциональности.

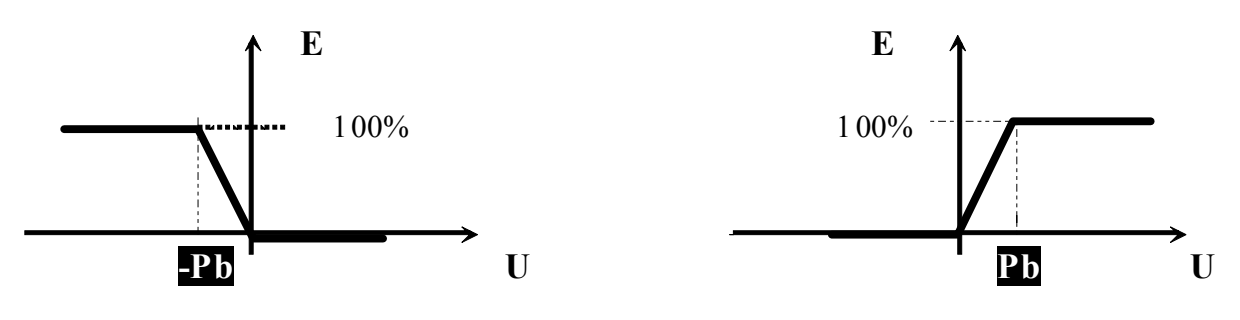

Обратная характеристика («Нагрев»)

Прямая характеристика («охлаждение»)

Рисунок 4 - Зависимость сигнала управления от рассогласования

Если значение U выходит за пределы зоны пропорциональности, интегральная компонента значение не изменяет.

Наклон характеристики на рисунке 4 (прямой или обратный) определяет характер обратной связи в контуре управления. Прямая характеристика **SLP.N** = CooL используется в системах с «охлаждением» (рост сигнала управления вызывает уменьшение измеренного сигнала), обратная характеристика SLP.N = HEAt - в системах с «нагревом» (рост сигнала управления вызывает увеличение измеренного сигнала).

#### 5.3.6.3 Ограничение сигнала управления

Сигнал управления Е, который изменяется в диапазоне от 0 до 100 %, может быть дополнительно ограничен значениями **Ou.L.N** (%) и **Ou.H.N** (%). Ограниченный сигнал управления E<sub>out</sub> изменяется в пределах от **Ou.L.N** до **Ou.H.N**:

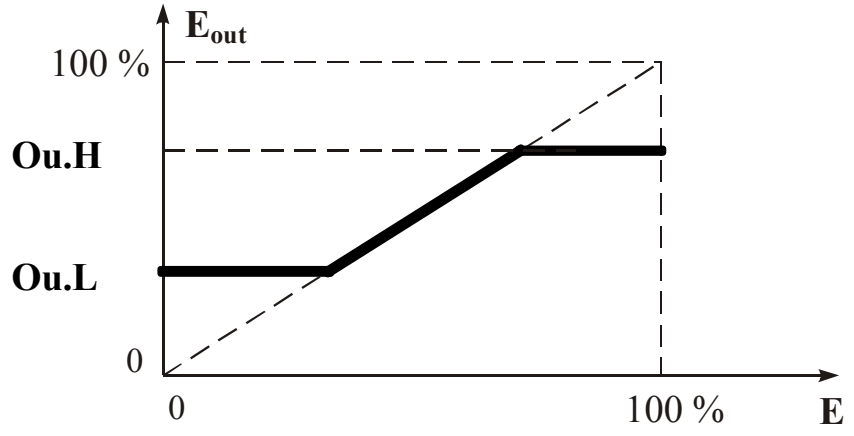

Рисунок 5 – Ограничение сигнала управления

Ограничение сигнала управления задается при конфигурировании, коды Ou.L.N и Ou.H.N.

#### 5.3.6.4 Широтно-импульсная модуляция (ШИМ) сигнала управления

Ограниченный сигнал управления Е<sub>ои</sub> поступает на ШИМ-модулятор, который преобразует его в последовательность импульсов с заданным периодом PP. Длительность импульсов т пропорциональна значению сигнала управления в момент начала периода ШИМ. Период ШИМ задается при конфигурировании, код параметра PP.

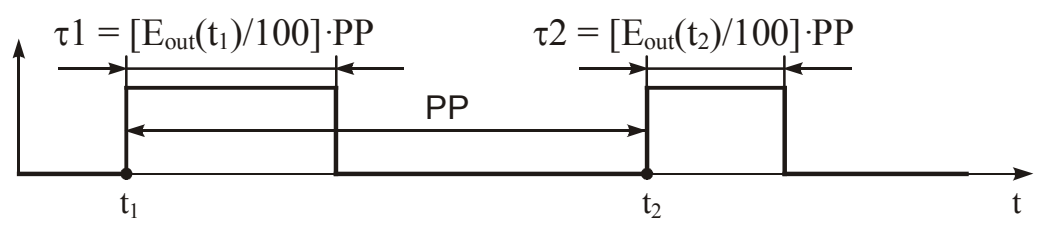

Рисунок 6 – Широтно-импульсная модуляция сигнала управления

ШИМ – сигнал управления ПИД-регулятора может быть подан на любой дискретный выход. При необходимости ШИМ-сигнал может быть продублирован несколькими выходами одновременно.

### **5.3.6.5 Непрерывный токовый сигнал управления**

Сигнал управления **Еout** может поступать на токовый выход. В этом случае унифицированный токовый сигнал будет пропорционален сигналу управления. Для этого при конфигурировании токового выхода необходимо его подключить к регулятору: **O.Fn.X = Pid.N.**

### **5.3.6.6 Автонастройка параметров ПИД-регулятора**

Настройка параметров ПИД-регулятора может проводиться вручную либо с помощью автоматической процедуры **– АВТОНАСТРОЙКИ**.

В процессе **АВТОНАСТРОЙКИ** регулятор работает в двухпозиционном режиме, после одного полного цикла колебаний регулятор переходит в режим **АВТОМАТИЧЕСКОГО РЕГУ-ЛИРОВАНИЯ** с вновь определенными параметрами. При необходимости повышения качества регулирования, найденные параметры можно скорректировать вручную.

Автонастройку можно проводить на уровне уставки **SP**, однако в процессе двухпозиционного регулирования будет происходить выбег за уставку-перерегулирование. Если такой эффект является нежелательным, то автонастройку можно провести на другом уровне **SP+At.S**, а затем регулятор автоматически переходит на уставку **SP**.

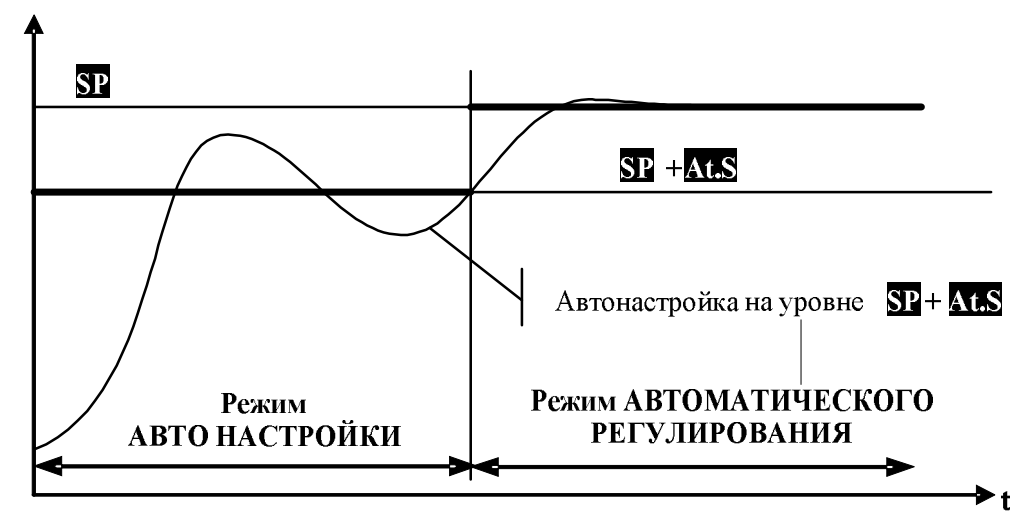

Рисунок 7 – Автонастройка параметров ПИД-регулятора

ПРИМЕЧАНИЕ. При проведении АВТОНАСТРОЙКИ параметр скорость перехода не используется, регулятор сразу выходит на заданную уставку **SP+At.S**.

### **5.3.6.7 Управление режимами работы ПИД-регуляторов**

ПИД-регуляторы могут функционировать в четрёх режимах в соответствии с таблицей 7.

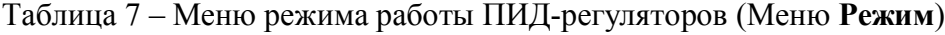

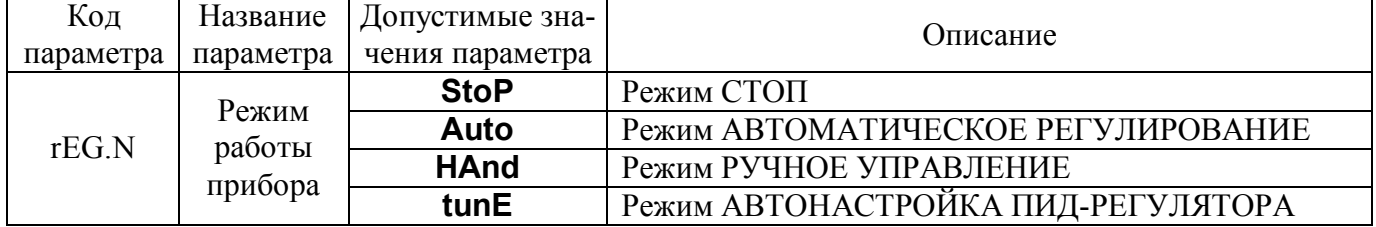

Для установки режима работы необходимо в состоянии ОСНОВНОЙ ИНДИКАЦИИ:

- 1. выбрать номер ПИД-регулятора кнопкой [КАНАЛ/ОПРОС];
- 2. нажать на кнопку [ПАРАМЕТР/РЕЖИМ] на 3 с для перехода к параметру **rEG.N**;
- 3. при необходимости ввести пароль Оперативного меню;
- 4. кнопками  $[\triangle]$  и  $[\nabla]$  установить необходимый режим работы ПИД-регулятора;
- 5. нажать на кнопку [ПАРАМЕТР/РЕЖИМ] на 3 с для активирования режима и возврата в состояние ОСНОВНОЙ ИНДИКАЦИИ*.*

В режиме работы СТОП устанавливается уровень мощности выходного сигнала ПИДрегулятора равный 0 %.

В режиме АВТОМАТИЧЕСКОГО РЕГУЛИРОВАНИЯ сигналы управления формируются в соответствии с описанным ПИД-алгоритмом. Для управления может быть использован как аналоговый сигнал, так и ШИМ (в зависимости от модификации прибора). Переход из РУЧНОГО УПРАВЛЕНИЯ в АВТОМАТИЧЕСКОЕ РЕГУЛИРОВАНИЕ производится безударно.

В режиме работы РУЧНОЕ УПРАВЛЕНИЕ кнопками  $\Box$  и  $\Box$  и  $\Box$  устанавливается уровень мощности выходного сигнала, отображаемый на дисплее кодов, на дисплее значений – измеренное значение. Переключение между ручным управлением ПИД-регулятора 1 и ПИД-регулятора 2 возможно с помощью кнопки [КАНАЛ/ОПРОС] в случае, если для обоих ПИД-регуляторов выбран режим РУЧНОЕ УПРАВЛЕНИЕ. Переход из АВТОМАТИЧЕСКОГО РЕГУЛИРОВАНИЯ в РУЧНОЕ УПРАВЛЕНИЕ производится безударно.

В режиме АВТОНАСТРОЙКА ПИД-РЕГУЛЯТОРА регулятор работает в двухпозиционном режиме, после одного полного цикла колебаний регулятор переходит в режим АВТОМАТИЧЕ-СКОЕ РЕГУЛИРОВАНИЕ с вновь определенными параметрами. При необходимости повышения качества регулирования, найденные параметры можно скорректировать вручную.

### **5.3.6.8 Конфигурационное меню Аналоговые входы (A.In.N)**

В данном меню работает режим групповой установки параметров для всех каналов.

### Таблица 8

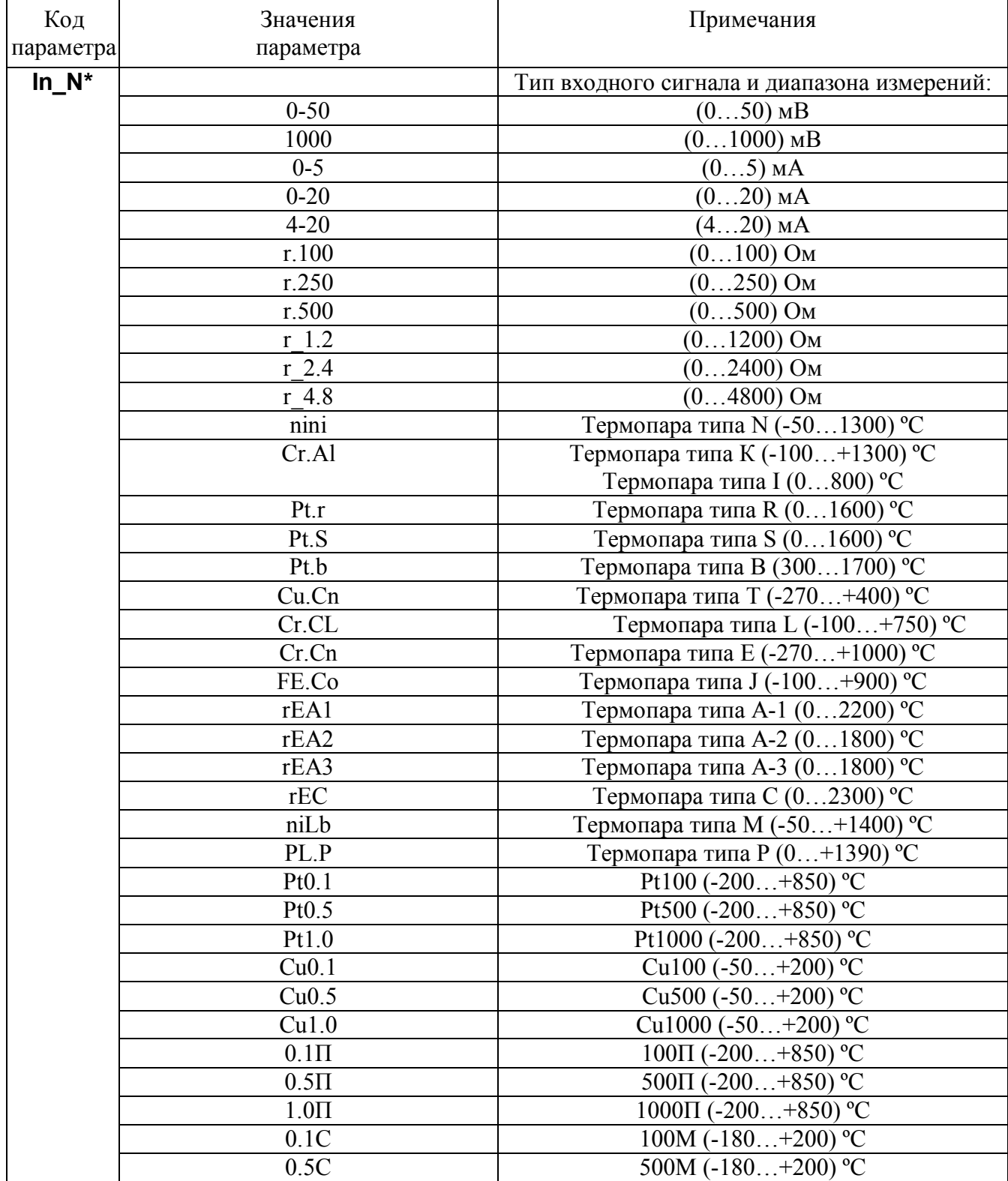

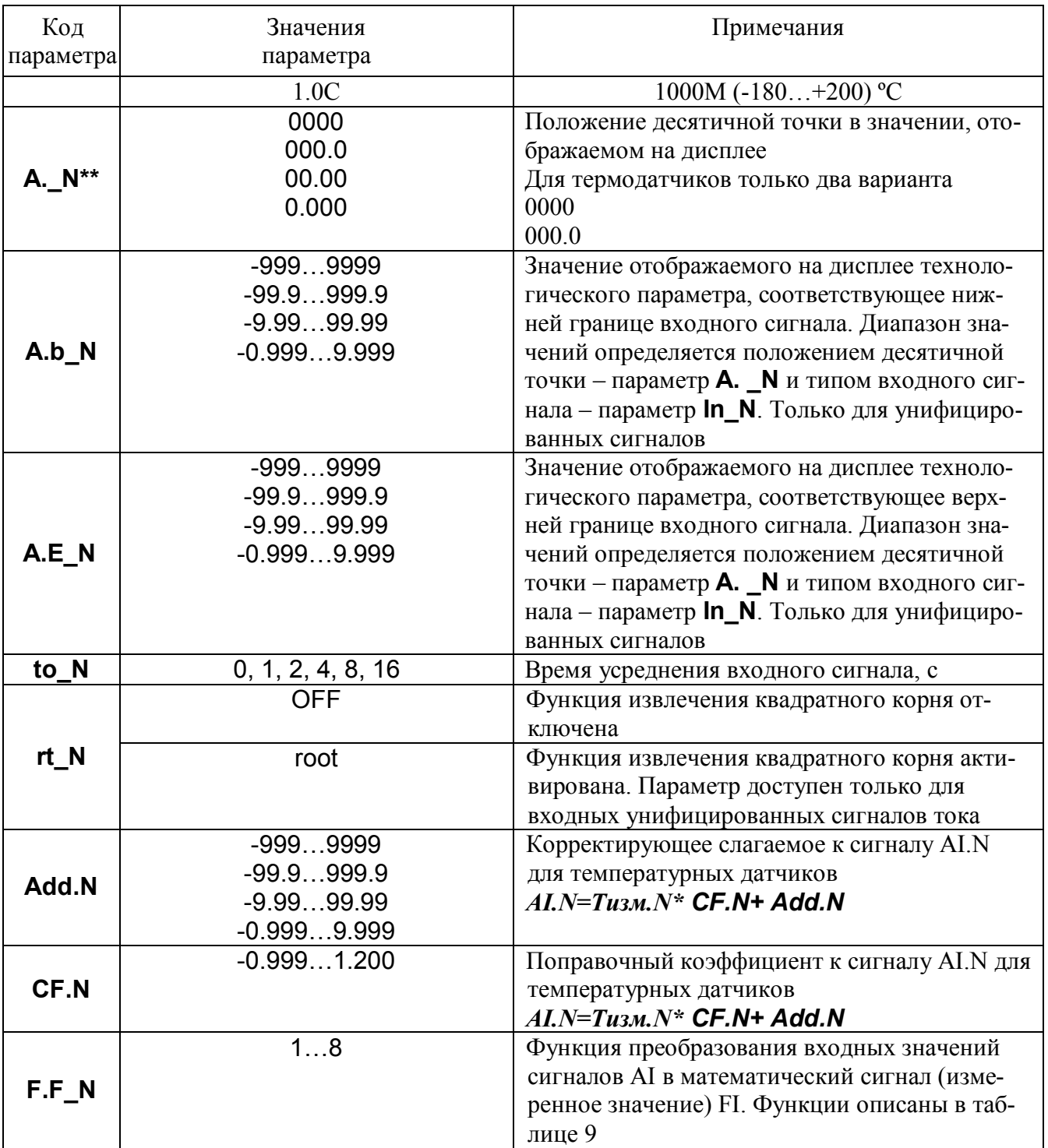

*\**Примечание: Изменение типа входного сигнала приводит к изменению положения десятичной точки, если для данного типа входного сигнала текущее положение десятичной точки недопустимо, и соответственным изменениям следующих параметров:

- **A.\_N, A.b\_N, A.E\_N, Add.N** в меню **Аналоговые входы (A.In.N);**
- **H \_N, h \_N** в меню **Компараторы H (CPH.N)**;
- **L \_N, L \_N** в меню **Компараторы L (CPL.N)**;
- **H \_N, h \_N** в меню **Нормирующие преобразователи H (CrH.N)**;
- **SP.N , At.S.N** меню **ПИД-регуляторы (Pid.N)**.

После изменения типа входного сигнала необходимо проконтролировать и при необходимости скорректировать приведенные выше параметры.

\*\*Примечание: Изменение положение десятичной точки в значении, отображаемом на дисплее, приводит к изменению положения десятичной точки в параметрах:

- **A.b\_N, A.E\_N, Add\_N** в меню **Аналоговые входы (A.In.N)**;
- $-$  **H**  $\mathbb{N}$ , **h**  $\mathbb{N}$  в меню **Компараторы <b>H** (CPH.N);
- **L \_N, L \_N** в меню **Компараторы L (CPL.N)**;
- **H \_N, h \_N** в меню **Нормирующие преобразователи H (CrH.N)**;
- **SP.N , At.S.N** меню **ПИД-регуляторы (Pid.N)**.

После изменения положения десятичной точки в значении, отображаемом на дисплее, необходимо проконтролировать и при необходимости скорректировать приведенные выше параметры.

### **5.3.7 Измерительный вход**

В приборе реализован двухканальный универсальный измерительный вход (с общим «минусом»), который обеспечивает работу со всеми типами аналоговых сигналов.

### **5.3.8 Преобразование входного сигнала**

Сигналы от термопреобразователей сопротивления и термопар преобразуются в соответствии с НСХ в значение измеренной температуры. При использовании термопары температура «холодного» спая измеряется с помощью датчика, установленного на клеммном соединителе, и в результат измерения вносится соответствующая поправка.

Тип входного сигнала устанавливается пользователем при КОНФИГУРИРОВАНИИ прибора с помощью выбора необходимого значения параметра **In\_N** (см.п. 5.3.6.8)

При работе с источниками унифицированного сигнала (напряжение или ток) и с сигналами сопротивления входной сигнал преобразуется в значение измеренного технологического параметра, которое отображается на цифровом дисплее в единицах физической величины. Преобразование осуществляется по линейному закону с помощью масштабных коэффициентов **A.b\_N** и **A.E\_N** (см. п. 5.3.6.8), задаваемых пользователем при КОНФИГУРИРОВАНИИ. Входной сигнал **Sтек** преобразуется в измеренное значение *Т***изм** (сигнал AI) по формуле (1):

$$
T_{u_{3M}} = A.b_{-}N + \frac{A.E_{-}N - A.b_{-}N}{S_{\text{MARC}} - S_{\text{MUH}}}(S_{\text{mex}} - S_{\text{MUL}}), \quad (1)
$$

где: **A.b\_N** – требуемое значение технологического параметра, соответствующее нижней границе входного сигнала **Sмин**;

- **A.E\_N** требуемое значение технологического параметра, соответствующее верхней границе входного сигнала **Sмакс**;
- **Sтек** текущее значение входного сигнала;

**Sмин**, **Sмакс** – соответственно нижняя и верхняя границы входного сигнала.

**Пример:** Датчик давления преобразует давление в диапазоне от 0 до 8 атм. в унифицированный токовый сигнал от 4 до 20 мА. Для того чтобы на дисплее прибора давление отображалось в единицах физической величины (в нашем случае атм**.**) параметры прибора необходимо настроить следующим образом:

- входной сигнал унифицированный сигнал тока от 4 до 20 мА (**In\_N** = 4-20);
- положение десятичной точки два знака после запятой (**A.**  $N = 00.00$ );
- нижняя граница входного сигнала, соответствующая 4 мА, равна 0 атм. (**A.b\_N**= 0.00);
- верхняя граница входного сигнала, соответствующая 20 мА, равна 8 атм. (**A.E\_N**= 8.00).

В соответствие с этими настройками давление 2 атм., которое датчик давления преобразует в ток 8 мА, на дисплее прибора отобразится как 2.00.

### **5.3.9 Функция нелинейного преобразования**

В приборе предусмотрена возможность дополнительного нелинейного преобразования измеренного значения технологического параметра – извлечения квадратного корня. Данная функция устанавливается для соответствующего канала при КОНФИГУРИРОВАНИИ параметром **rt\_N** (см. п.5.3.6.8) и распространяется только на источники унифицированных сигналов тока.

Функция нелинейного преобразования может использоваться при измерении расхода жидкостей и газов с помощью стандартных сужающих устройств. Принцип измерения расхода сужающим устройством заключается в измерении разности давлений до сужающего устройства, установленного в сечении трубопровода, и после него. Обычно, выходным сигналом сужающего устройства служит унифицированный сигнал, пропорциональный разности давлений (перепаду).

Если функция извлечения квадратного корня активирована, то значение технологического параметра (расхода), выводимое на дисплей вычисляется следующим образом:

$$
Q = Ab_N + \sqrt{X} \cdot (AE_N - Ab_N), \quad (2)
$$

где: Q – расход жидкости или газа через сужающее устройство;

- A.b N имеет смысл РАСХОДА при минимальном сигнале от датчика перепада давления (дифференциального манометра);
- A.E\_N имеет смысл РАСХОДА при максимальном сигнале от датчика перепада давления;
- Х текущее значение сигнала (сигнал AI) от датчика перепада давления в процентах от входного диапазона (нормировано к диапазону от 0 до 1)

Примечание: Если в качестве источников входных сигналов выбраны термопреобразователи сопротивления или термопары, то параметры **A.b**, **A.Е**, **rt** не отображаются в меню **КОНФИ-ГУРИРОВАНИЕ**.

### **5.3.10 Цифровая фильтрация измеренного сигнала**

В условиях производства сигнал первичного датчика подвергается воздействию различного рода помех. Для ослабления влияния помех в приборе предусмотрена низкочастотная цифровая фильтрация результатов измерения. Цифровая фильтрация сглаживает высокочастотные колебания результата измерения, тем самым, увеличивая помехозащищенность прибора. Вместе с тем, цифровая фильтрация увеличивает инерционность измерения, и как следствие, инерционность регулирования. На рисунке 8 приведены результаты измерения при скачкообразном изменении технологического параметра в отсутствии цифрового фильтра и при его наличии. Настройка цифрового фильтра (постоянная времени цифрового фильтра) производится при КОНФИГУРИ-РОВАНИИ прибора установкой необходимого значения параметра **to\_N** отдельно для каждого канала(см. п.5.3.6.8)

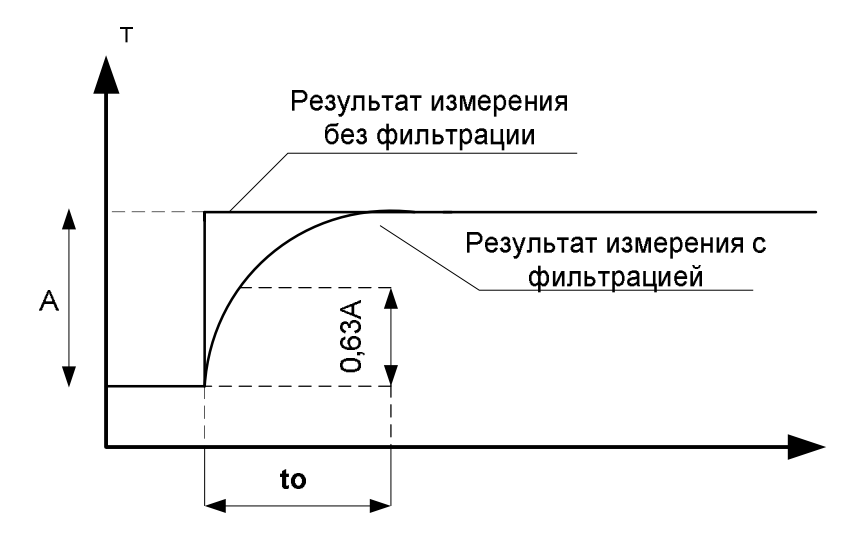

Рисунок 8 - Цифровая фильтрация результата измерения

где: А - изменение технологического параметра; to - постоянная времени цифрового фильтра.

### 5.3.11 Функциональный блок преобразования БП

Функциональный блок осуществляет преобразование входных сигналов AI N в математические сигналы (измеренные значения) FI N.

Преобразование входных сигналов AI 1 и AI 2 в математические (измеренные значения) FI 1 и FI 2 описывается функциями, приведенными в таблице 9.

В таблице 9:

- AI, FI одноименные входные и математические сигналы (например, AI 1 и FI 1);
- AI парный (разноименный) входной сигнал, у математического сигнала FI 1 парным считается входной сигнал AI 2, у математического сигнала FI-2 - вход AI 1.

Математические сигналы FI N отображаются на Дисплее значений.

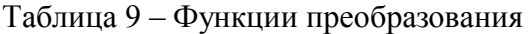

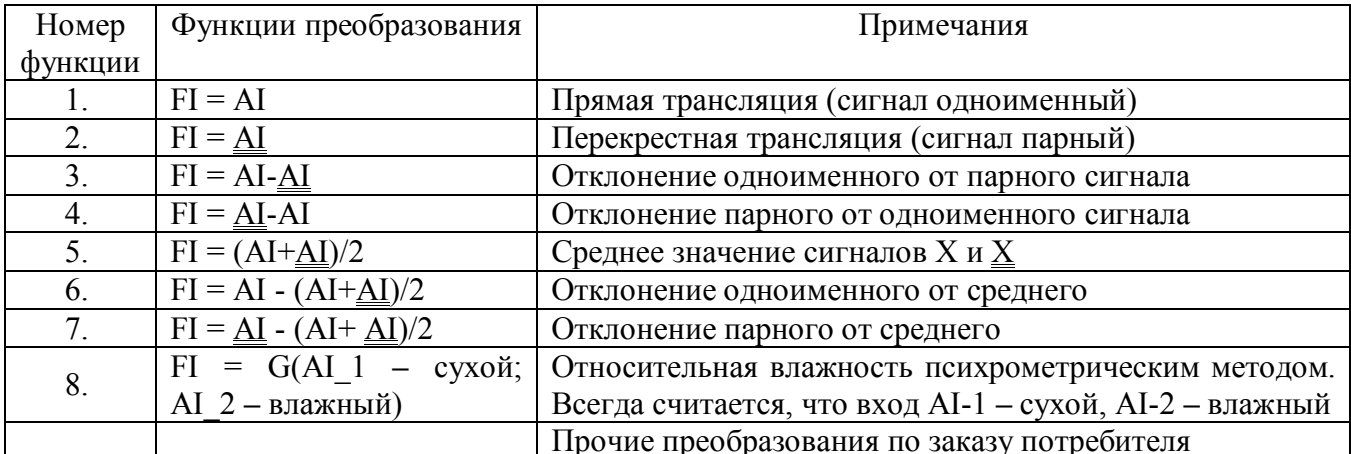

Примечание. Набор функций преобразования позволяет дублировать измеренные сигналы FI 1 и FI 2. Например, измеренные сигналы FI 1 и FI 2должны быть равны одному и тому же сигналу AI 1 - AI 2. Для этого для измеренного сигнала FI 1 необходимо установить функцию 3, а для FI 2 - функцию 4. Такое дублирование позволяет, в частности, подавать одинаковый сигнал на компараторы парных каналов либо на ПИД-регулятор и нормирующий преобразователь парного канала.

Функциональное преобразование входных сигналов задается при КОНФИГУРИРОВАНИИ прибора в меню Аналоговые входы установкой требуемого значения параметра F.F 1 или F.F 2 (cm.  $\pi$ .5.3.6.8).

#### 5.3.11.1 Конфигурационное меню Компараторы H (CPH.N)

В данном меню работает режим групповой установки параметров для всех каналов.

Таблица 10

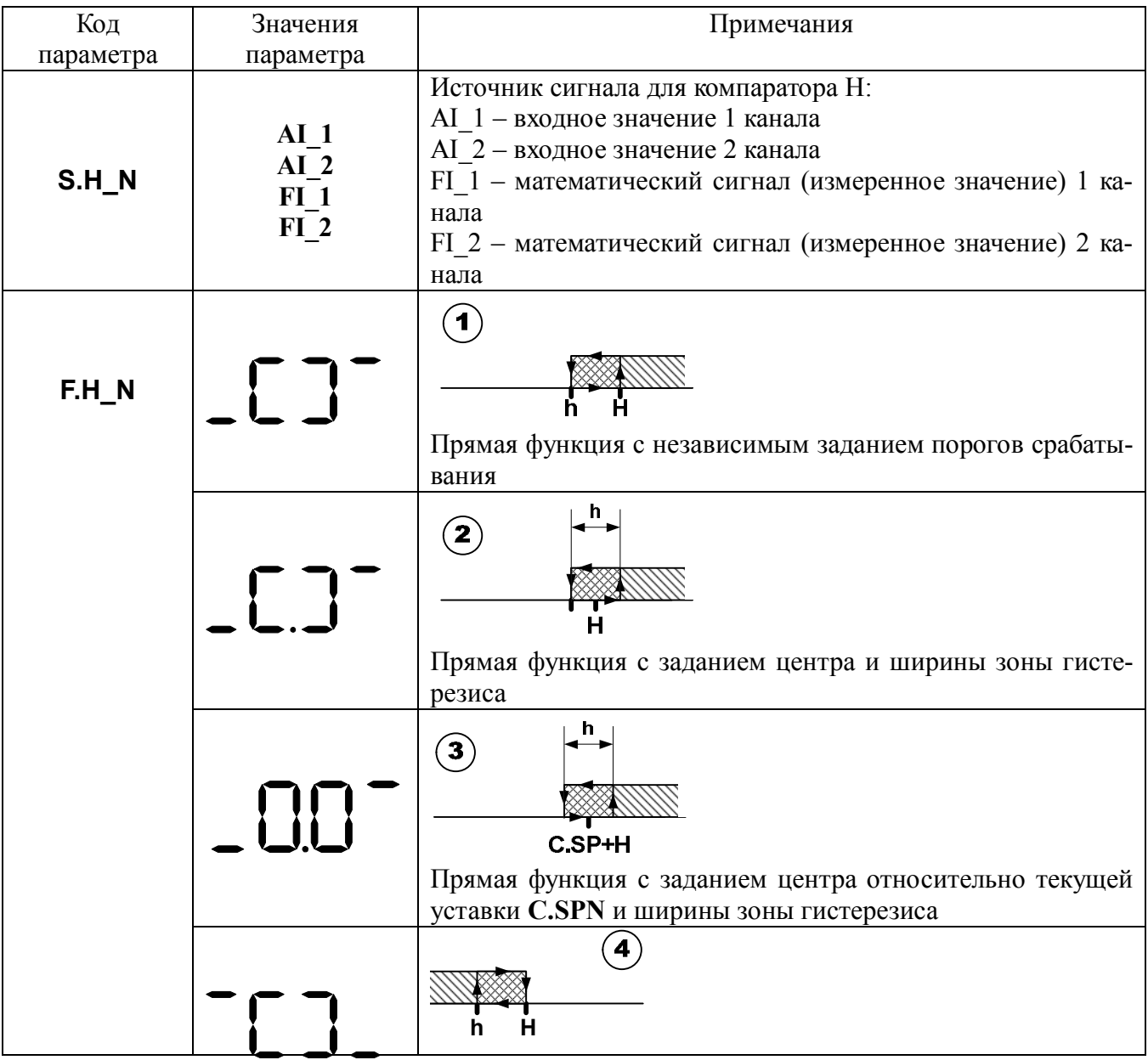

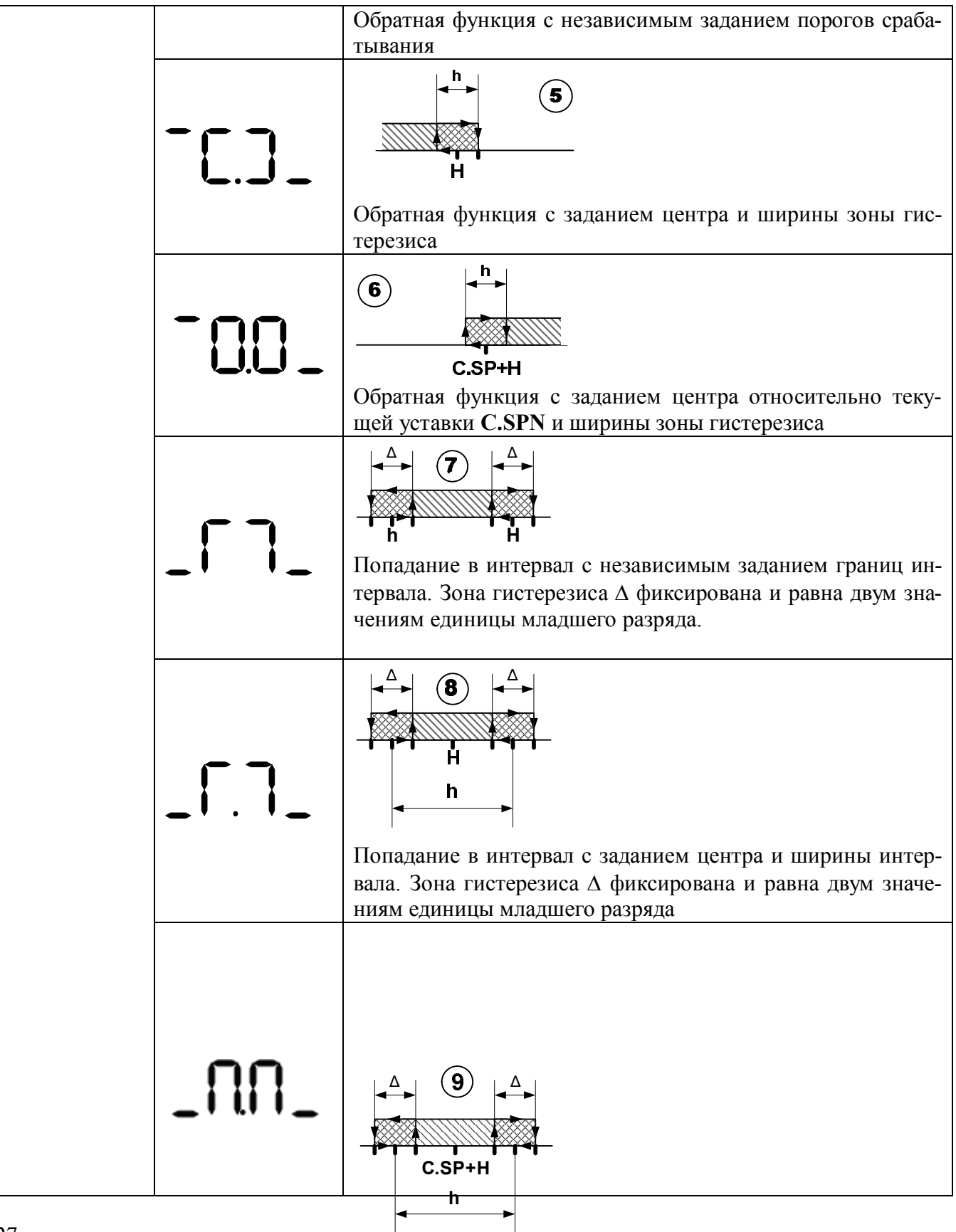

Попадание в интервал с заданием центра относительно текущей уставки **C.SPN** и ширины интервала. Зона гистере-

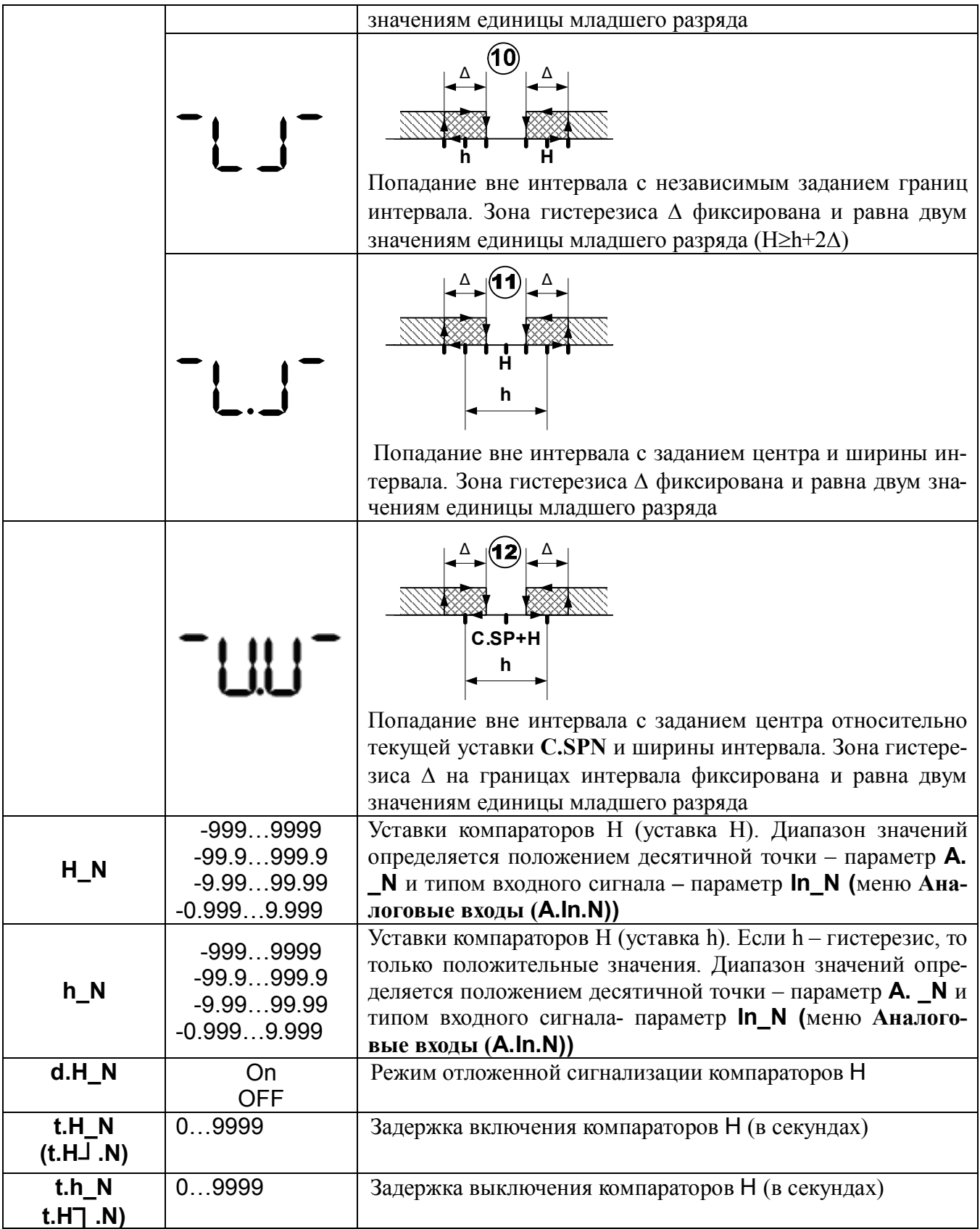

### **5.3.12 Функции компараторов**

На вход компаратора подаётся один из сигналов AI\_1,AI\_2,FI\_1,FI\_2. Компараторы выполняют следующий набор функций:

- прямая функция с независимым заданием порогов срабатывания;
- прямая функция с заданием центра и ширины зоны гистерезиса;
- прямая функция с заданием центра относительно текущей уставки регулятора C.SP и ширины зоны гистерезиса;
- обратная функция с независимым заданием порогов срабатывания;
- обратная функция с заданием центра и ширины зоны гистерезиса;
- обратная функция с заданием центра относительно текущей уставки регулятора C.SP и ширины зоны гистерезиса;
- попадание в интервал с независимым заданием границ интервала. Зона гистерезиса  $\Delta$ фиксирована и равна двум значениям младшего разряда  $H \ge h+2$ ;
- попадание в интервал с заданием центра и ширины интервала. Зона гистерезиса  $\Delta$  фиксирована и равна двум значениям младшего разряда  $H \geq h+2$ ;
- попадание в интервал с заданием центра относительно текущей уставки регулятора C.SP и ширины зоны гистерезиса;
- попадание вне интервала с независимым заданием границ интервала. Зона гистерезиса  $\Delta$ фиксирована и равна двум значениям младшего разряда  $H \geq h+2$ ;
- попадание в интервал с заданием центра и ширины интервала. Зона гистерезиса  $\Delta$  фиксирована и равна двум значениям младшего разряда  $H \ge h+2$
- попадание вне интервала с заданием центра относительно текущей уставки регулятора C.SP и ширины зоны гистерезиса.

Все функции имеют гистерезис. Пороги срабатывания задаются параметрами H (L) и h (L). Для каждой функции должно быть три способа задания порогов срабатывания: зависимое и независимое и привязанное к текущей уставке C.SP.

Для компараторов может быть задано время задержки срабатывания. При этом переключение компаратора происходит только тогда, когда условие переключения сохраняется непрерывно как минимум в течение времени задержки  $t_{\text{tan}}$ . Временная диаграмма работы компаратора (на примере функции «прямая функция») с заданной задержкой срабатывания приведена на рисунке 9:

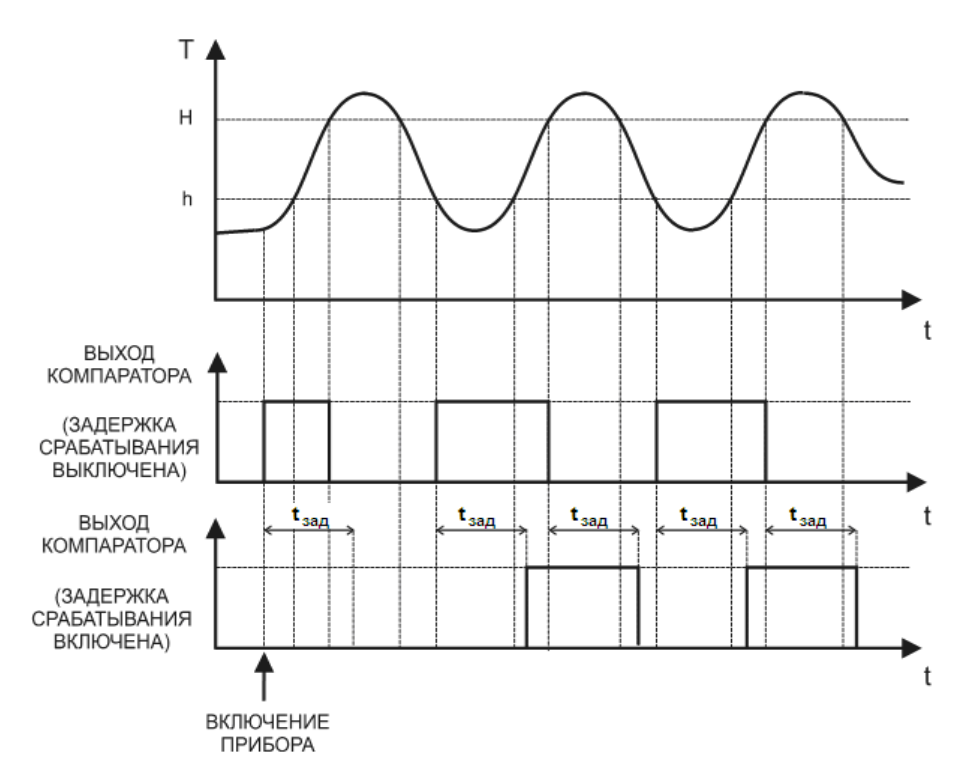

Рисунок 9 **–** Временная диаграмма работы компаратора с заданной задержкой срабатывания

Для компараторов может быть задан режим отложенной сигнализации: компаратор игнорирует первое после включения прибора условие переключения. Временная диаграмма работы компаратора (на примере функции «попадание вне интервала») с включенной функцией отложенной сигнализации приведена на рисунке 10:

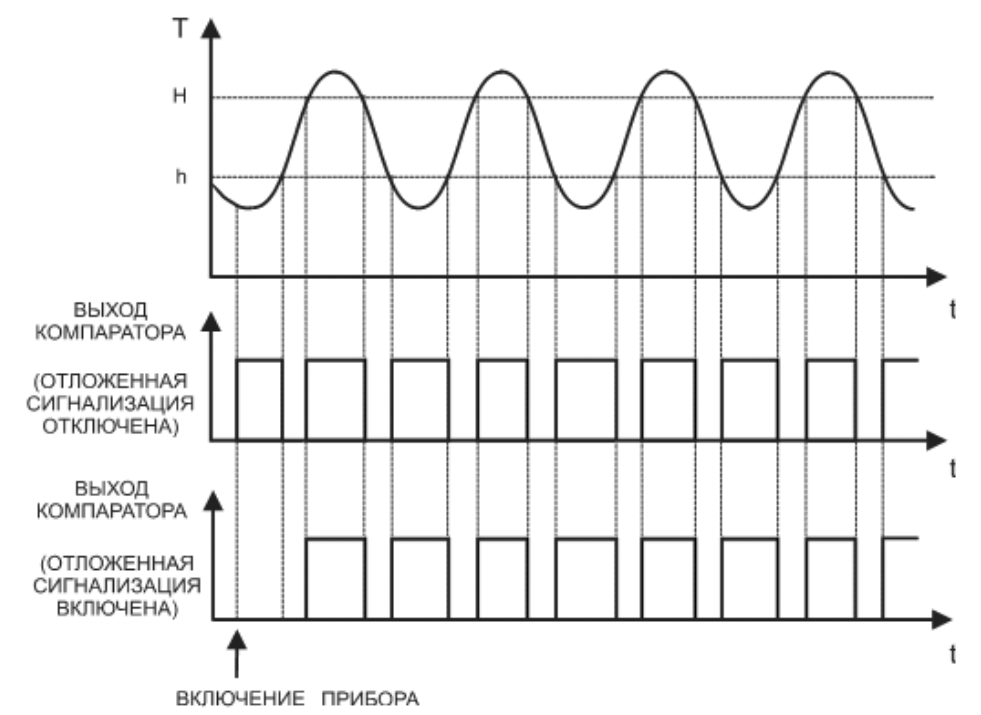

Рисунок 10 **–** Временная диаграмма работы компаратора в режиме отложенной сигнализации

#### $5.3.12.1$ Конфигурационное меню Компараторы L (CPL.N)

В данном меню работает режим групповой установки параметров для всех каналов. Таблица 11

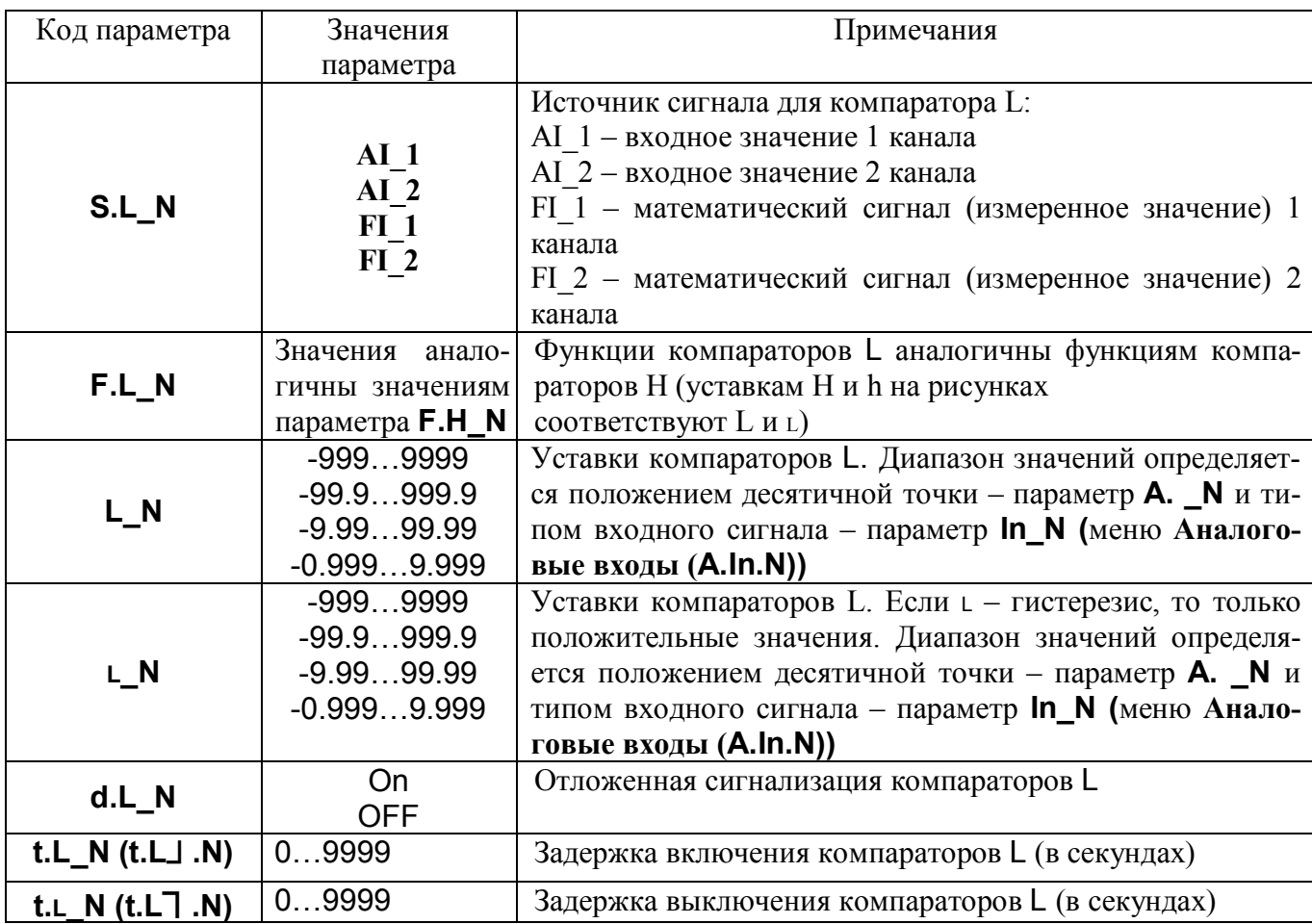

#### $5.3.12.2$ Конфигурационное меню Нормирующие преобразователи H (CrH.N)

В данном меню работает режим групповой установки параметров для всех каналов. Таблица 12

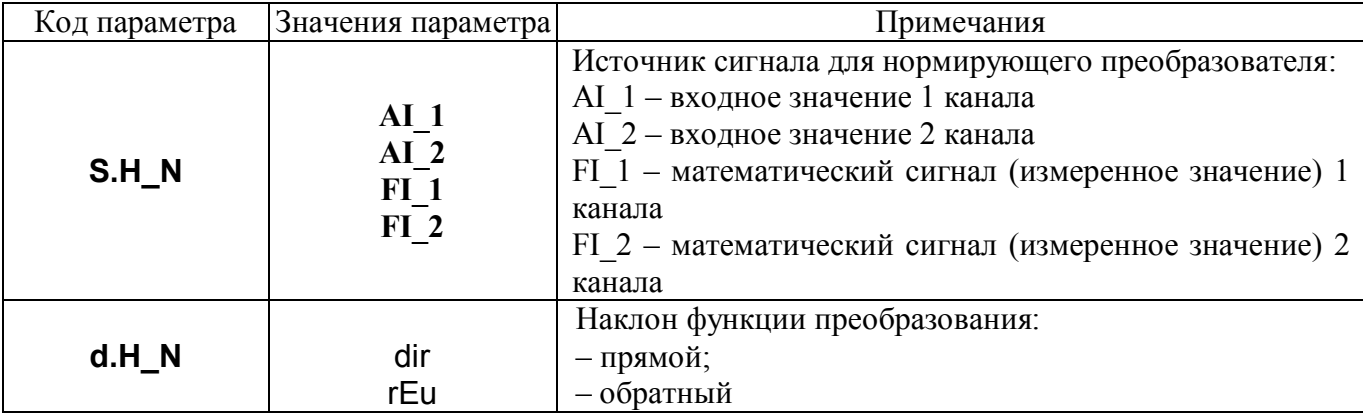

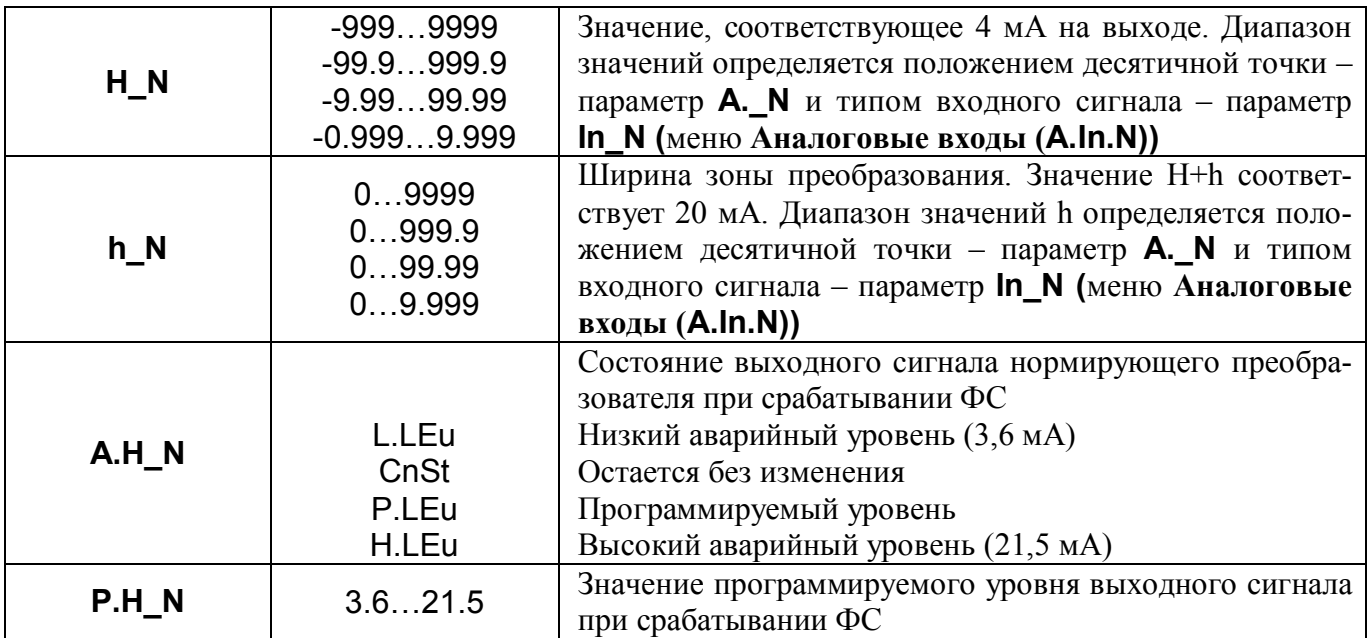

#### Функции нормирующих преобразователей 5.3.13

Нормирующие преобразователи управляют работой токовых выходов типа АТ в соответствующих модификациях приборов по типу выходов. Параметры нормирующих преобразователей сгруппированы в меню Ст. Н (Таблица 12).

Нормирующие преобразователи выполняют функцию:

- линейное преобразование части диапазона входного сигнала в полный диапазон выходного токового сигнала (трансляция с масштабированием, режим лупы).

Можно задать наклон функции преобразования токового сигнала:

- прямой - входной сигнал растет, выходной тоже растет;

- обратный - входной сигнал растет, выходной уменьшается.

Наклон функции преобразования токового сигнала устанавливается при КОНФИГУРИРО-ВАНИИ, код параметра **d.H** N.

Функция преобразования в режиме трансляции с масштабированием приведена в таблице 13.

Таблица 13 - Функция преобразования в режиме трансляции с масштабированием

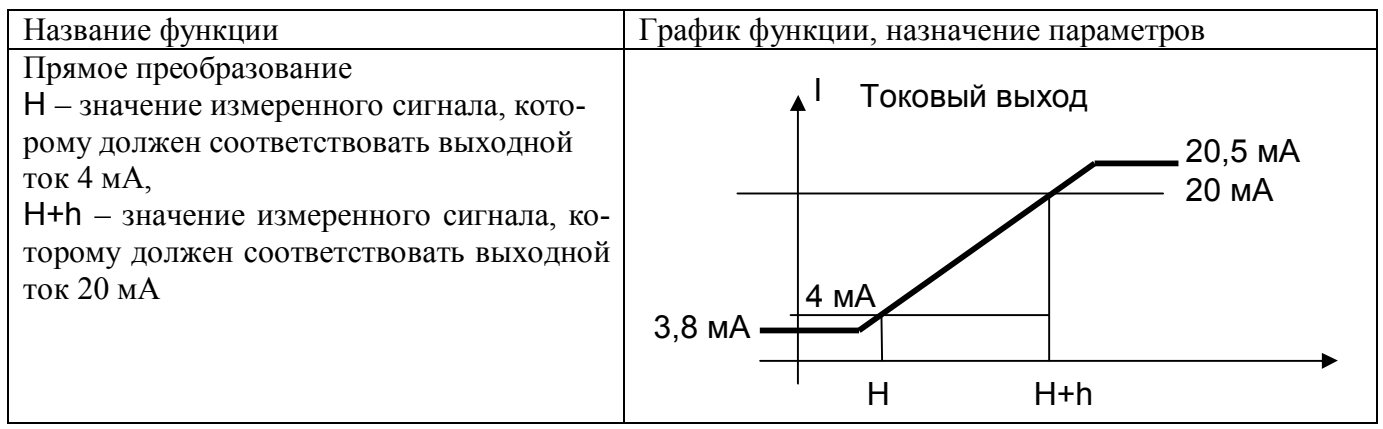

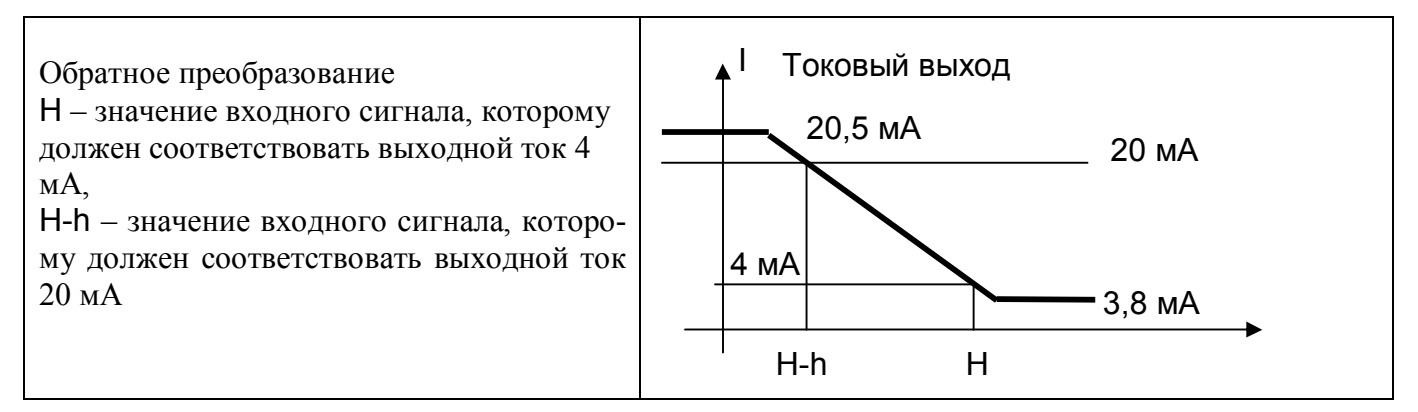

**5.3.13.1 Конфигурационное меню Назначение выходов (Out)**

Таблица 14

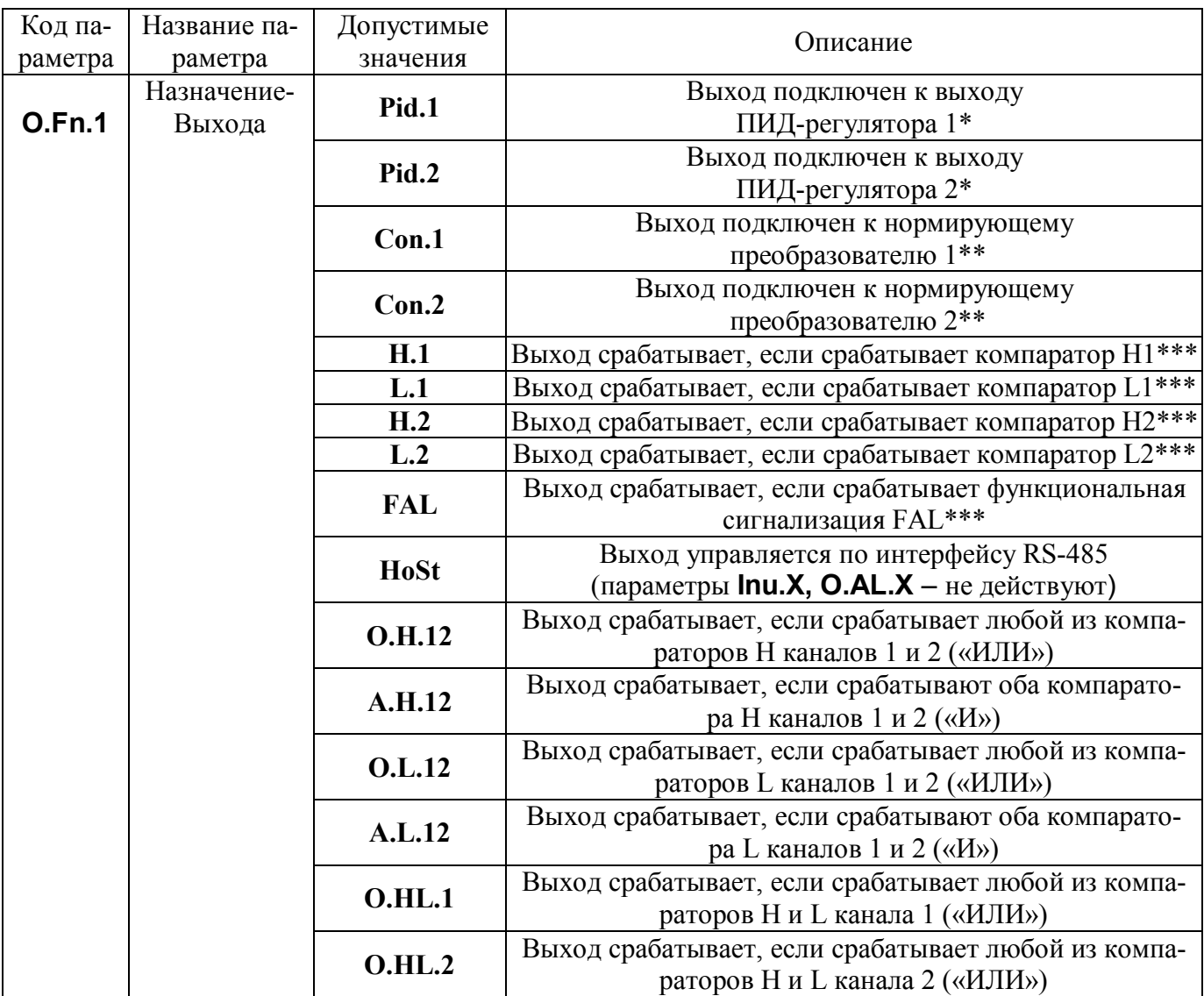

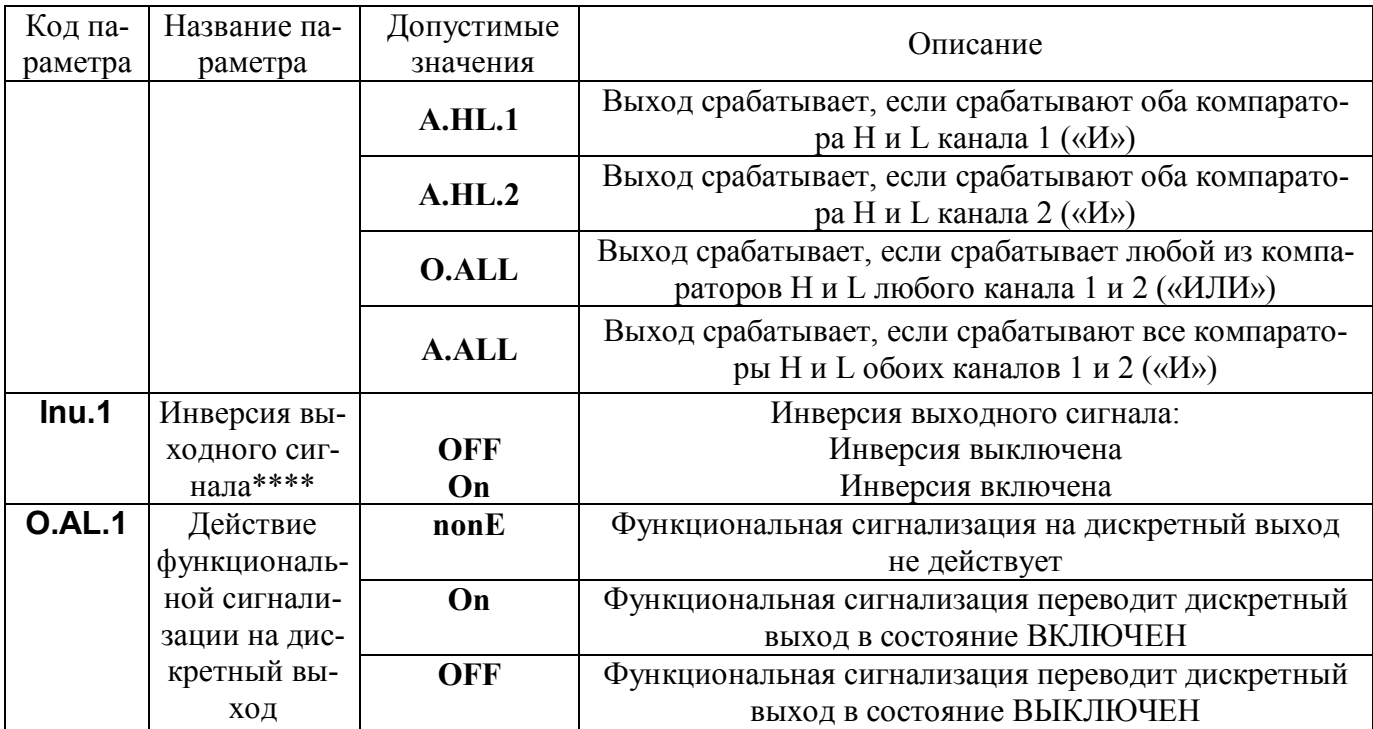

Для выходов 2-5 аналогично.

Примечание \* Если к регулятору подключается дискретный выход - передаётся ШИМ сигнал управления, если токовый выход - аналоговый сигнал управления (4...20) мА

Примечание \*\* Только для аналоговых выходов. Если дискретный, то он всегда выключен

Примечание \*\*\* Если аналоговый выход подключается к дискретным сигналам, то для аналогового выхода значения лог. «0» («Выключено») - 4 мА, лог. «1» («Включено» - 20 мА). Если включена инверсия - действует обратное соответствие.

Примечание \*\*\*\* При подключении аналоговых сигналов к аналоговому выходу параметр не действует.

#### Конфигурационное меню Общие функции (FunC) 5.3.13.2

Таблина 15

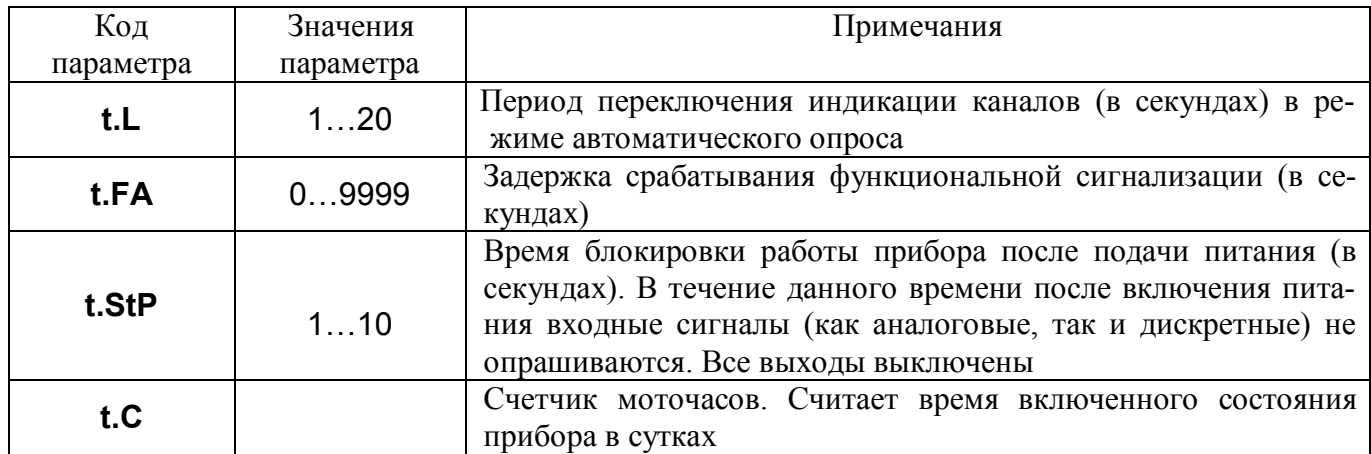

### **5.3.13.3 Функциональная сигнализация FAL**

Прибор контролирует и обнаруживает аварийные ситуации. Их перечень приведен в таблице 16. При возникновении любой из ситуаций срабатывает функциональная сигнализация, индикация выполняется в соответствии с таблицей 16. Влияние функциональной сигнализации на токовые и дискретные выходы задается при настройке выходов.

Таблина 16

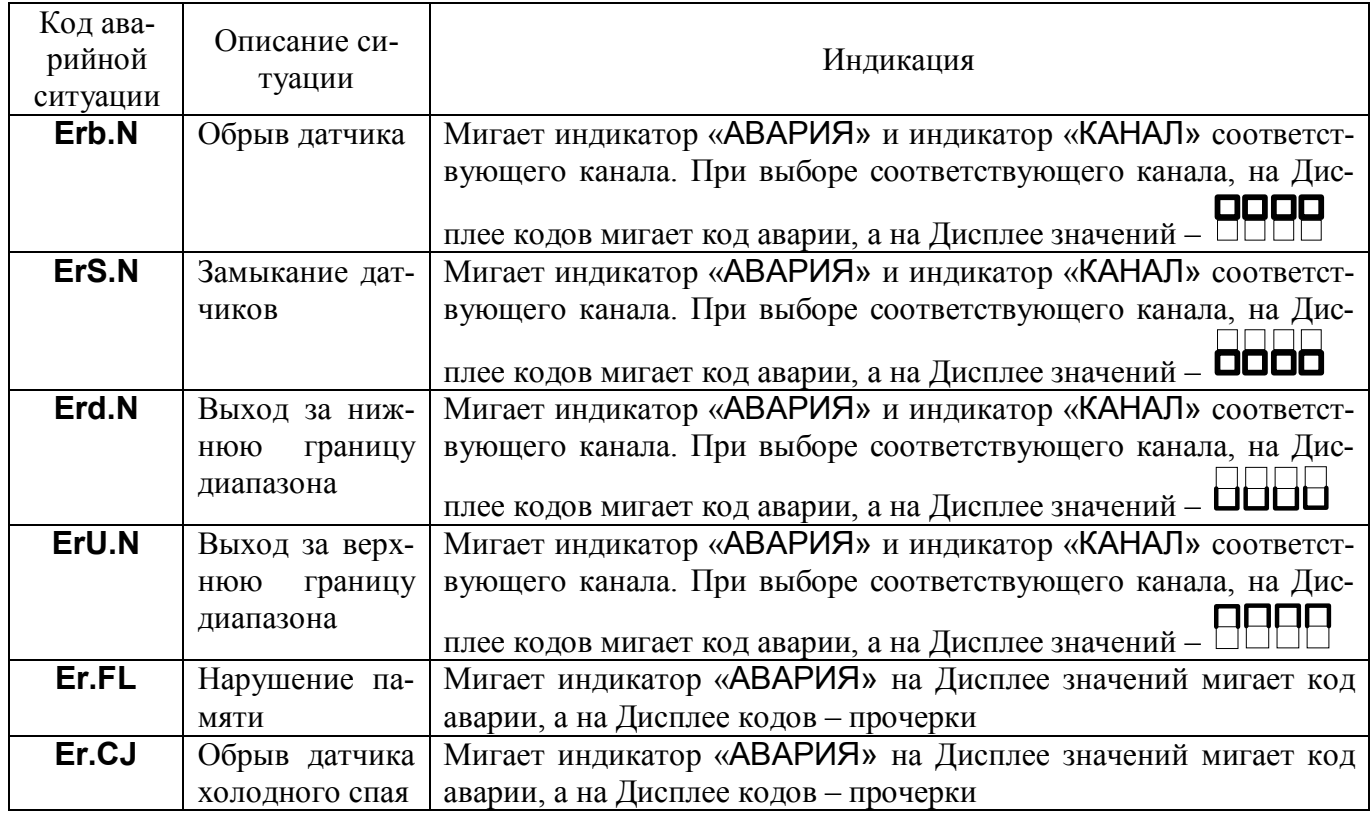

### **5.3.14 Поведение прибора при включении**

При включении прибора происходит инициализация, в течение которой прибор не меняет состояния всех выходов. Время инициализации задается пользователем при КОНФИГУРИРО-ВАНИИ параметром **t.StP.** На Дисплее значений отображается **StOP**, на Дисплее кодов – оставшееся время инициализации в секундах. Введение принудительной блокировки в течение **t.StP** позволяет исключить ложные срабатывания прибора за счет непредсказуемого поведения смежных элементов системы в период установления режимов работы после включения.

### **5.3.14.1 Конфигурационное меню Сетевые параметры (nEt)**

Таблица 17

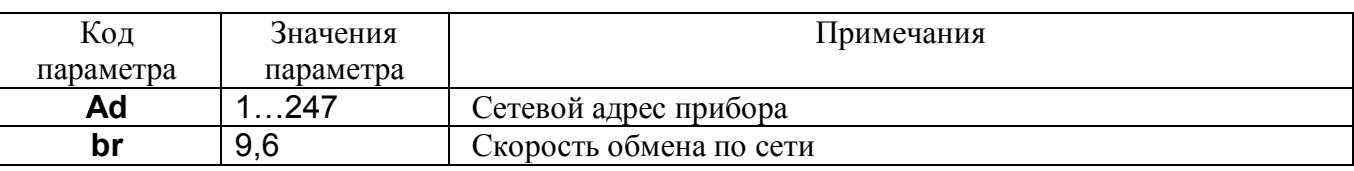

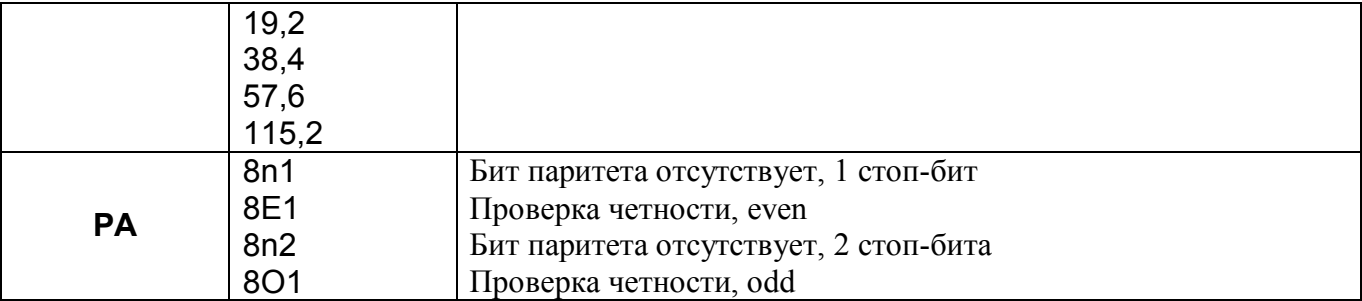

### 5.3.15

#### 5.3.16 Интерфейс EIA/TIA-485 (RS-485)

Регулятор МЕТАКОН-4525-X-1-X обладает программно-аппаратной поддержкой интерфейса EIA/TIA-485 (RS-485), что позволяет использовать прибор для работы в сети в составе системы управления.

Кроме того, интерфейс может быть использован для конфигурирования прибора МЕТА-КОН-4525 с персонального компьютера с помощью сервисного программного обеспечения -Конфигуратора SetMaker.

Последняя версия конфигуратора SetMaker доступна на сайте www.contravt.ru.

Через интерфейс доступен набор дополнительных параметров и функций прибора, в частности управление дискретными и аналоговыми выходами, блокировка аварийных ситуаций. Подробное описание приведено в Приложении Б (Регистровая модель Modbus RTU регулятора ME-ТАКОН-4525 доступна на сайте **www.contravt.ru**.).

Настройка параметров сетевого интерфейса производится при КОНФИГУРИРОВАНИИ прибора установкой требуемых значений параметров меню nEt.

Регулятор METAKOH-4525-X-1-X поддерживает протокол MODBUS RTU работает по принципу запрос-ответ, выполняя роль ведомого (SLAVE) в информационной сети.

Особенностью прибора при задании оперативных уставок SP для ПИД-регуляторов и H, h, L, l компараторов по интерфейсу является возможность неограниченного числа перезаписей, что позволяет использовать прибор для формирования циклограмм.

Особенности разводки коммуникационных сетей RS-485 и выбор кабеля описываются в соответствующей технической литературе. Протокол обмена MODBUS RTU является открытым (CM. www.modbus.org).

#### 5.3.16.1 Конфигурационное меню Доступ и пароли (ACSS)

Таблица 18

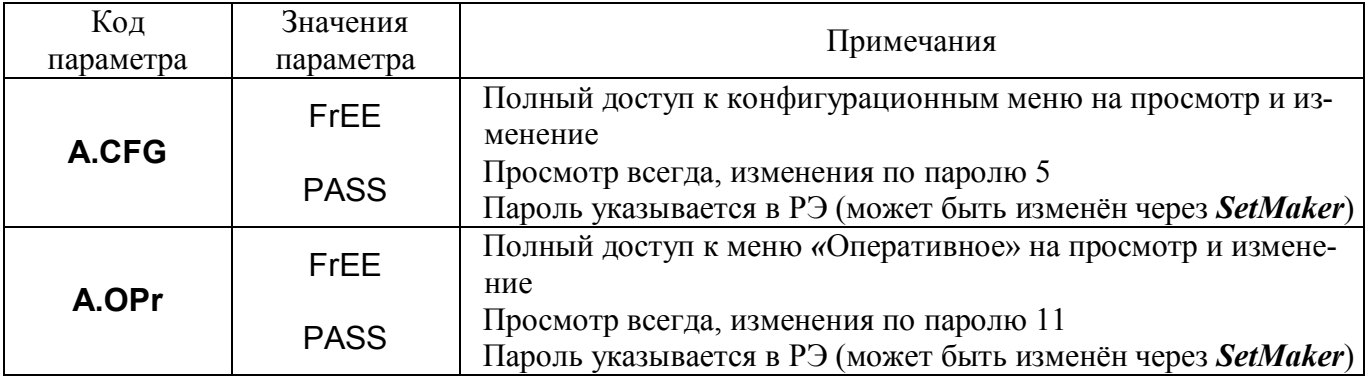

### **5.3.17 Защита от несанкционированного доступа**

Для защиты параметров от несанкционированного изменения применяется система паролей при вхождении в меню. Значение пароля выставляется кнопками [▲] и [▼].

Запрос ввода пароля появляется только в том случае, если он задан при конфигурировании (**A.CFG** и/или **A.OPr** = PASS).

Если необходимо ограничить возможность изменения конфигурационных параметров, задают параметр **A.CFG** равным PASS.

Тогда при нажатии кнопки [МЕНЮ] в состоянии ОСНОВНОЙ ИНДИКАЦИИ (переход в список LISt для КОНФИГУРИРОВАНИЯ), появляется запрос **A.CFG**. Значение пароля выставляется кнопками [▲] и [▼].

- Если пароль введен ПРАВИЛЬНО, то при нажатии на кнопку [МЕНЮ] на индикаторе в течение 1 с отображается сообщение **Acc** и происходит переход к следующему пункту меню. В этом случае параметры можно как просматривать, так и изменять.
- Если пароль введен НЕВЕРНО, то при нажатии на кнопку [МЕНЮ] на индикаторе в течение 1 с отображается сообщение **Err** и происходит переход к следующему пункту меню. Параметры можно просматривать, но изменять нельзя.

Если необходимо ограничить возможность изменения оперативных параметров, задают параметр **A.OPr** равным PASS **.**

Тогда при кратковременном нажатии кнопки [ПАРАМЕТР] в состоянии ОСНОВНОЙ ИН-ДИКАЦИИ (переход в *Оперативное меню* для изменения оперативных параметров) или нажатии 3 с (переход в меню *Режим*), появляется запрос **A.OPr** . Значение пароля выставляется кнопками  $\lceil \blacktriangle \rceil$  и  $\lceil \blacktriangledown \rceil$ .

- Если пароль введен ПРАВИЛЬНО, то при нажатии на кнопку [МЕНЮ] на индикаторе в течение 1 с отображается сообщение **Acc** и происходит переход к следующему пункту меню. В этом случае параметры можно как просматривать, так и изменять.
- Если пароль введен НЕВЕРНО, то при нажатии на кнопку [ПАРАМЕТР] на индикаторе в течение 1 с отображается сообщение **Err** и происходит переход к следующему пункту меню. Параметры можно просматривать, но изменять нельзя.

Если пароль введен верно, то при повторном прохождении оперативного меню он не появляется. Спустя 60 с после последнего нажатия кнопок, запрет на изменение параметров возобновляется.

Значение пароля для изменения конфигурационных параметров **5,** а пароля для изменения оперативных параметров **11**. Эти значения устанавливается предприятием (возможно изменение через *SetMaker*).

**Внимание!** Прибор поставляется потребителю с открытым доступом к изменению конфигурационных и оперативных параметров (**A.CFG** = FrEE , **A.OPr** = FrEE ).

### **5.3.17.1 Конфигурационное меню Состав Оперативного меню (PrE.F)**

### **5.3.18 Настройка оперативного меню**

Параметры Р1-Р5 меню **Предконфигурирование** определяют параметр, которые будут входить в состав оперативного меню.

Параметр Р0 определяют параметр, который будет отображаться на малом дисплее в режиме основной индикации. При отображении происходит чередование значения параметра и кода параметра, в формат которого входит номер канала (кроме случая, когда выбран номер постоянно).

Значения параметров Р0-Р5 приведены в таблице 19.

В данном меню работает режим групповой установки параметров для всех каналов.

Таблица 19

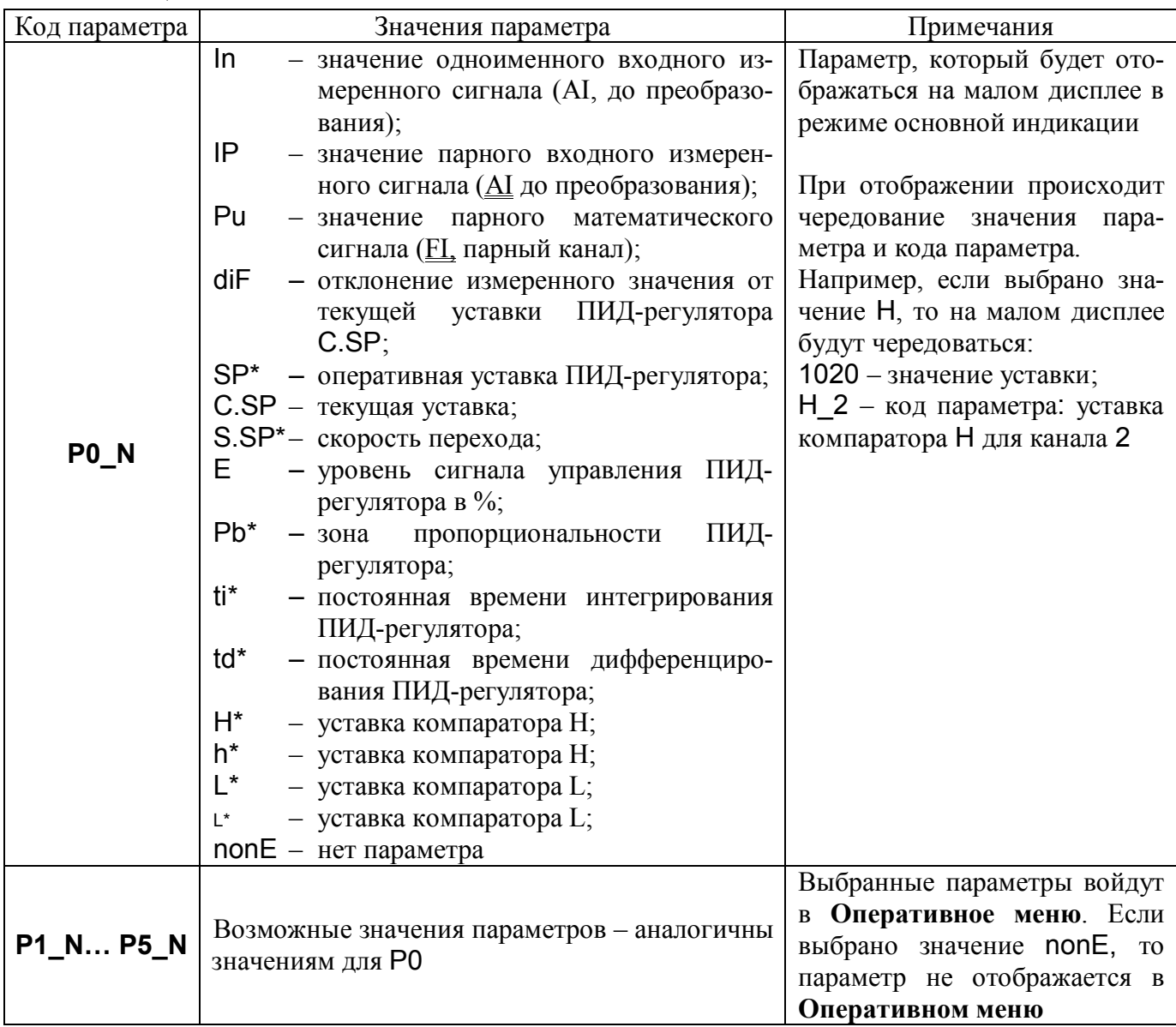

Примечание\*: Если параметр **P0** (отмечено \*) требуется не только просматривать, но и изменять, то его необходимо еще раз задать в качестве одного из параметров **Р1** – **P5.ю**

### 5.3.19 Настройки прибора при выпуске

Значения параметров прибора при выпуске приведены в таблице 20.

Таблица 20

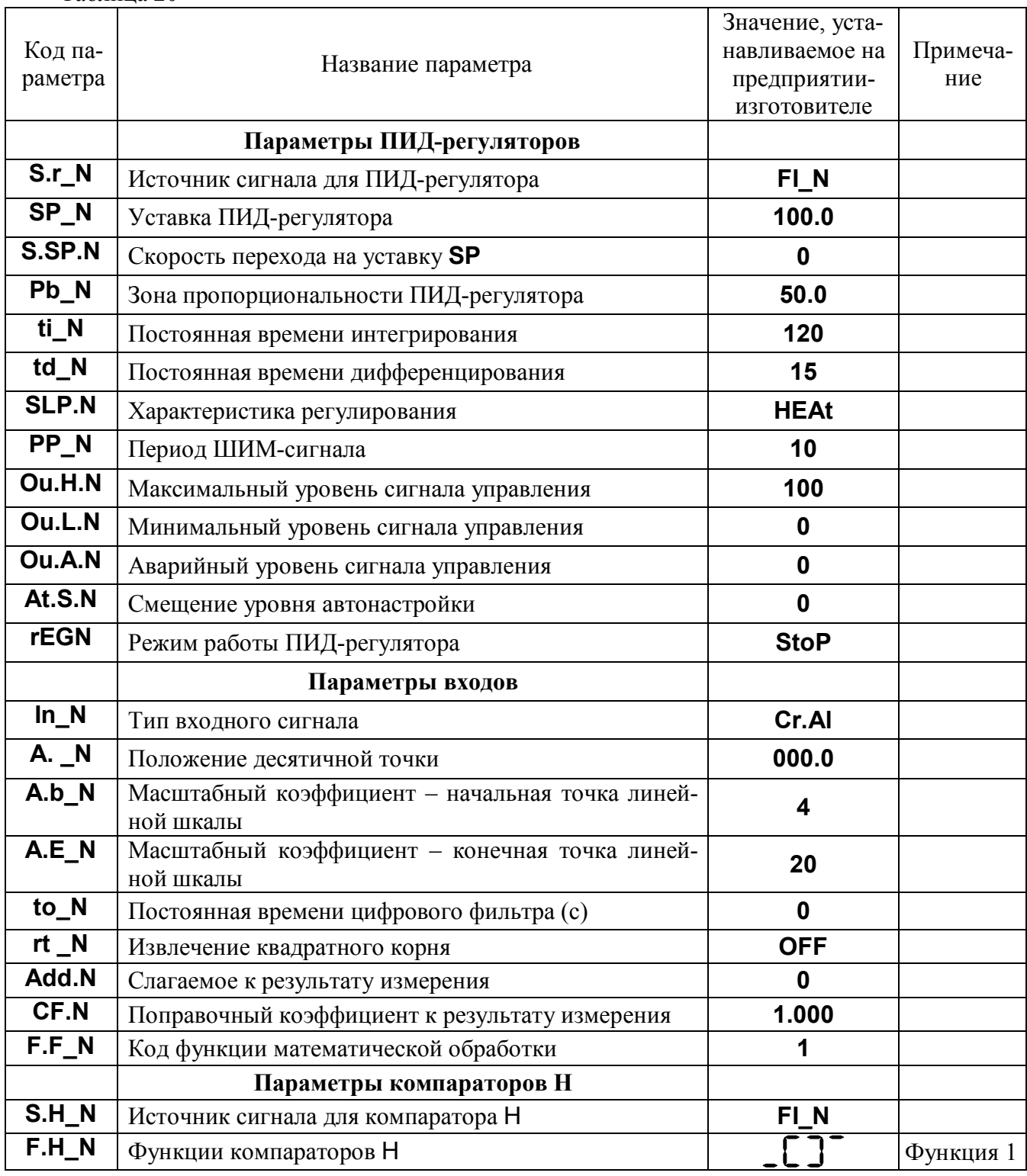

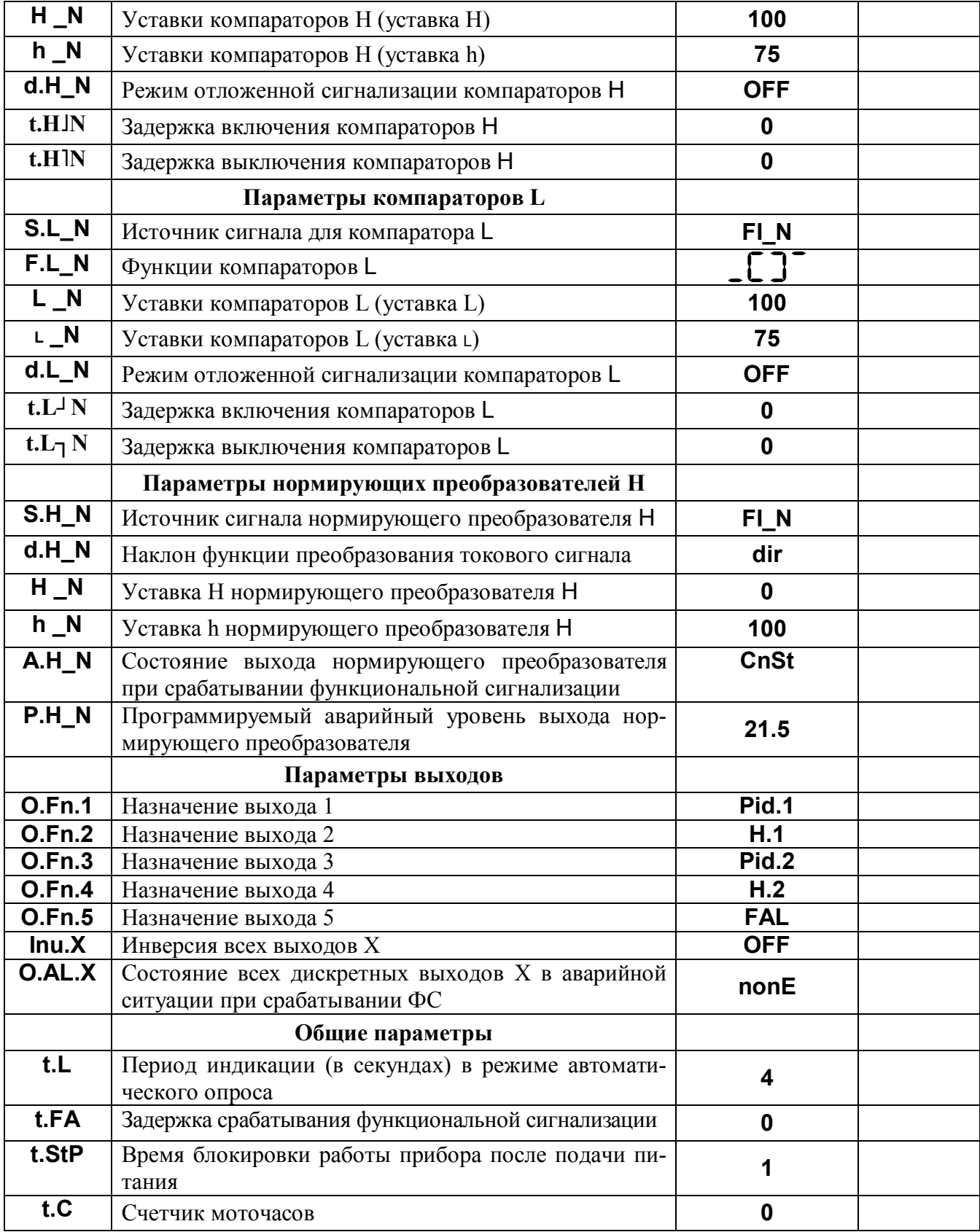

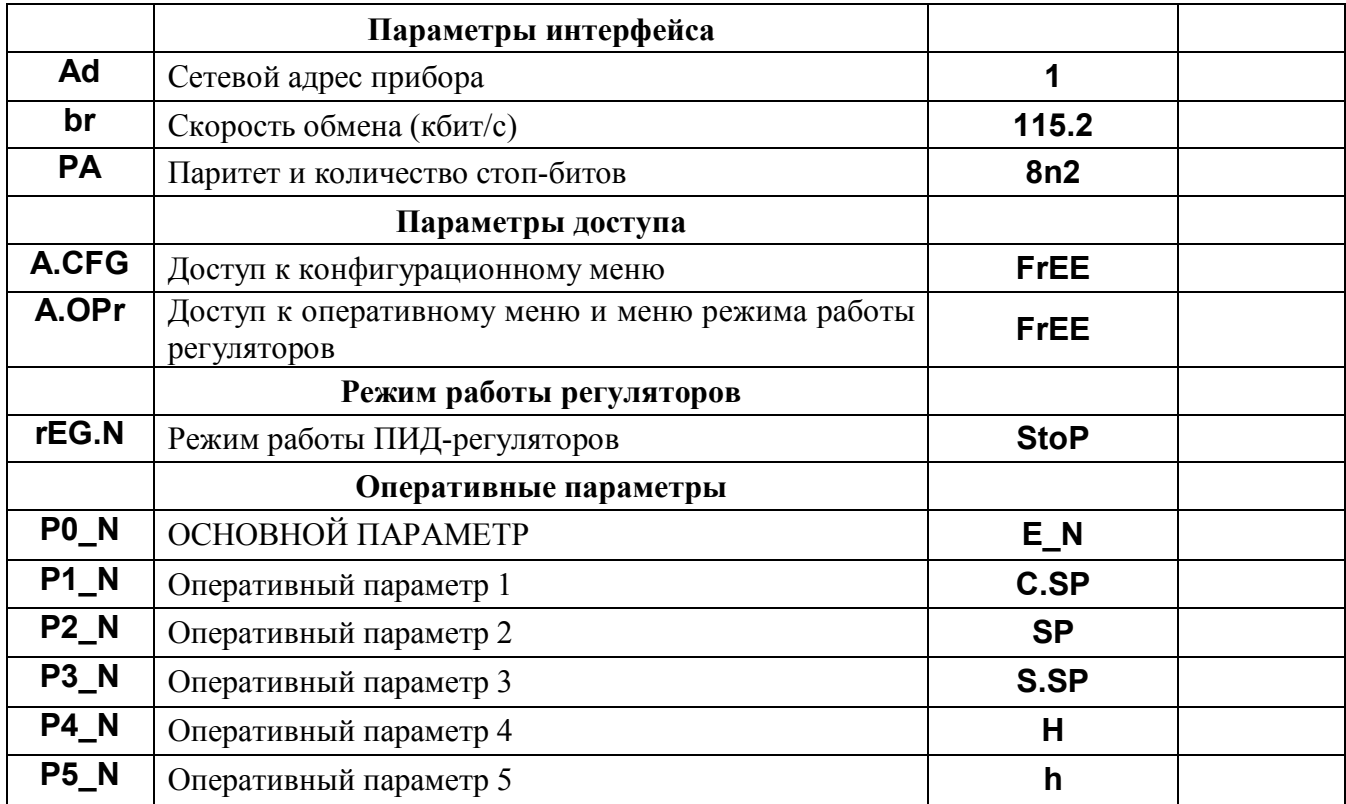

### **6 Размещение и подключение прибора**

### **6.1 Размещение прибора**

Прибор предназначен для утопленного щитового монтажа. Крепление осуществляется с помощью двух прижимов, входящих в комплект (см. п. 4). Последовательность установки: прибор вставляется с лицевой стороны щита в монтажное окно, на корпус прибора устанавливаются два прижима, вкручиваются прижимные винты. Габаритные размеры прибора приведены на рисунке 11. Размеры монтажного окна составляют (92×46) мм (Ш×В).

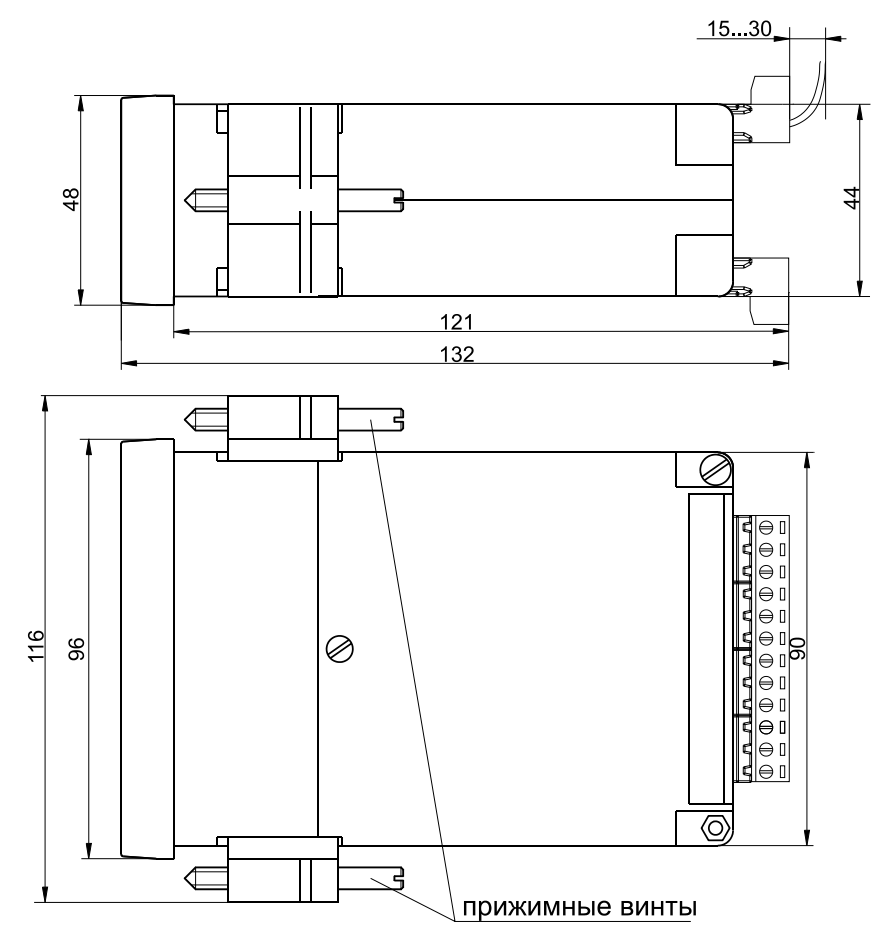

Рисунок 11 – Габаритные размеры измерителя-регулятора МЕТАКОН-4525

Прибор должен располагаться в месте, исключающем попадание воды, посторонних предметов, большого количества пыли внутрь корпуса. Минимальный шаг между приборами по высоте должен составлять 35 мм, а по ширине 25 мм.

**Запрещается** установка прибора рядом с источниками тепла, веществ, вызывающих коррозию.

### **6.2 Подключение прибора**

Подключение прибора должно осуществляться при отключенной сети. Электрические соединения осуществляются с помощью разъемных клеммных соединителей Х1 и Х2, расположенных на задней панели прибора. Клеммы рассчитаны на подключение проводников с сечением не более 1,5 мм<sup>2</sup> (разъем X2) и 2,5 мм<sup>2</sup> (разъем X1). Во внешней питающей цепи прибора рекомендуется устанавливать быстродействующий плавкий предохранитель типа ВПБ6-14 на номинальный ток 0,5 А или другой с аналогичными характеристиками.

Схемы подключения прибора МЕТАКОН–4525–X/X/Х–1 приведены на рисунках 12,13. Тип выходов различных модификаций указан в таблице 21.

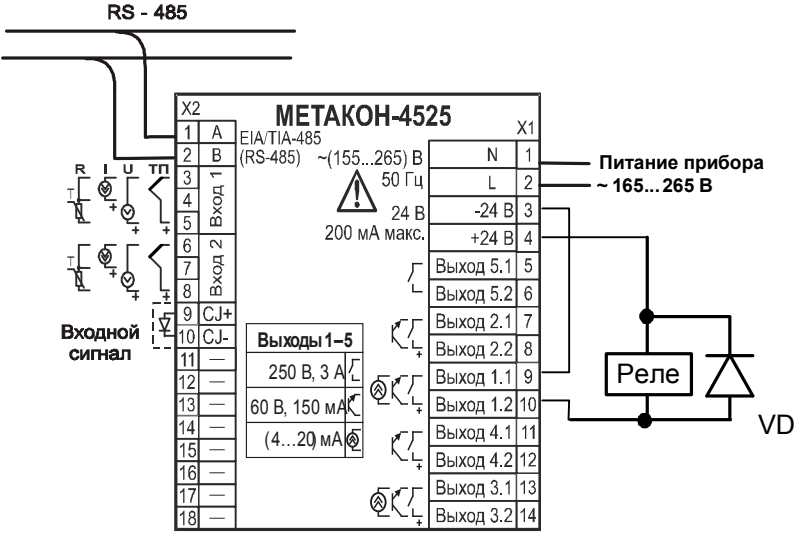

Рисунок 12 – Электрическая схема подключения к прибору МЕТАКОН–4525–2Т/2Р/1Р–1 при использовании встроенного источника 24 В для питания внешнего промежуточного реле, подключенного к открытому коллектору оптотранзистора

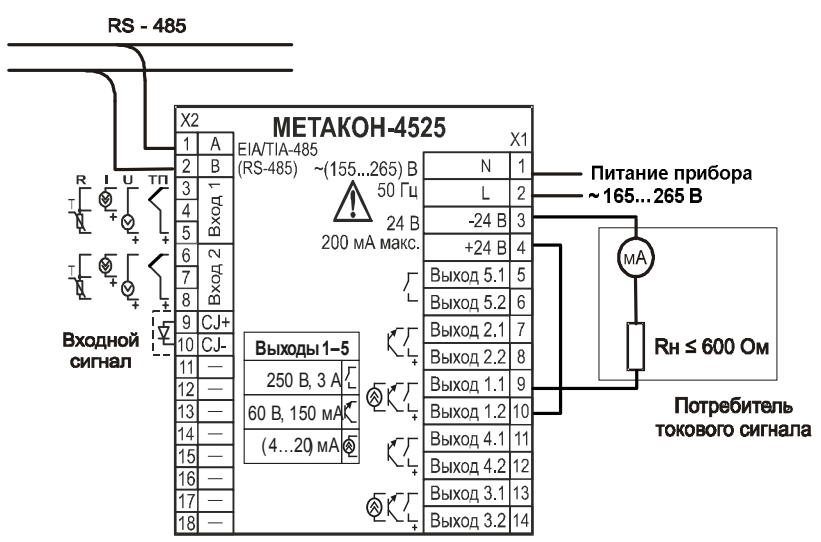

Рисунок 13 – Электрическая схема подключения к прибору МЕТАКОН–4525–2АТ/2P/1Р–1 при использовании встроенного источника 24 В для питания токового выхода

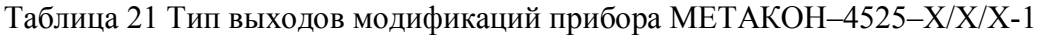

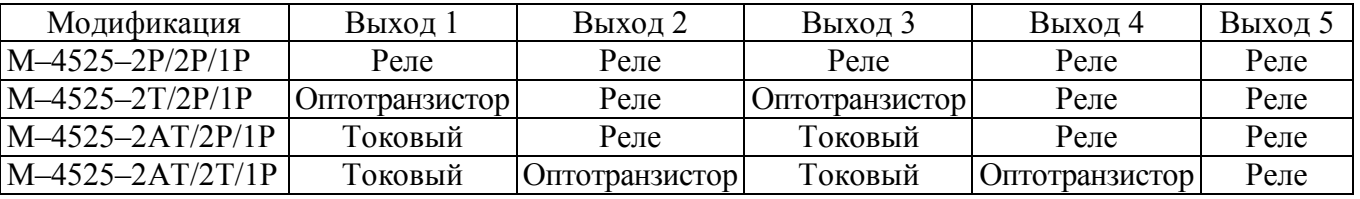

### **7 Техническое обслуживание прибора**

Для прибора установлено ежемесячное обслуживание и обслуживание при проведении поверки. Ежемесячное техническое обслуживание прибора состоит в контроле крепления прибора, контроле электрических соединений, удаления пыли с корпуса прибора, удаления с помощью смоченного в спирте тампона загрязнений с передней панели.

### **8 Возможные неисправности и меры по их устранению**

Возможные неисправности и методы их устранения приведены в таблице 22. Таблица 22

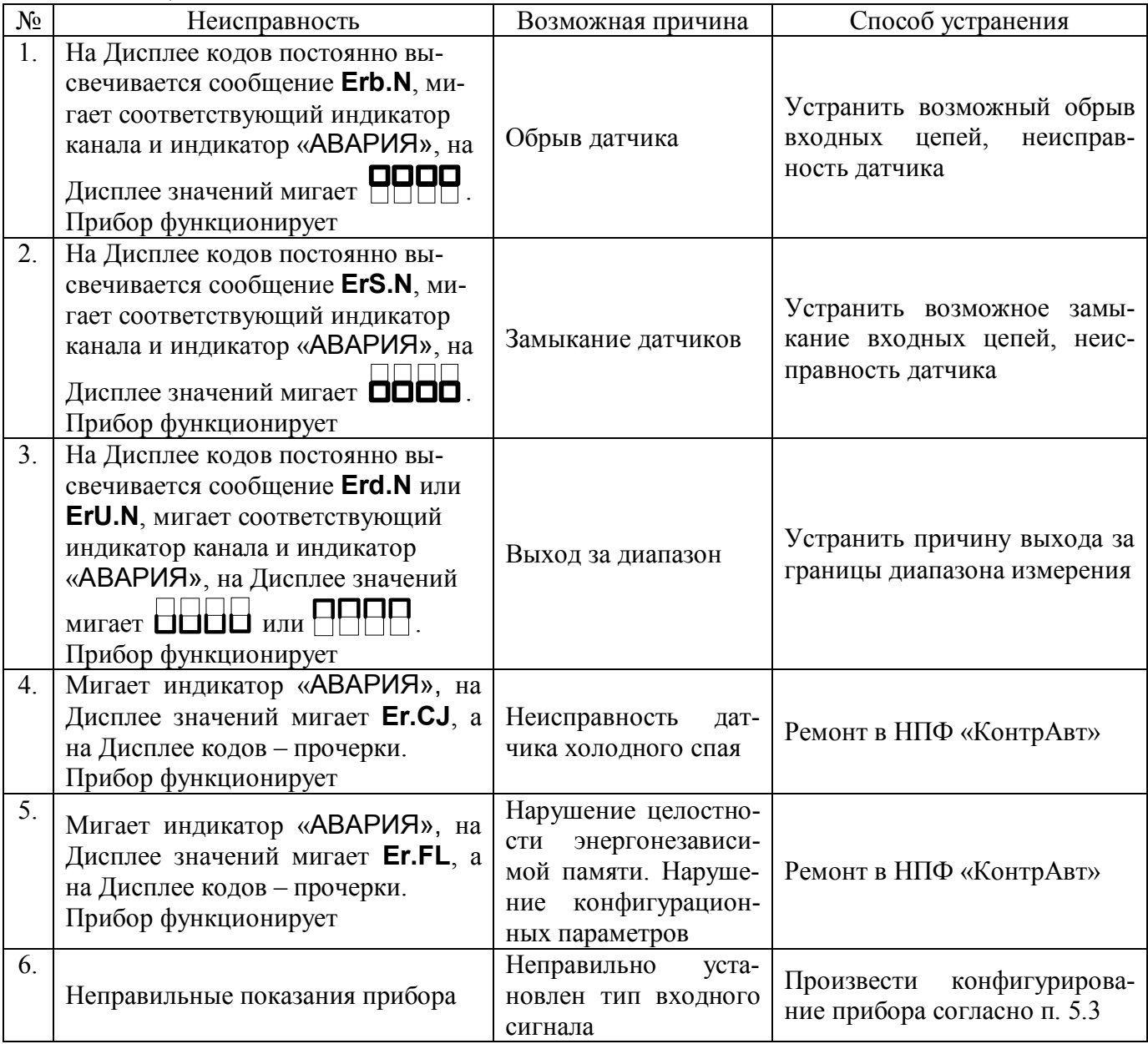

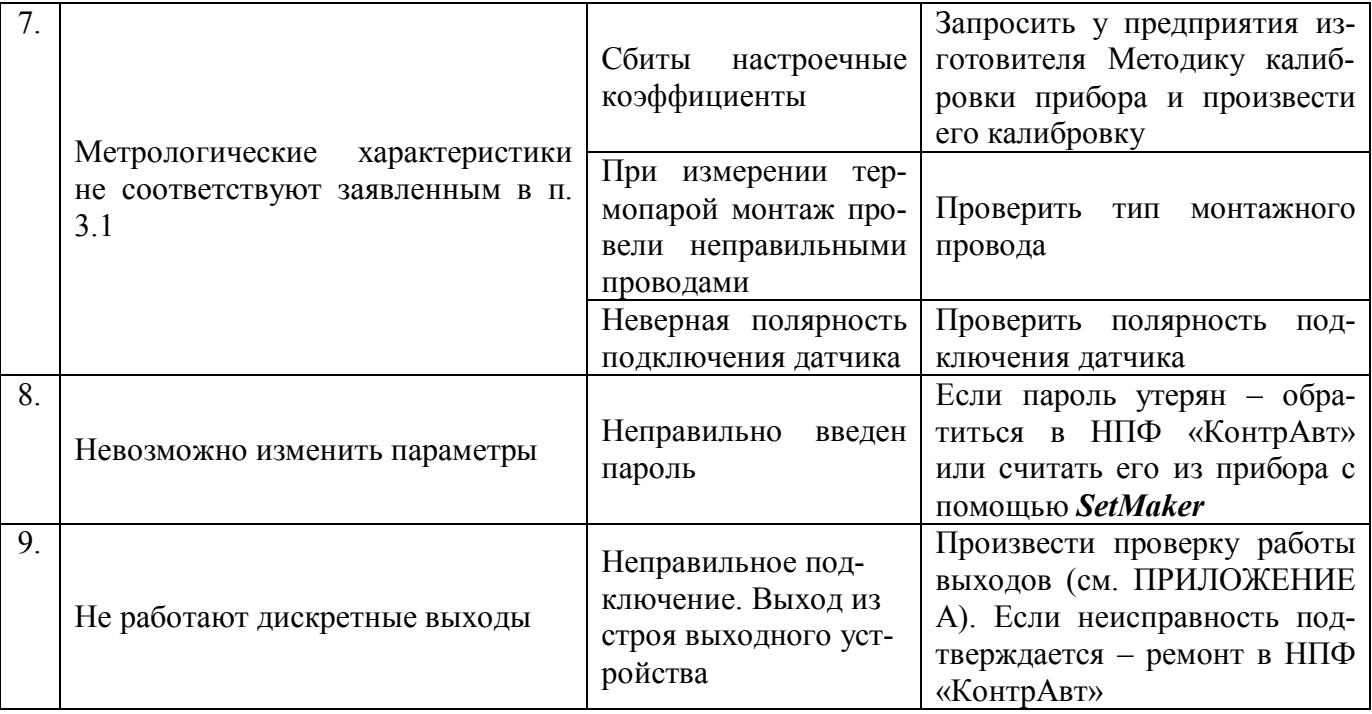

### **9 Указание мер безопасности**

По способу защиты человека от поражения электрическим током прибор соответствует классу II по ГОСТ 12.2.007.0-75 При эксплуатации, техническом обслуживании и поверке прибора необходимо соблюдать требования указанного ГОСТа.

Подключение и ремонтные работы, а также все виды технического обслуживания оборудования с прибором должны осуществляться при отключенном питающем напряжении.

Прибор имеет открытые токоведущие части, находящиеся под высоким напряжением. Во избежание поражения электрическим током, монтаж должен исключать доступ к нему обслуживающего персонала во время работы.

При эксплуатации прибора должны выполняться требования правил устройства электроустановок (ПУЭ) и требования техники безопасности, изложенные в документации на оборудование, в комплекте с которым он работает.

### **10 Правила транспортирования и хранения**

Прибор должен транспортироваться в условиях, не превышающих заданных предельных значений:

- температура окружающего воздуха от минус 55 °С до плюс 70 °С;
- относительная влажность воздуха до 95 % при температуре 35 °С;
- механические воздействия не должны превышать условия группы N2 по ГОСТ Р 52931 (частота воздействия от 10 до 55 Гц при смещении 0,35 мм).

Прибор должен транспортироваться всеми видами транспорта, кроме неотапливаемых и негерметизированных отсеков самолёта при условии защиты от прямого воздействия атмосферных осадков.

Прибор должен храниться в складских помещениях потребителя и поставщика в следующих условиях:

- температура окружающего воздуха от 0 до 50 ºС;
- относительная влажность воздуха до 95 % при температуре 35 °С;
- воздух помещения не должен содержать пыли, паров кислот и щелочей, а также газов, вызывающих коррозию.

### **11 Гарантийные обязательства**

Предприятие-изготовитель гарантирует соответствие выпускаемых образцов прибора всем требованиям ТУ на них при соблюдении потребителем условий эксплуатации, транспортирования и хранения.

Гарантийный срок – 36 месяцев. Гарантийный срок исчисляется с даты отгрузки (продажи) прибора. Документом, подтверждающим гарантию, является паспорт с отметкой предприятияизготовителя.

 Гарантийный срок продлевается на время подачи и рассмотрения рекламации, а также на время проведения гарантийного ремонта силами изготовителя в период гарантийного срока.

### **Адрес предприятия-изготовителя:**

Россия, 603107, Нижний Новгород, а/я 21, тел./факс: (831) 260-13-08 (многоканальный)

# 12 Свидетельство о приемке

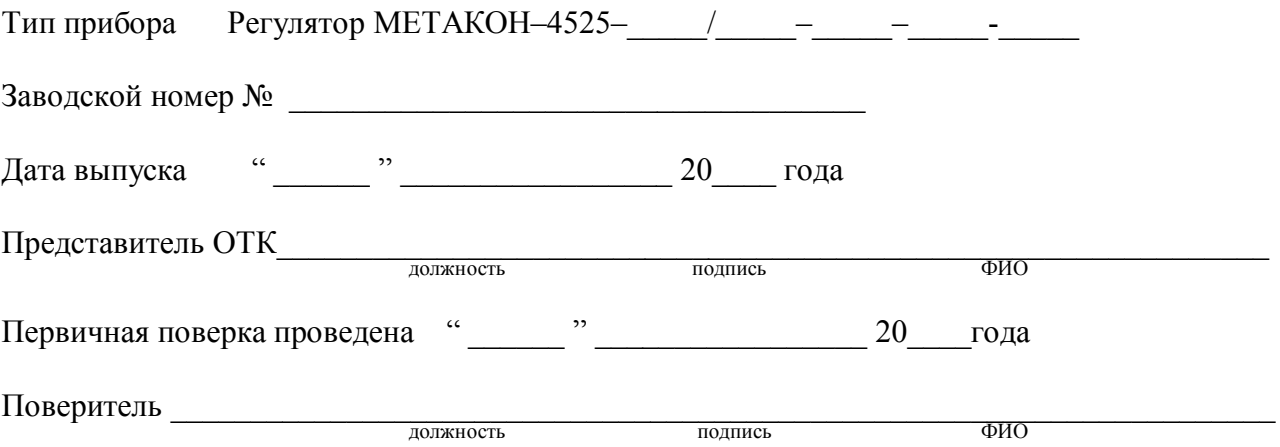

### **Регуляторы микропроцессорные измерительные МЕТАКОН серии ХХХХ Методика поверки ПИМФ.421243.010 МП**

### **А.1 Общие положения и область распространения**

А.1.1 Настоящая методика распространяется на регуляторы микропроцессорные измерительные МЕТАКОН-4525 выпускаемые по техническим условиям ПИМФ.421243.010 ТУ (в дальнейшем - приборы) и устанавливает порядок первичной и периодических поверок.

А.1.2 В настоящей методике использованы ссылки на следующие нормативные документы**:**

- «Регуляторы микропроцессорные измерительные МЕТАКОН-4525. Паспорт ПИМФ.421243.114 ПС».
- ПР 50.2.006 ГСИ. Порядок проведения поверки средств измерений.

А.1.3 Поверка приборов проводится для определения их работоспособности и метрологических характеристик.

А.1.4 Первичная поверка приборов проводится на предприятии-изготовителе при выпуске из производства.

А.1.5 Интервал между поверками – 2 года.

### **А.2 Операции поверки**

А.2.1 При проведении поверки приборов выполняют операции, перечисленные в таблице А.2.1 (знак "+" обозначает необходимость проведения операции).

А.2.2 При получении отрицательных результатов поверки прибор бракуется.

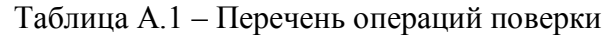

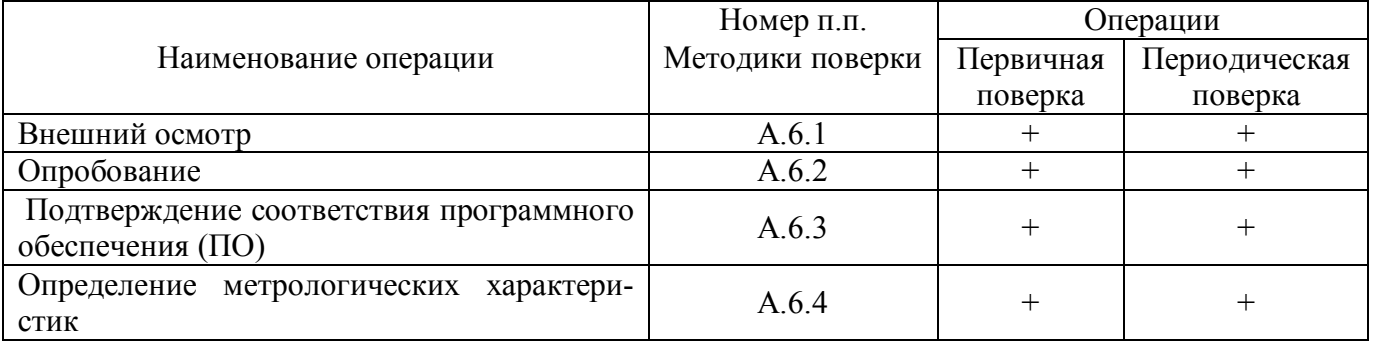

### **А.3 Средства поверки**

Перечень средств измерений, используемых при поверке, приведен в таблице А.2.

Таблица А.2 **–** Перечень средств измерений, используемых при поверке

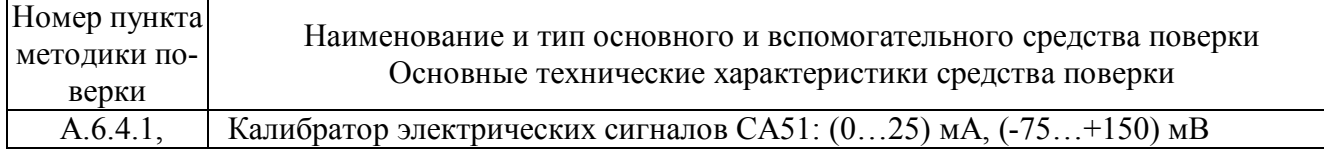

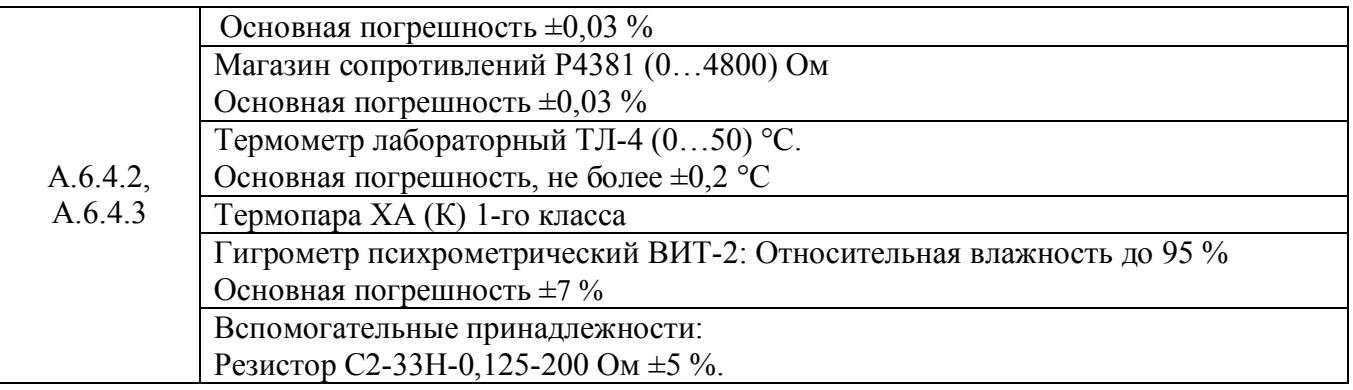

Примечание:

- 1. Вместо указанных в таблице А.2 средств измерений разрешается применять другие аналогичные измерительные приборы, обеспечивающие измерения соответствующих параметров с требуемой погрешностью.
- 2. Все средства измерений, используемые при поверке, должны быть поверены в соответствии с требованиями ПР 50.2.006.

### **А.4 Требования безопасности**

При проведении поверки необходимо соблюдать требования безопасности, предусмотренные ГОСТ 12.2.007.0, указания по безопасности, изложенные в паспортах на преобразователи, применяемые средства измерений и вспомогательное оборудование.

### **А.5 Условия поверки и подготовка к ней**

А.5.1 Поверка преобразователей должна проводиться при нормальных условиях:

- температура окружающего воздуха (23 $\pm$ 5) °С;
- относительная влажность от 30 до 80 %;
- атмосферное давление от 86 до 106 кПа;
- напряжение питания (220 $\pm$ 10) В;
- отсутствие внешних электрических и магнитных полей, влияющих на работу преобразователей.

А.5.2 Перед началом поверки поверитель должен изучить следующие документы:

- «Регуляторы микропроцессорные измерительные МЕТАКОН-4525. Паспорт ПИМФ.421243.114 ПС»;
- Инструкции по эксплуатации на СИ и оборудование, используемых при поверке;
- Инструкцию и правила техники безопасности.

А.5.3 До начала поверки СИ и оборудование, используемые при поверке, должны быть в работе в течение времени самопрогрева, указанного в документации на них.

### **А.6 Проведение поверки**

### **А.6.1 Внешний осмотр**

При внешнем осмотре проверяется:

- соответствие комплектности прибора паспорту;
- состояние корпуса прибора;
- состояние соединителей Х1 Х2.

### **А.6.2 Опробование приборов**

Опробование приборов предусматривает тестовую проверку работоспособности приборов в режиме ПОВЕРКА.

Для входа в режим ПОВЕРКА необходимо:

1. Выключить прибор.

2. Удерживая одновременно кнопки [ПАРАМЕТР] и [**▲**] включить прибор.

Код параметра отображается на малом индикаторе. Перебор параметров осуществляется циклически кнопкой [ПАРАМЕТР].

Структура меню ПОВЕРКА представлена в таблице А.3.

Таблица А.3

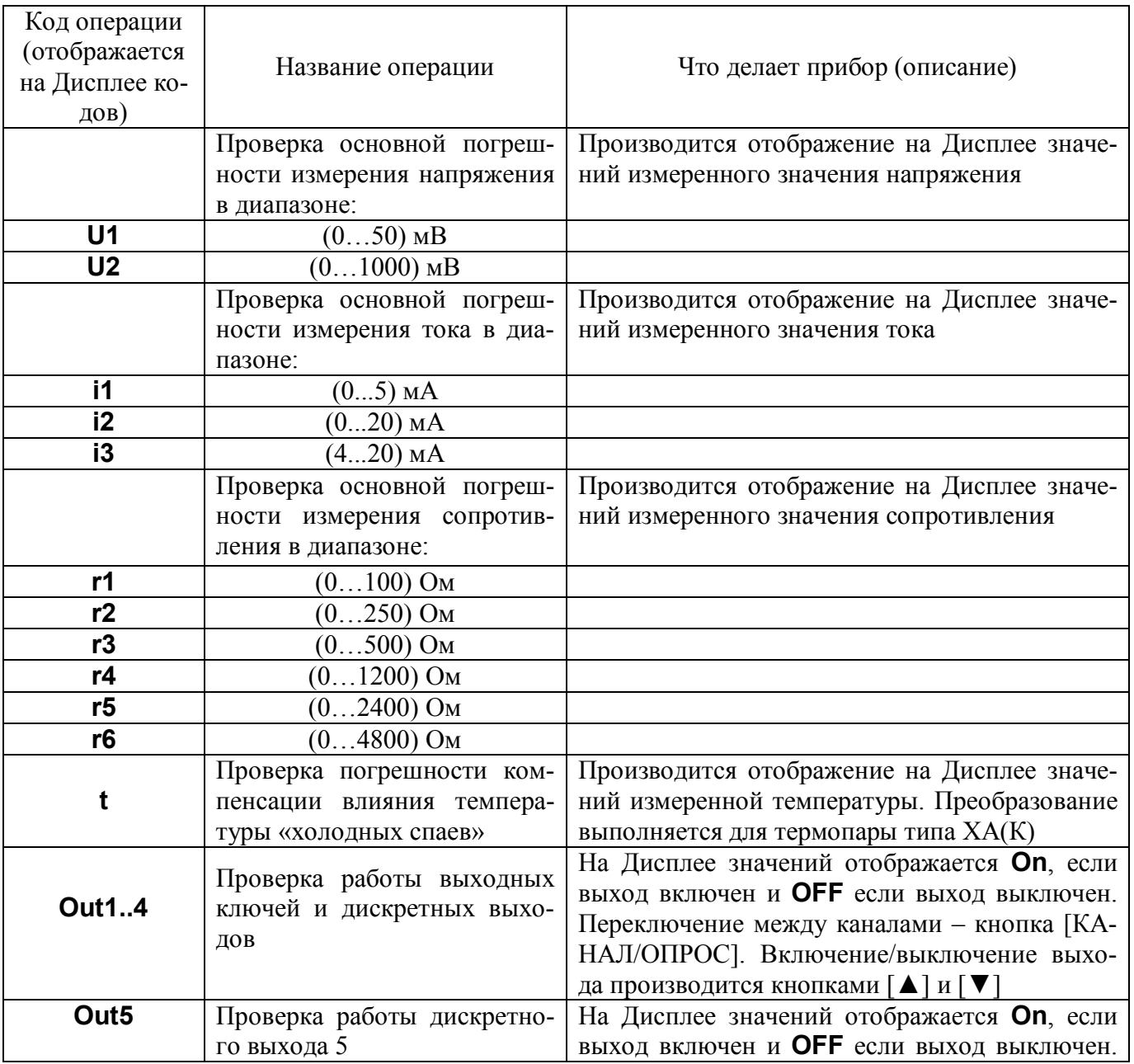

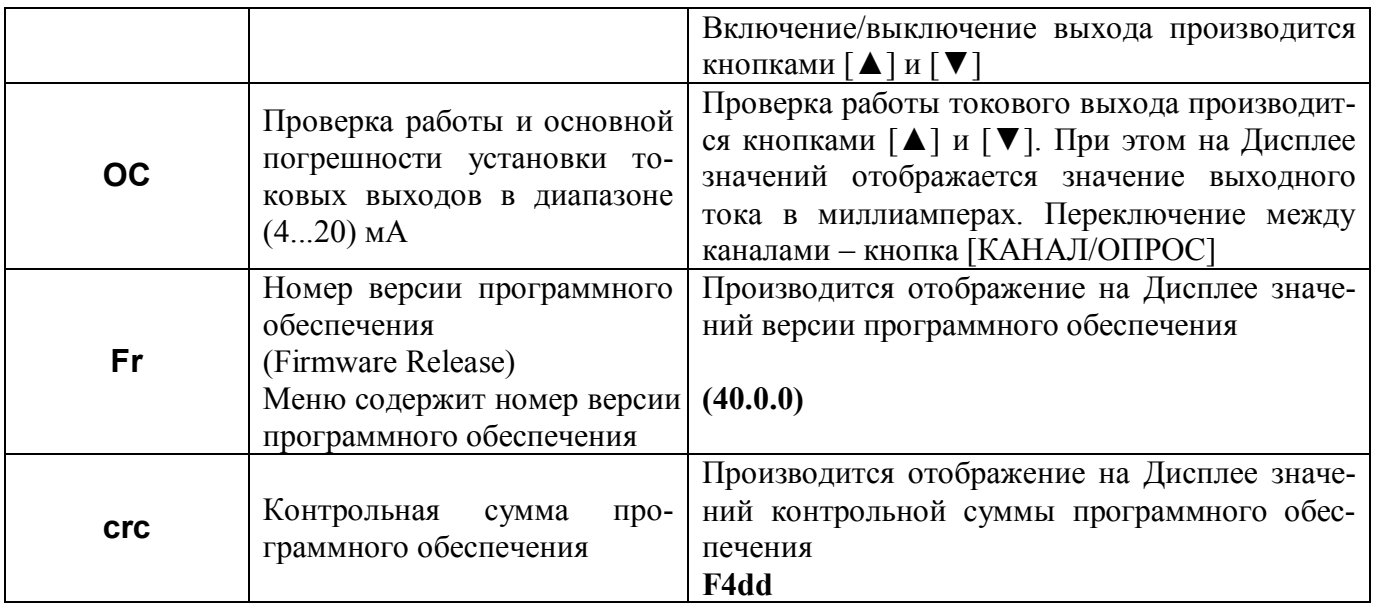

### А.6.3 Подтверждение соответствия программного обеспечения (ПО)

Для проверки соответствия ПО предусмотрена идентификация метрологически значимой части ПО

Проверка может быть выполнена следующим способом. Подключите прибор МЕТАКОН-4525 к компьютеру в соответствии со схемой, приведенной на рисунке А.6.3.

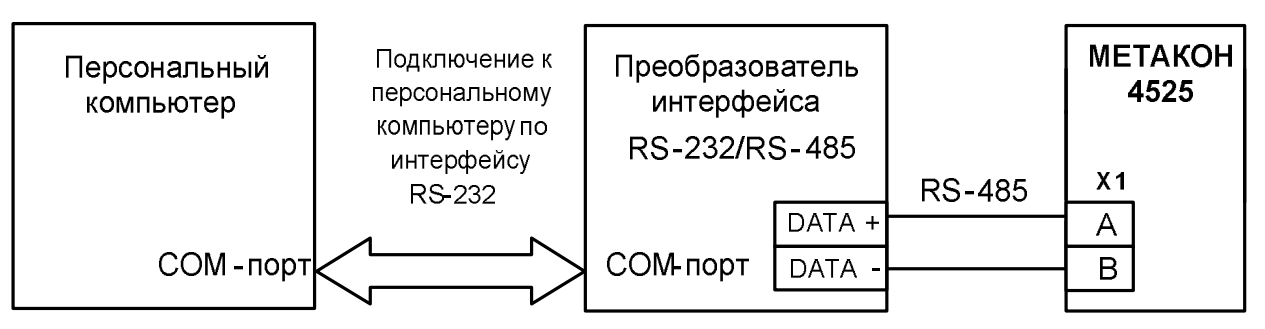

Рисунок А.6.3 – Схема подключения приборов МЕТАКОН к компьютеру через последовательный коммуникационный интерфейс RS-485

Включите питание персонального компьютера. Запустите программу утилиту «SetMaker».

Подключить проверяемый прибор к СОМ-порту персонального компьютера с помощью преобразователя интерфейса RS-485/RS-232.

В окне «Интерфейс связи» программы- утилиты установить протокол обмена Modbas, скорость обмена 115200, чётность - нет, таймаут - 0, нажать кнопку «Поиск устройства».

При обнаружении прибора, его логотип появляется под соответствующим СОМ-портом.

Выбрать найденный прибор кликнув по нему мышкой и открыть окно вкладку «Общие», внизу окна отображается Код верификации ПО: F4dd.

### **А.6.4 Определение метрологических характеристик прибора**

Определение метрологических характеристик заключается в проведении:

- проверки основной приведеннойпогрешности измерения эталонных напряжений, токов и сопротивлений;
- проверки погрешности компенсации температуры холодных спаев;
- проверки основной приведенной погрешности установки тока на токовом выходе.

### **А.6.4.1 Определение основной приведенной погрешности измерения напряжения, тока и сопротивления**

 Поверка приборов проводится путем измерения сигналов напряжения и тока подаваемых от калибратора электрических сигналов и сигналов сопротивления, подаваемых от магазина сопротивлений.

Определение проводится путем измерения сигналов напряжения, подаваемых от калибратора электрических сигналов.

Порядок проведения проверки следующий:

Подключить поверяемый прибор по одной из схем, приведенной на рисунках А.6 - А.8.

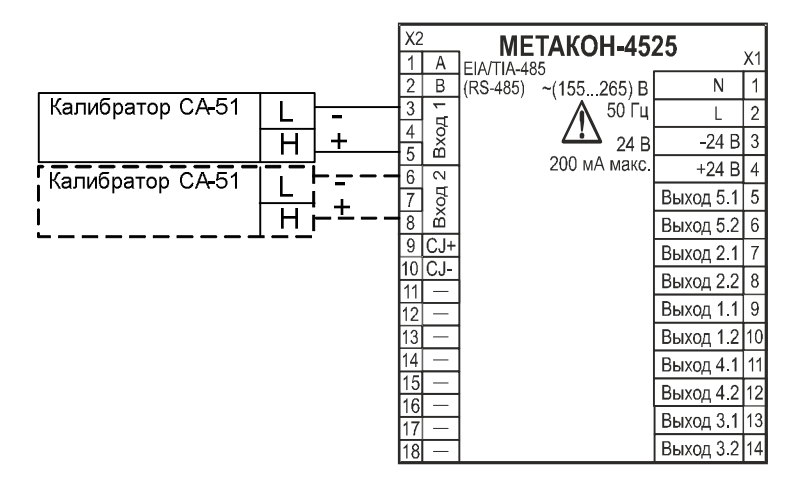

Рисунок А.6 – Схема подключения приборов для проведения поверки по сигналам напряжения

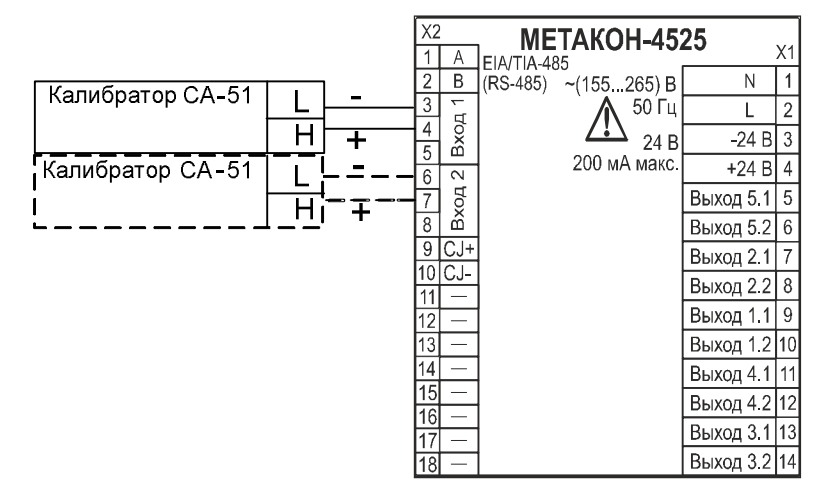

Рисунок А.7 – Схема подключения приборов для проведения поверки по сигналам тока

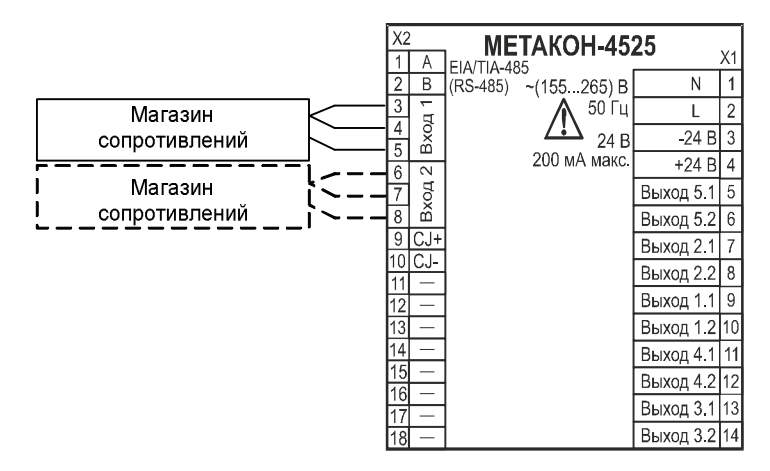

Рисунок А.8 – Схема подключения приборов для проведения поверки по сигналам сопротивления

- 1. Для перевода прибора в режим ПОВЕРКА необходимо:
	- Выключить прибор.
	- Удерживая одновременно кнопки [ПАРАМЕТР] и [**▲**] включить прибор.
	- Код параметра отображается на малом индикаторе. Перебор параметров осуществляется циклически кнопкой [ПАРАМЕТР].
- 2. Установить входной тип датчика напряжение, диапазон от 0 до 50 мВ, для чего выбрать параметр U1.
- 3. Последовательно устанавливая на калибраторе электрических сигналов значения напряжения шести контрольных точек, приведенных в таблице А.5, зафиксировать измеренные значения на верхнем цифровом индикаторе прибора.

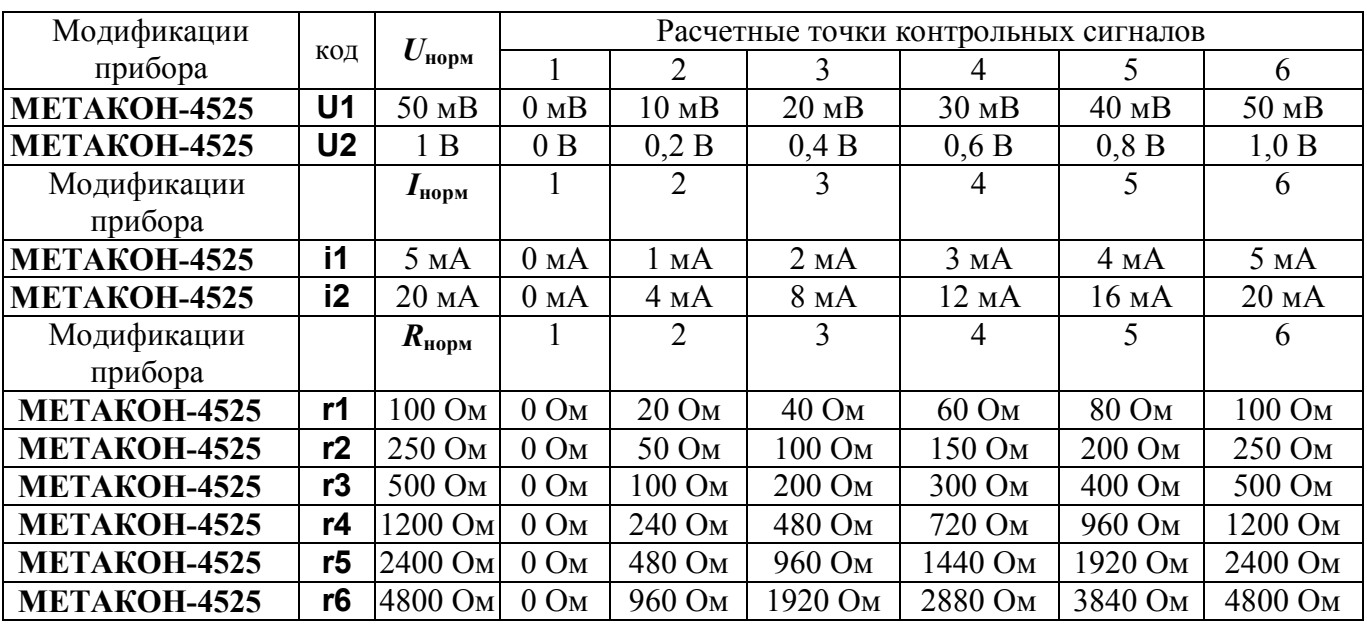

Таблица А.5

4. Для каждой точки измерения определить основную приведенную погрешность измерения в процентах по формуле (1):

 $\delta_{\text{oCH}} = 100 \cdot (U_{\text{HD}} - U_{\text{o}}) / U_{\text{HODM}}$ , (1)

где:

- *U***пр** измеренное значение напряжения, отображаемое на верхнем индикаторе прибора, мВ, В;
- *U***<sup>о</sup>** расчетное значение напряжения взятое из таблицы А.5 и установленное на выходе калибратора электрических сигналов, мВ, В;

*U***норм** – нормирующее значение, равное диапазону входного сигнала из таблицы А.5, мВ, В.

- 5. Последовательно провести поверку по аналогичной методике:
- по напряжению в диапазоне (0…1000) В выбрать код параметра U2;
- по току в диапазоне (0…5) мА выбрать код параметра i1;
- по току в диапазоне  $(0...20)$  м $A$  выбрать код параметра  $i2$ ;
- по сопротивлению в диапазоне (0…100) Ом выбрать код параметра r1;
- по сопротивлению в диапазоне  $(0...250)$  Ом выбрать код параметра r2;
- по сопротивлению в диапазоне (0…500) Ом выбрать код параметра r3;
- по сопротивлению в диапазоне (0…1200) Ом выбрать код параметра r4;
- по сопротивлению в диапазоне (0…2400) Ом выбрать код параметра r5;
- по сопротивлению в диапазоне (0…4800) Ом выбрать код параметра r6.

Для каждого измеренного значения контрольного сигнала рассчитать основную приведенную погрешность прибора **осн** по формулам (1- 3):

$$
\delta_{\text{och}}\left(\frac{\%}{\text{o}}\right) = 100 \cdot (I_{\text{np}} - I_{\text{o}}) / I_{\text{HopM}},\tag{2}
$$

где:

**осн** – основная приведенная погрешность измерения прибора, %;

*I***пр** – измеренное значение тока, отображаемое на верхнем индикаторе прибора, мА;

*I***<sup>о</sup>** – расчетное значение тока взятое из таблицы А5 и установленное на выходе калибратора электрических сигналов, мА;

*I***норм** – нормирующее значение, равное диапазону входного сигнала из таблицы А.5, мА.

$$
\delta_{\text{oct}} = 100 \cdot (R_{np} - R_o) / R_{\text{topM}} \tag{3}
$$

где:

- **осн** основная приведенная погрешность измерения прибора, %;
- *Rпр* измеренное значение сопротивления отображаемое на верхнем индикаторе прибора, Ом;
- *R<sup>o</sup>* значение расчетного сопротивления, установленное на магазине сопротивлений, Ом
- *Rнорм* нормирующее значение, равное диапазону входного сигнала из таблицы А.5, Ом.
- 6. При поверке прибора поверка проводится для каждого канала в отдельности по аналогичной методике (переключение каналов производится кнопкой [КАНАЛ].).

Прибор считается выдержавшим поверку метрологических характеристик по п. А.6.4.1, если значения основной погрешности в контрольных точках находятся в пределах  $\pm 0.1$  %.

При отрицательных результатах поверки прибор в обращение не допускается (бракуется) и отправляется для проведения ремонта на предприятие изготовитель.

### **А.6.4.2 Определение основной погрешности установки тока в токовом выходе от 4 до 20 мА**

Определение проводится путем измерения значений тока, выставляемых по цифровому индикатору прибора.

Порядок проведения проверки следующий:

1. Собрать схему измерения, приведенную на рисунке А.9 включив измерительную часть калибратора в режим измерения тока.

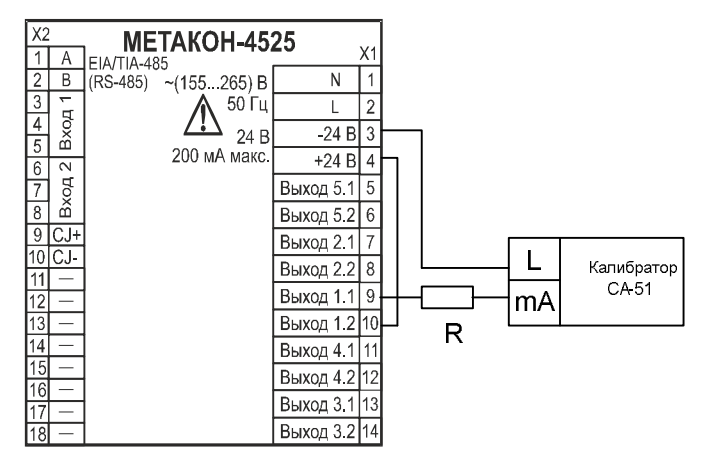

Рисунок А.9 – Схема подключения прибора для поверки основной погрешности установления тока в токовом выходе, где  $R$  – резистор C2-33H-0,125-200 Ом  $\pm$ 5 %.

- 2. Установить режим проверки токового выхода (4...20) мА, для чего выбрать параметр **OС**.
- 3. Последовательно установить шесть значений контрольных точек из таблицы А.6 с контролем по цифровому индикатору прибора.

Таблина А.6

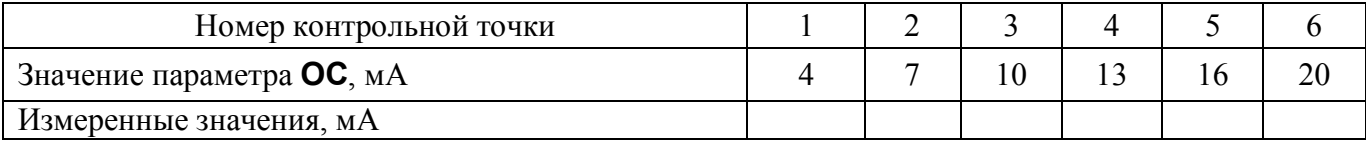

4. Для каждой точки измерения определить приведенную погрешность установки выходного тока по формуле:

$$
\delta I = 100 \cdot (I_{\kappa} - I_0) / 16, \quad (4)
$$

где:

 $I_{K}$  – показания калибратора, мА;

*I<sup>0</sup>* – значения тока контрольных точек выставляемых по цифровому индикатору прибора, мА.

5. Выполнить п.1-4 для выходов 1,3 в приборах МЕТАКОН–4525–2АТ/2P(2Т)/1Р–1 .

Прибор считать выдержавшим проверку по п.А.6.4.2, если во всех точках измерения согласно таблицы А.6, основная погрешность измерения **δI** не превышает ±0,1 %.

При отрицательных результатах поверки прибор в обращение не допускается (бракуется) и отправляется для проведения ремонта на предприятие изготовитель.

### **А.6.4.3 Определение дополнительной погрешности, вызванной влиянием компенсации температуры холодных спаев**

Определение производится путем измерения температуры с помощью термопары, рабочий спай которой расположен при нормальных условиях, и сравнения результатов измерения с показаниями контрольного термометра.

Порядок проведения проверки следующий:

- 1. Собрать схему измерения, приведенную на рисунке А.10.
- 2. Термометр и термопара типа ТХА(К) помещаются в колбу с водой.
- 3. Установить режим проверки температуры «холодного спая», для чего выбрать параметр **t**.
- 4. В течение 10-15 мин дождаться установления достоверных данных (времени, в течение которого входной сигнал входит в зону предела допускаемой основной погрешности при работе с термопреобразователями).

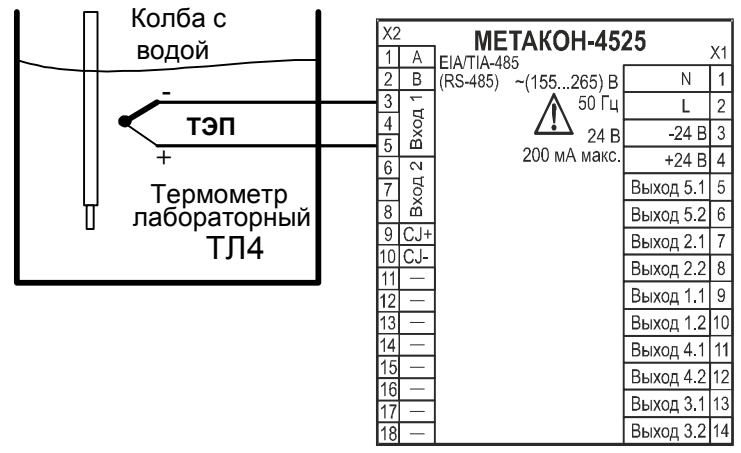

Рисунок А.10 – Схема подключения прибора для определения основной погрешности компенсации влияния температуры «холодных» спаев

- 5. Зафиксировать на цифровом индикаторе измеренную температуру *Тизм*.
- 6. Оценить основной погрешности компенсации влияния температуры «холодных спаев» сделав расчет по формуле (5):

$$
|T_{u_{3M}} - T_0| \leq 1 \,^{\circ}\mathrm{C}, \qquad (5)
$$

где: *Тизм* – значение температуры, соответствующее показаниям прибора, ºС;

*T<sup>o</sup>* – показания контрольного термометра, ºС.

Прибор считать выдержавшим проверку по п.А.6.4.3, если показания прибора находятся в интервале от (**Т<sup>0</sup> – 1) °С** до (**Т0 + 1) °С** (где **Т<sup>0</sup>** – показания контрольного термометра, °С).

При отрицательных результатах поверки прибор в обращение не допускается (бракуется) и отправляется для проведения ремонта на предприятие изготовитель.

### **А.7 Оформление результатов поверки**

А7.1 При положительных результатах первичной поверки прибор признается годным к эксплуатации, о чем делается отметка в паспорте на прибор за подписью поверителя. При периодической поверке оформляется свидетельство о поверке в соответствии с ПР 50.2.006. Подпись поверителя заверяется поверительным клеймом.

А7.2. При отрицательных результатах поверки преобразователь в обращение не допускается (бракуется), на него выдается извещение о непригодности с указанием причин.

### **Приложение Б**

# **Регистровая модель Modbus RTU регулятора МЕТАКОН-4525**

В электронном виде доступна на сайте **www.contravt.ru**.

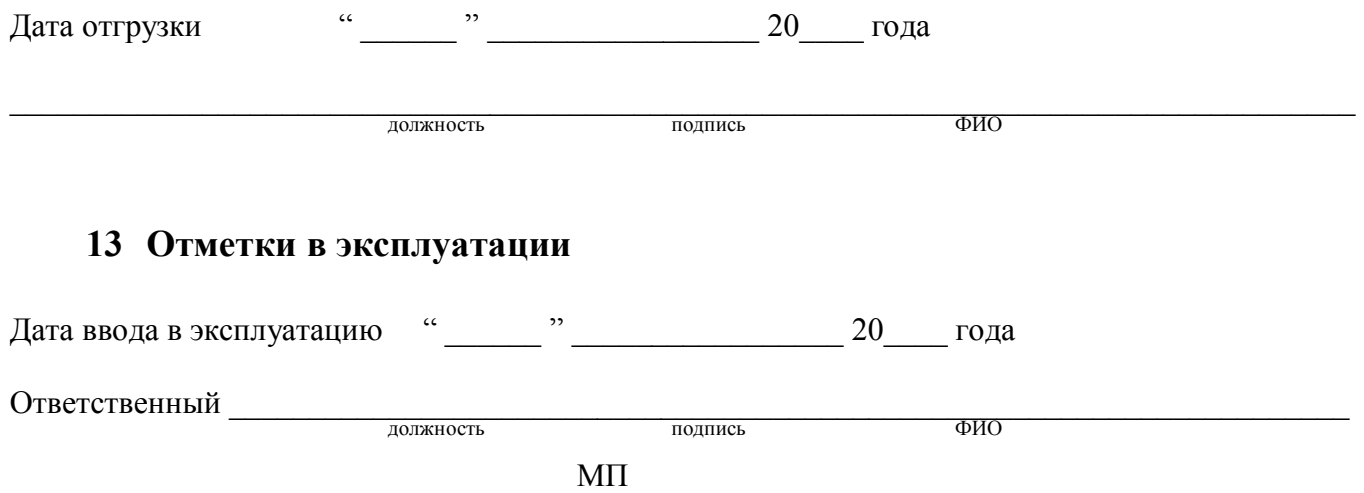